# NetBackup™ Deployment Guide for Amazon Elastic Kubernetes Services (EKS) **Cluster**

Release 10.1

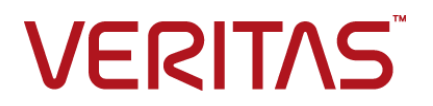

# NetBackup Deployment Guide for Amazon Elastic Kubernetes Services (EKS) Cluster

Last updated: 2022-08-30

#### Legal Notice

Copyright © 2022 Veritas Technologies LLC. All rights reserved.

Veritas, the Veritas Logo, and NetBackup are trademarks or registered trademarks of Veritas Technologies LLC or its affiliates in the U.S. and other countries. Other names may be trademarks of their respective owners.

This product may contain third-party software for which Veritas is required to provide attribution to the third party ("Third-party Programs"). Some of the Third-party Programs are available under open source or free software licenses. The License Agreement accompanying the Software does not alter any rights or obligations you may have under those open source or free software licenses. Refer to the Third-party Legal Notices document accompanying this Veritas product or available at:

#### <https://www.veritas.com/about/legal/license-agreements>

The product described in this document is distributed under licenses restricting its use, copying, distribution, and decompilation/reverse engineering. No part of this document may be reproduced in any form by any means without prior written authorization of Veritas Technologies LLC and its licensors, if any.

THE DOCUMENTATION IS PROVIDED "AS IS" AND ALL EXPRESS OR IMPLIED CONDITIONS, REPRESENTATIONS AND WARRANTIES, INCLUDING ANY IMPLIED WARRANTY OF MERCHANTABILITY, FITNESS FOR A PARTICULAR PURPOSE OR NON-INFRINGEMENT, ARE DISCLAIMED, EXCEPT TO THE EXTENT THAT SUCH DISCLAIMERS ARE HELD TO BE LEGALLY INVALID. Veritas Technologies LLC SHALL NOT BE LIABLE FOR INCIDENTAL OR CONSEQUENTIAL DAMAGES IN CONNECTION WITH THE FURNISHING, PERFORMANCE, OR USE OF THIS DOCUMENTATION. THE INFORMATION CONTAINED IN THIS DOCUMENTATION IS SUBJECT TO CHANGE WITHOUT NOTICE.

The Licensed Software and Documentation are deemed to be commercial computer software as defined in FAR 12.212 and subject to restricted rights as defined in FAR Section 52.227-19 "Commercial Computer Software - Restricted Rights" and DFARS 227.7202, et seq. "Commercial Computer Software and Commercial Computer Software Documentation," as applicable, and any successor regulations, whether delivered by Veritas as on premises or hosted services. Any use, modification, reproduction release, performance, display or disclosure of the Licensed Software and Documentation by the U.S. Government shall be solely in accordance with the terms of this Agreement.

Veritas Technologies LLC 2625 Augustine Drive Santa Clara, CA 95054

<http://www.veritas.com>

### Technical Support

Technical Support maintains support centers globally. All support services will be delivered in accordance with your support agreement and the then-current enterprise technical support policies. For information about our support offerings and how to contact Technical Support, visit our website:

<https://www.veritas.com/support>

You can manage your Veritas account information at the following URL:

<https://my.veritas.com>

If you have questions regarding an existing support agreement, please email the support agreement administration team for your region as follows:

Worldwide (except Japan) [CustomerCare@veritas.com](mailto:CustomerCare@veritas.com)

Japan CustomerCare Japan@veritas.com

### Documentation

Make sure that you have the current version of the documentation. Each document displays the date of the last update on page 2. The latest documentation is available on the Veritas website:

<https://sort.veritas.com/documents>

### Documentation feedback

Your feedback is important to us. Suggest improvements or report errors or omissions to the documentation. Include the document title, document version, chapter title, and section title of the text on which you are reporting. Send feedback to:

[NB.docs@veritas.com](mailto:NB.docs@veritas.com)

You can also see documentation information or ask a question on the Veritas community site:

<http://www.veritas.com/community/>

### Veritas Services and Operations Readiness Tools (SORT)

Veritas Services and Operations Readiness Tools (SORT) is a website that provides information and tools to automate and simplify certain time-consuming administrative tasks. Depending on the product, SORT helps you prepare for installations and upgrades, identify risks in your datacenters, and improve operational efficiency. To see what services and tools SORT provides for your product, see the data sheet:

[https://sort.veritas.com/data/support/SORT\\_Data\\_Sheet.pdf](https://sort.veritas.com/data/support/SORT_Data_Sheet.pdf)

# **Contents**

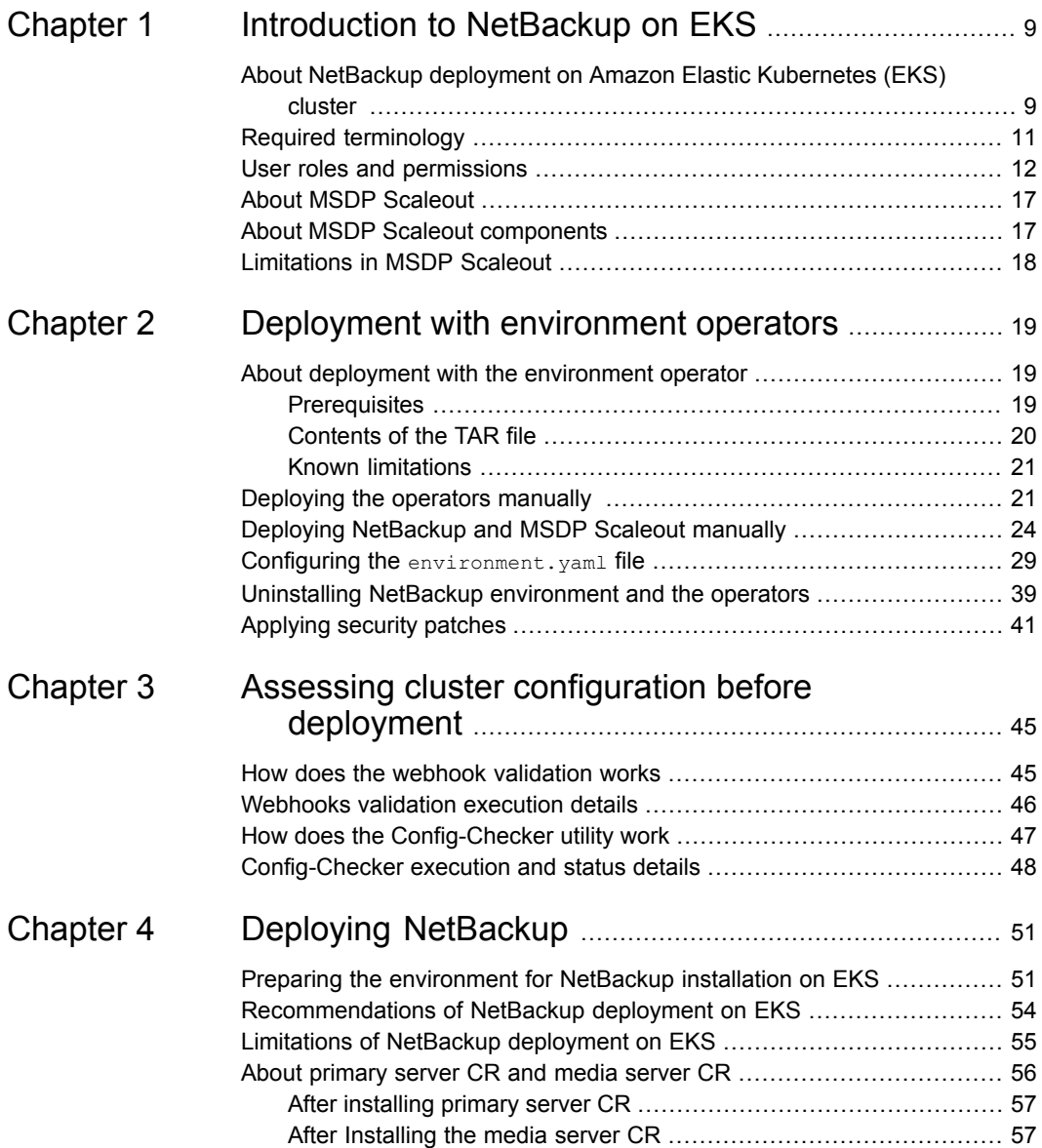

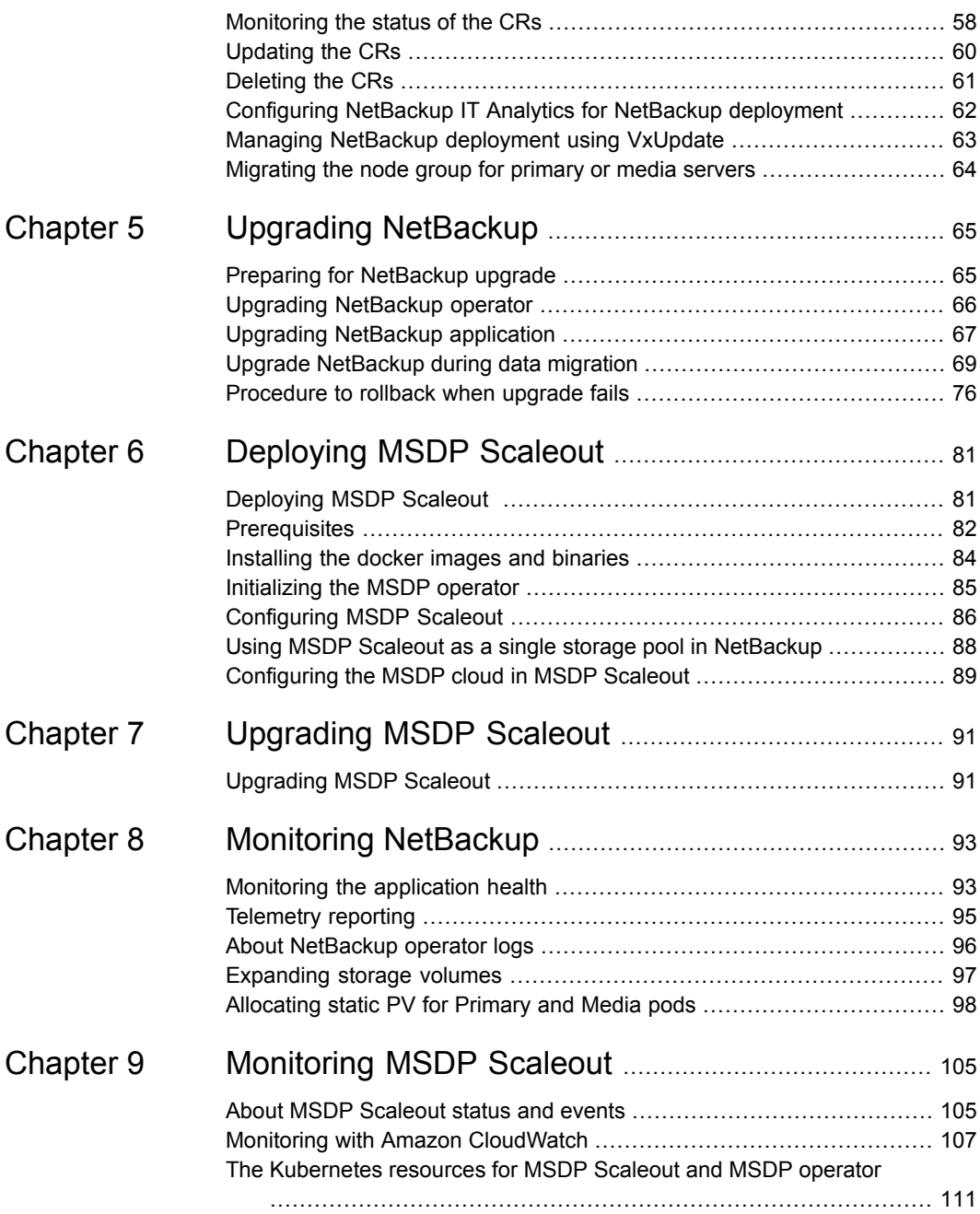

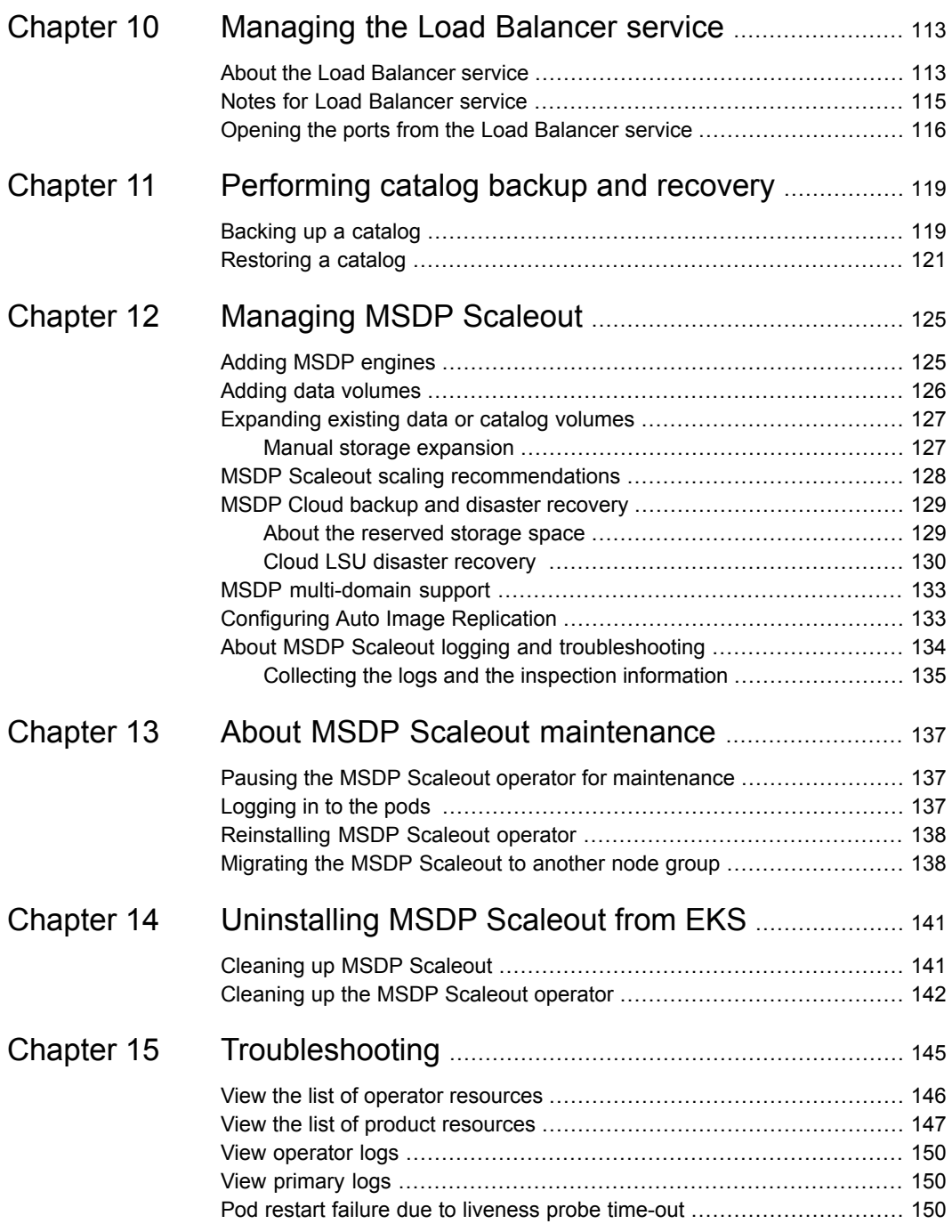

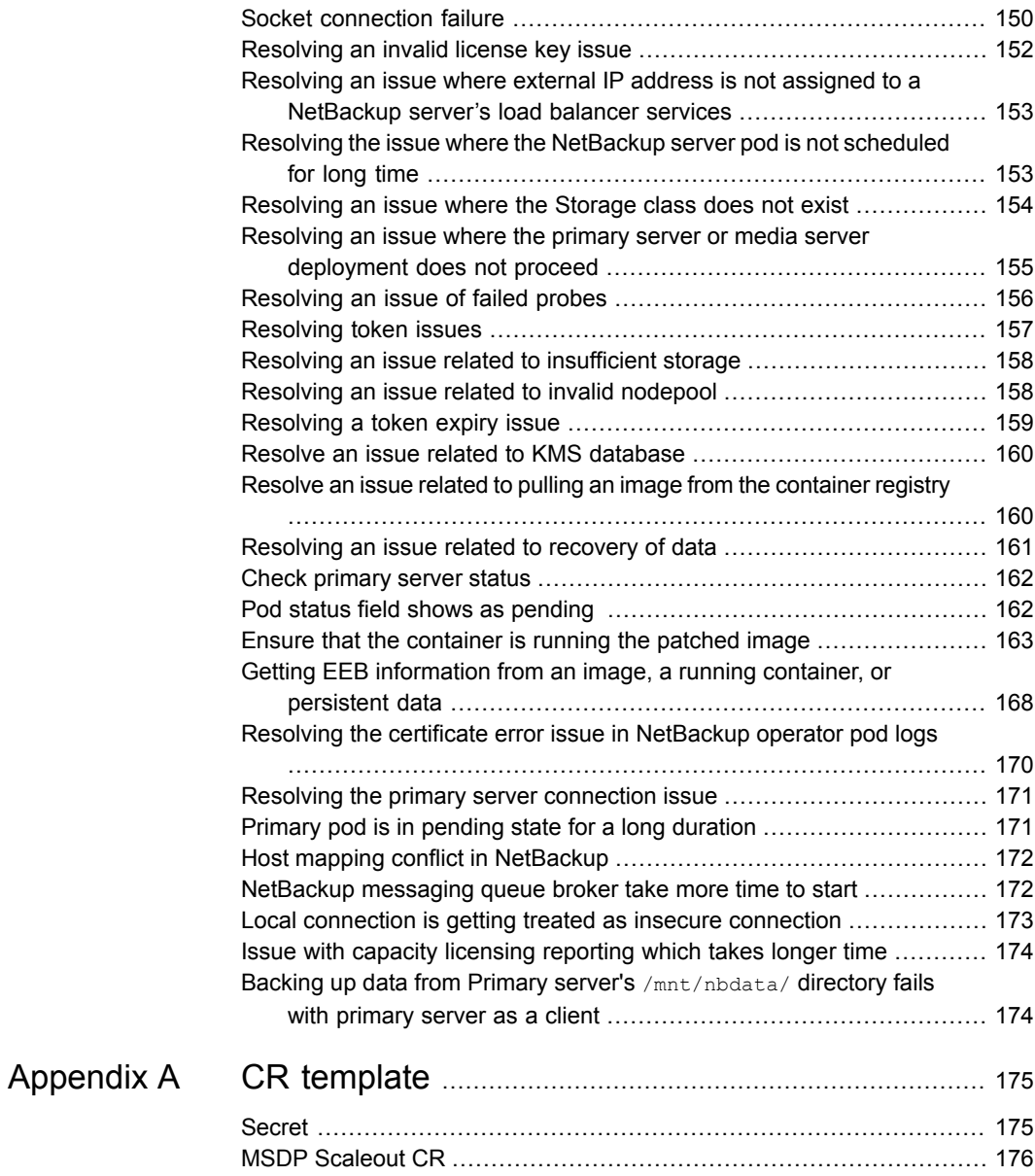

# Chapter

# <span id="page-8-0"></span>Introduction to NetBackup on EKS

This chapter includes the following topics:

- About NetBackup [deployment](#page-8-1) on Amazon Elastic Kubernetes (EKS) cluster
- Required [terminology](#page-10-0)
- User roles and [permissions](#page-11-0)
- About MSDP [Scaleout](#page-16-0)
- <span id="page-8-1"></span>About MSDP Scaleout [components](#page-16-1)
- **[Limitations](#page-17-0) in MSDP Scaleout**

# **About NetBackup deployment on Amazon Elastic Kubernetes (EKS) cluster**

NetBackup provides the product deployment solution on Amazon Elastic Kubernetes (EKS) cluster, in the Amazon Web Services (AWS) Cloud. The solution facilitates an orchestrated deployment of the NetBackup components on EKS.

You can deploy NetBackup on EKS for scaling the capacity of the NetBackup host to serve a large number of requests concurrently running on the NetBackup primary server at its peak performance capacity.

This guide provides you two distinct methods of deployment. The first and the recommended one is by using the environment operators. In this method, you can deploy the entire NetBackup environment with ease. You can deploy, one primary, and optionally, one media with one or more replicas, and one MSDP Scaleout with

four to 16 replicas. The guide describes a very comprehensive method to deploy, configure, and remove the NetBackup components using the environment operators.

You can also go for a discrete deployment of the NetBackup components without using the environment operator. This method is not the recommended method of deployment.

#### **Supported platforms**

Currently we support Amazon Elastic Kubernetes Service.

#### **About the guide**

This guide contains the following sections:

- Introduction to NetBackup and MSDP Scaleout —preparatory steps to ensure that your EKS cluster and hardware environment meet the deployment requirements.
- Deploying with environment operators—deploy the entire NetBackup environment primary, media, and MSDP Scaleout servers together in a comprehensive way. This is the most recommended method of deployment.
- Assessing cluster configuration before deployment—check the deployment environment to verify that the environment meets the requirements, before starting the primary server and media server deployments.
- Deploying NetBackup—deploying NetBackup without the environment operator.
- Deploying MSDP Scaleout—deploying MSDP Scaleout without the environment operator.
- Monitoring NetBackup—monitor application health, view logs, expand storage volume and so on.
- Monitoring MSDP Scaleout—monitor status, alerts, events, AWS container insights, and so on.
- Configuring the Load Balancer service—configure the load balancer to access NetBackup from private IPs.
- Performing catalog backup and recovery—how to backup the catalog and recover.
- Configuring MSDP Scaleout—adding MSDP Scaleout engines and data volumes, disaster recovery, scaling and so on.
- Maintaining MSDP Scaleout—running maintenance, logging, reinstalling the operator, and so on.
- Uninstalling MSDP Scaleout from EKS—uninstall and cleanup the cluster and the operator.

Scenarios for troubleshooting.

The intended audience for this document includes backup, cloud, system administrators, and architects.

<span id="page-10-0"></span>**Note:** NetBackup deployment for EKS offers only English language support and it does not support OpsCenter.

# **Required terminology**

The table describes the important terms for NetBackup deployment on EKS cluster. For more information visit the link to Kubernetes documentation.

**Term Description** A Pod is a group of one or more containers, with shared storage and network resources, and a specification for how to run the containers. For more information on Pods, see Kubernetes [Documentation.](https://kubernetes.io/docs/concepts/workloads/pods/) Pod StatefulSet is the workload API object used to manage stateful applications and it represents a set of Pods with unique, persistent identities, and stable hostnames. For more information on StatefulSets, see Kubernetes [Documentation](https://kubernetes.io/docs/concepts/workloads/controllers/statefulset/). **StatefulSet** Kubernetes jobs ensure that one or more pods execute their commands and exit successfully. For more information on Jobs, see Kubernetes [Documentation.](https://kubernetes.io/docs/concepts/workloads/controllers/job/) Job A ConfigMap is an API object used to store non-confidential data in key-value pairs. For more information on ConfigMaps, see [Kubernetes](https://kubernetes.io/docs/concepts/configuration/configmap/) [Documentation](https://kubernetes.io/docs/concepts/configuration/configmap/). ConfigMap A Service enables network access to a set of Pods in Kubernetes. For more information on Service, see Kubernetes [Documentation](https://kubernetes.io/docs/concepts/services-networking/service/). **Service** A PersistentVolumeClaim (PVC) is a request for storage by a user. For more information on Persistent Volumes, see [Kubernetes](https://kubernetes.io/docs/concepts/storage/persistent-volumes/) [Documentation](https://kubernetes.io/docs/concepts/storage/persistent-volumes/). Persistent Volume Claim A PersistentVolume (PV) is a piece of storage in the cluster that has been provisioned by an administrator or dynamically provisioned using storage classes. For more information on Persistent Volumes, see Kubernetes [Documentation.](https://kubernetes.io/docs/concepts/storage/persistent-volumes/) Persistent Volume

**Table 1-1** Important terms

| <b>Term</b>                          | <b>Description</b>                                                                                                    |
|--------------------------------------|----------------------------------------------------------------------------------------------------|
| <b>Custom Resource</b>               | A Custom Resource (CR) is an extension of the Kubernetes API that<br>is not necessarily available in a default Kubernetes installation. For<br>more information on Custom Resources, see Kubernetes<br>Documentation.                                                       |
| <b>Custom Resource</b><br>Definition | The CustomResourceDefinition (CRD) API resource lets you define<br>custom resources. For more information on<br>CustomResourceDefinitions, see Kubernetes Documentation.                                                                                                    |
| Secret                               | A Secret is an object that contains a small amount of sensitive data<br>such as a password, a token, or a key. Such information might<br>otherwise be put in a Pod specification or in a container image. For<br>more information on Secrets, see Kubernetes Documentation. |
| <b>ServiceAccount</b>                | A service account provides an identity for processes that run in a Pod.<br>For more information on configuring the service accounts for Pods,<br>see Kubernetes Documentation.                                                                                              |
| ClusterRole                          | An RBAC Role or ClusterRole contains rules that represent a set of<br>permissions. Permissions are purely additive (there are no "deny"<br>rules). For more information on ClusterRole, see Kubernetes<br>Documentation.                                                    |
| ClusterRoleBinding                   | A role binding grants the cluster-wide permissions defined in a role<br>to a user or set of users. For more information on ClusterRoleBinding,<br>see Kubernetes Documentation.                                                                                             |
| Namespace                            | Kubernetes supports multiple virtual clusters backed by the same<br>physical cluster. These virtual clusters are called namespaces. For<br>more information on Namespaces, see Kubernetes Documentation.                                                                    |

**Table 1-1** Important terms *(continued)*

# **User roles and permissions**

<span id="page-11-0"></span>Note the following for user authentication:

- An Administrator must define the custom user credentials by creating a secret; and then provide the secret name at the time of primary server deployment.
- A custom user is assigned the role of a NetBackup Security Administrator and can access the NetBackup Web UI after deployment.
- A custom user will be persisted during the pods restart or upgrade.
- For the custom user, you can change only the password after the deployment. The changed password will be persisted. If the username is changed after the deployment, an error message will be logged in the Operator pod.
- You can delete the secret after the primary server deployment. In that case, if you want to deploy or scale the media servers, you must create a new secret with the same username which was used in the primary server CR. The password can be the same or different. If you change the password, it is also changed in the primary server pod, and gets persisted.
- Do not create a local user in the pods (using the kubectl exec or useradd commands) as this user may or may not be persisted.
- The Amazon Web Service user is supported through Single Sign-on (SSO). For the detailed user integration information, refer to the *NetBackup Administrator's Guide Volume I*.
- An **nbitanalyticsadmin** user is available in primary server container. This user is used as **Master Server User ID** while creating data collector policy for data collection on NetBackup IT Analytics portal.
- Service account that is used for this deployment is **netbackup-account** and it is defined in the operator deployment.yaml.
- NetBackup runs most of the primary server services and daemons as non-root user **(nbsvcusr)** and only **root** and **nbsvcusr** are supported as a service account user.
- ClusterRole named **netbackup-role** is set in the NetBackup Operator to define the cluster wide permissions to the resources. This is defined in the operator\_deployment.yaml.
- Appropriate roles and EKS specific permissions are set to the cluster at the time of cluster creation.
- After successful deployment of the primary and media servers, the operator creates a custom Kubernetes role with name <resourceNamePrefix>-admin whereas resourceNamePrefix is given in primary server or media server CR specification.

The following permissions are provided in the respective namespaces:

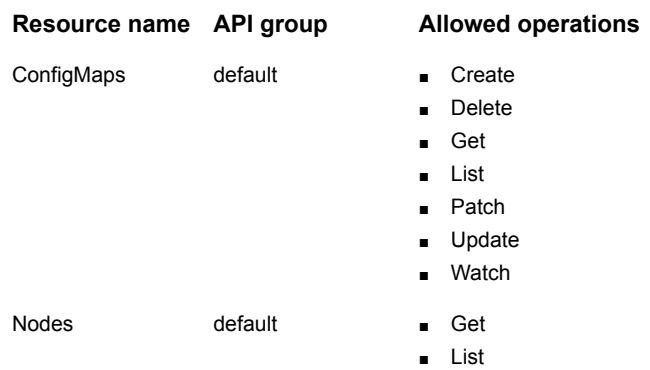

This role can be assigned to the NetBackup Administrator to view the pods that were created, and to execute into them. For more information on the access control, see Kubernetes Access Control [Documentation](https://kubernetes.io/docs/reference/access-authn-authz/).

**Note:** One role would be created, only if primary and media servers are in same namespace with the same resource name prefix.

## **Role-based authentication (RBAC)**

NetBackup Operator deployment uses a serviceAccount and it must have the following permissions:

| <b>Resource Name</b> | <b>API Group</b> | <b>Allowed Operations</b>                                                                               |
|----------------------|------------------|----------------------------------------------------------------------------------------------------|
| ConfigMaps           | default          | Create<br>$\blacksquare$<br>Delete<br>$\blacksquare$ Get<br>$\blacksquare$ List<br>$\blacksquare$ Patch |
|                      |                  | Update<br>$\blacksquare$<br>Watch<br>$\blacksquare$                                                     |
| <b>Nodes</b>         | default          | Get<br>$\blacksquare$<br>List<br>$\blacksquare$                                                         |

**Table 1-2**

| <b>Resource Name</b>   | <b>API Group</b> | <b>Allowed Operations</b>                                                                                                    |
|------------------------|------------------|----------------------------------------------------------------------------------------------------|
| PersistentVolumeClaims | default          | Create<br>$\blacksquare$<br>Delete<br>п<br>Get<br>$\blacksquare$<br>List<br>Ξ<br>Patch<br>Ξ<br>Update<br>Е<br>Watch<br>$\blacksquare$                                                     |
| Pods                   | default          | Create<br>$\blacksquare$<br>Delete<br>$\blacksquare$<br>Get<br>$\blacksquare$<br>List<br>$\blacksquare$<br>Patch<br>$\blacksquare$<br>Update<br>$\blacksquare$<br>Watch<br>$\blacksquare$ |
| Pods/exec              | default          | Create<br>$\blacksquare$<br>Get<br>п                                                                                                    |
| Secret                 | default          | Get<br>п<br>List<br>٠<br>Watch<br>$\blacksquare$                                                                                                    |
| Services               | default          | Create<br>$\blacksquare$<br>Delete<br>п<br>Get<br>п<br>List<br>п<br>Patch<br>п<br>Update<br>Ξ<br>Watch<br>Ξ                                                                               |
| StatefulSet            | app              | Create<br>$\blacksquare$<br>Delete<br>$\blacksquare$<br>Get<br>$\blacksquare$<br>List<br>Ξ<br>Patch<br>Ξ<br>Update<br>П<br>Watch<br>$\blacksquare$                                        |

**Table 1-2** *(continued)*

#### Introduction to NetBackup on EKS **User roles and permissions** 16

| <b>Resource Name</b>  | <b>API Group</b>          | <b>Allowed Operations</b>                                                                                                    |
|-----------------------|---------------------------|----------------------------------------------------------------------------------------------------|
| Jobs                  | batch                     | Create<br>$\blacksquare$<br><b>Delete</b><br>٠<br>Get<br>$\blacksquare$<br>List<br>п                                                                                                    |
| Primary servers       | netbackup.veritas.com     | Create<br>$\blacksquare$<br><b>Delete</b><br>$\blacksquare$<br>Get<br>$\blacksquare$<br>List<br>$\blacksquare$<br>Patch<br>Ξ<br>Update<br>Ξ<br>Watch<br>$\blacksquare$                           |
| PrimaryServers/status | netbackup.veritas.com     | Get<br>$\blacksquare$<br>Patch<br>$\blacksquare$<br>Update<br>$\blacksquare$                                                                                                    |
| Media servers         | netbackup.veritas.com     | Create<br>$\blacksquare$<br><b>Delete</b><br>$\blacksquare$<br>Get<br>$\blacksquare$<br>List<br>$\blacksquare$<br>Patch<br>$\blacksquare$<br>Update<br>$\blacksquare$<br>Watch<br>$\blacksquare$ |
| MediaServers/status   | netbackup.veritas.com     | Get<br>$\blacksquare$<br>Patch<br>$\blacksquare$<br>Update<br>$\blacksquare$                                                                                                    |
| <b>Secrets</b>        | netbackup.veritas.com     | Watch                                                                                                    |
| Secrets/status        | netbackup.veritas.com     | Get<br>$\blacksquare$<br>Patch<br>$\blacksquare$<br>Update<br>$\blacksquare$                                                                                                    |
| Roles                 | rbac.authorization.k8s.io | Create<br>$\blacksquare$<br>Get<br>$\blacksquare$<br>List<br>п<br>Watch<br>٠                                                                                                    |

**Table 1-2** *(continued)*

| <b>Resource Name</b> | <b>API Group</b> | <b>Allowed Operations</b>                                                                        |
|----------------------|------------------|--------------------------------------------------------------------------------------------------|
| Storageclasses       | storage.k8s.io   | $\blacksquare$ Get<br>$\blacksquare$ List                                                        |
| Deployment           | app              | $\blacksquare$ Get<br>$\blacksquare$ List<br>Update<br>$\blacksquare$<br>Watch<br>$\blacksquare$ |

**Table 1-2** *(continued)*

## **About MSDP Scaleout**

<span id="page-16-0"></span>MSDP Scaleout is based on MSDP. It empowers MSDP with high resilience and scalability capabilities to simplify management and reduce total cost of ownership.

It runs on multiple nodes to represent a single storage pool for NetBackup and other Veritas products to use. You can seamlessly scale out and scale up a MSDP Scaleout on demand. MSDP Scaleout automatically does failure detection and repair in the background.

<span id="page-16-1"></span>It is deployed separately in NetBackup environment. The deployment process is with minimal user intervention. The core MSDP services run on each node to expose the storage optimized services, and manage a part of the cluster level data and metadata. Each MSDP Scaleout node is called MSDP engine.

See ["Deploying](#page-80-1) MSDP Scaleout " on page 81.

## **About MSDP Scaleout components**

Following are the MSDP Scaleout components:

■ MDS (MetaData service)

MDS is an independent and stackable service that provides a single system view of MSDP Scaleout. It's an etcd cluster running inside the MDS pods. These pods run on different EKS nodes. The pod name has a format of **<cr-name>-uss-mds-<1,2...>**.

The number of pods that get created depends on the number of MSDP Scaleout engines in EKS cluster. These pods are controlled by the MSDP operator.

- 1 or 2 MSDP Scaleout engines: 1 pod
- 3 or 4 MSDP Scaleout engines: 3 pods
- 5 or more MSDP Scaleout engines: 5 pods

■ MSDP Scaleout Controller

Controller is a singleton service and the entry point of MSDP Scaleout that monitors and repairs MSDP Engines. It controls and manages the application-level business of the MSDP Scaleout. The Deployment object name has a format of **<cr-name>-uss-controller**. It is controlled by the MSDP operator.

<span id="page-17-0"></span>■ MSDP Scaleout Engine MSDP Engines provide the ability to write deduplicated data to the storage. The name of a MSDP engine pod is the corresponding FQDN of the static IP that is specified in the CR. Each MSDP engine pod has MSDP services such as spad, spoold, and ocsd running. They are controlled by the MSDP operator.

## **Limitations in MSDP Scaleout**

MSDP Scaleout has the following limitations:

- It is not fully compliant with Federal Information Processing Standards (FIPS). The internal services MSDP operator, MSDP Controller, and MDS of a MSDP Scaleout are not compliant with FIPS. MSDP is FIPS compliant. For more information, see the *NetBackup Deduplication Guide*.
- Does not support SELinux.
- Supports only NBCA. Does not support ECA.
- Node group cross availability zone is not supported.
- Limited EKS node failure tolerance.

Backup and restore can fail if EKS node fails. If MSDP operator detects the MSDP Scaleout pod failure, it attempts to restart it and perform a repair operation automatically. The repair operation can be delayed if AWS infrastructure or Kubernetes do not allow the pod to be restarted.

An AWS EBS volume cannot be attached to two different nodes at the same time. When the node to which AWS EBS volume is attached fails, MSDP operator cannot run the same pod with the same AWS EBS volume on another node until the failed node is repaired or deleted by EKS.

EKS node auto-repair may take more than 20 minutes to finish. In some cases, it may be necessary to bring the node backup manually.

See Amazon Elastic Kubernetes Service (EKS) [Documentation](https://docs.aws.amazon.com/eks/index.html)

■ IPv6 is not supported.

# Chapter

# <span id="page-18-0"></span>Deployment with environment operators

This chapter includes the following topics:

- About deployment with the [environment](#page-18-1) operator
- [Deploying](#page-20-1) the operators manually
- Deploying [NetBackup](#page-23-0) and MSDP Scaleout manually
- Configuring the [environment.yaml](#page-28-0) file
- <span id="page-18-1"></span>Uninstalling NetBackup [environment](#page-38-0) and the operators
- [Applying](#page-40-0) security patches

## **About deployment with the environment operator**

<span id="page-18-2"></span>This section describes the deployment of the Veritas NetBackup and MSDP Scaleout on Amazon Elastic Kubernetes Service in AWS cloud. You can start by deploying the two environment operators that together manage the NetBackup environment, the primary server, the media servers, and the MSDP Scaleout storage servers.

### **Prerequisites**

Ensure that the following prerequisites are met before proceeding with the deployment.

■ A Kubernetes cluster in Amazon Elastic Kubernetes Service in AWS with multiple nodes. Using separate node group is recommended for the NetBackup servers, MSDP Scaleout deployments and for different media server objects. It is required to have separate node pool for Snapshot Manager data plane.

■ Taints and tolerations allows you to mark (taint) a node so that no pods can schedule onto it unless a pod explicitly *tolerates* the taint. Marking nodes instead of pods (as in node affinity/anti-affinity) is particularly useful for situations where most pods in the cluster must avoid scheduling onto the node.

Taints are set on the node group while creating the node group in the cluster. Tolerations are set on the pods.

To use this functionality, user must create the node group with the following detail:

- **Add a label with certain key value. For example key = nbpool, value =** nbnodes
- Add a taint with the same key and value which is used for label in above step with effect as *NoSchedule*.

For example,  $key = nppool, value = nnodes, effect = NoSchedule$ 

- Access to a container registry that the Kubernetes cluster can access, like an Amazon Elastic Kubernetes Service Container Registry.
- Install Cert-Manager. You can use the following command to install the Cert-Manager:

```
$ kubectl apply -f
https://github.com/jetstack/cert-manager/releases/download/v1.6.0/cert-manager.yaml
For details, see https://cert-manager.io/docs/installation/
```
- A workstation or VM running Linux with the following:
	- Configure kubect1 to access the cluster.
	- Install AWS CLI to access AWS resources.
	- Configure docker to be able to push images to the container registry.
	- Free space of approximately 8.5GB on the location where you copy and extract the product installation TAR package file. If using docker locally, there should be approximately 8GB available on the  $/var/lib/docker$  location so that the images can be loaded to the docker cache, before being pushed to the container registry.
	- AWS network load balancer controller add-on must be installed for using network load balancer capabilities.
	- AWS EFS-CSI driver must be installed for statically provisioning the PV or PVC in EFS for primary server.

## Contents of the TAR file

<span id="page-19-0"></span>Download the TAR file from the Veritas download center.

#### Deployment with environment operators | 21 **Deploying the operators manually**

The TAR file contains the following:

**Table 2-1** TAR contents

| <b>Item</b>                            | <b>Description</b>                                                                                                    |
|----------------------------------------|----------------------------------------------------------------------------------------------------|
| OCI images in the<br>/images directory | These docker image files that are loaded and then copied to<br>the container registry to run in Kubernetes. They include<br>NetBackup and MSDP Scaleout application images and the<br>operator images. |
| MSDP kubectl plug-in at                | Used to deploy and manage the MSDP Scaleout operator                                                                                                    |
| /bin/kubectl-msdp                      | tasks.                                                                                                    |
| Configuration(.yaml) files at          | You can edit these to suit your configuration requirements                                                                                                    |
| /operator directory                    | before installation.                                                                                                    |
| Sample product (yaml) files            | You can use these as templates to define your NetBackup                                                                                                    |
| at /samples directory                  | environment.                                                                                                    |
| README.md                              | Readme file.                                                                                                    |

## Known limitations

<span id="page-20-0"></span>Here are some known limitations.

- Changes to the CorePattern which specifies the path used for storing core dump files in case of a crash are not supported. CorePattern can only be set during initial deployment.
- <span id="page-20-1"></span>■ Changes to MSDP Scaleout credential autoDelete, which allows automatic deletion of credential after use, is not supported. The autoDelete value can only be set during initial deployment.

## **Deploying the operators manually**

To perform these steps, log on to the Linux workstation or VM where you have extracted the TAR file.

#### **To deploy the operators**

- **1** Install the MSDP kubectl plug-in at some location which is set in the path environment variable of your shell. For example, copy the file kubectl-msdp to/usr/local/bin/.
- **2** Run the following commands to load each of the product images to the local docker instance.

```
$ docker load -i netbackup-main-10.1.tar.gz
$ docker load -i netbackup-operator-10.1.tar.gz
$ docker load -i pdcluster-17.0.tar.gz
$ docker load -i pdde-17.0.tar.gz
$ docker load -i pdk8soptr-17.0.tar.gz
```
Run the command  $\text{docker image}$  is to confirm that the product images are loaded properly to the docker cache.

**3** Run the following commands to re-tag the images to associate them with your container registry, keep the image name and version same as original:

```
$
   REGISTRY=<<AccountID>.dkr.ecr.<zone>.amazonaws.com/<registryName>>
    $ docker tag netbackup/main:10.1 ${REGISTRY}/netbackup/main:10.1
    $ docker tag netbackup/operator:10.1
    ${REGISTRY}/netbackup/operator:10.1
    $ docker tag uss-engine:17.0 ${REGISTRY}/uss-engine:17.0
    $ docker tag uss-controller:17.0 ${REGISTRY}/uss-controller:17.0
    $ docker tag uss-mds:17.0 ${REGISTRY}/uss-mds:17.0
    $ docker tag msdp-operator:17.0 ${REGISTRY}/msdp-operator:17.0
4 Run the following commands to push the images to the container registry.
    $ docker push ${REGISTRY}/netbackup/main:10.1
    $ docker push ${REGISTRY}/netbackup/operator:10.1
    $ docker push ${REGISTRY}/uss-engine:17.0
    $ docker push ${REGISTRY}/uss-controller:17.0
    $ docker push ${REGISTRY}/uss-mds:17.0
    $ docker push ${REGISTRY}/msdp-operator:17.0
```
**5** Create a namespace for deploying the NetBackup and MSDP Scaleout operators. These instructions use the default *netbackup-operator-system* namespace but a custom namespace is also supported, run:

\$ kubectl create namespace *netbackup-operator-system*

**6** Install the MSDP Scaleout operator in the created namespace, using this command. To run this command you must define a full image name in step 3, define a storage class for storing logs from the MSDP operator, and define node selector labels (optional) for scheduling the MSDP operator pod on specific nodes. See ["Prerequisites"](#page-18-2) on page 19.

```
$ kubectl msdp init --image ${REGISTRY}/msdp-operator:17.0
--storageclass x --namespace netbackup-operator-system -l
key1=value1
```
**7** To verify that the MSDP Scaleout operator is running, run:

\$ kubectl get all --namespace *netbackup-operator-system*

Here, we are using the namespace created in step 5.

The **msdp-operator** pod should show status as *Running*.

- **8** In this step, configure the namespace, image name, and node selector to use for the NetBackup operator image by editing the provided configuration yaml files.
	- (Optional) Perform this step only when using a custom namespace. Edit the file operator/kustomization.yaml and change `namespace` to your custom namespace. For example: *namespace: my-custom-namespace*
	- Edit the file operator/kustomization.yaml and change **newName** and **newTag**. For example:

```
images:
     - name: netbackupoperator
       newName: example.com/netbackup/operator
       newTag: '10.1'
```
■ Edit the operator/patches/operator patch.yaml file to add or remove node selectors and toleration that control what nodes Kubernetes may schedule the operator to run on. Use the key value pair same as given during node group creation. For example:

nodeSelector:

```
nbpool: nbnodes
# Support node taints by adding pod tolerations equal to the
```
24 | Deployment with environment operators **Deploying NetBackup and MSDP Scaleout manually**

```
specified nodeSelectors
   # For Toleartion NODE_SELECTOR_KEY used as a key and
NODE SELECTOR VALUE as a value.
tolerations:
   - key: nbpool
     operator: "Equal"
     value: nbnodes
```
**9** To install the NetBackup and Snapshot Manager operator, run the following command from the installer's root directory:

```
$ kubectl apply -k operator
```
**10** To verify if the operators are running, run:

\$ kubectl get all --namespace *netbackup-operator-system*

<span id="page-23-0"></span>Verify that pod/netbackup-operator and pod/flexsnap-operator STATUS is showing as *Running*.

## **Deploying NetBackup and MSDP Scaleout manually**

After the operators are deployed, you can deploy the NetBackup and MSDP Scaleout environment.

#### **To deploy NetBackup primary, media, and MSDP Scaleout components:**

**1** Create a Kubernetes namespace where your new NetBackup environment will run. Run the command:

kubectl create namespace *nb-example*

Where, *nb-example* is the name of the namespace. The Primary, Media, and MSDP Scaleout application namespace must be different from the one used by the operators. It is recommended to use two namespaces. One for the operators, and a second one for the applications.

**2** Create a secret to hold the primary server credentials. Those credentials are configured in the NetBackup primary server, and other resources in the NetBackup environment use them to communicate with and configure the primary server. The secret must include fields for `username` and `password`. If you are creating the secret by YAML, the type should be opaque or basic-auth. For example:

```
apiVersion: v1
       kind: Secret
       metadata:
        name: primary-credentials
         namespace: nb-example
       type: kubernetes.io/basic-auth
       stringData:
         username: nbuser
         password: p@ssw0rd
```
#### You can also use this command to create a secret.

```
$ kubectl create secret generic primary-credentials --namespace
nb-example --from-literal=username='nbuser'
--from-literal=password='p@ssw0rd'
```
**3** Create a KMS DB secret to hold Host Master Key ID (`HMKID`), Host Master Key passphrase (`HMKpassphrase`), Key Protection Key ID (`KPKID`), and Key Protection Key passphrase (`KPKpassphrase`) for NetBackup Key Management Service. If creating the secret by YAML, the type should be opaque . For example:

```
apiVersion: v1
     kind: Secret
     metadata:
       name: example-key-secret
       namespace: nb-example
      type: Opaque
      stringData:
       HMKID: HMKID
       HMKpassphrase: HMKpassphrase
       KPKID: KPKID
       KPKpassphrase: KPKpassphrase
```
#### You can also create a secret using kubectl from the command line:

```
$ kubectl create secret generic example-key-secret --namespace
nb-namespace --from-literal=HMKID="HMKID"
--from-literal=HMKpassphrase="HMKpassphrase"
--from-literal=KPKID="KPKID"
--from-literal=KPKpassphrase="KPKpassphrase"
```
For more details on NetBackup deduplication engine credential rules, see: [https://www.veritas.com/content/support/en\\_US/article.100048511](https://www.veritas.com/content/support/en_US/article.100048511)

**4** Create a secret to hold the MSDP Scaleout credentials for the storage server. The secret must include fields for `username` and `password` and must be located in the same namespace as the Environment resource. If creating the secret by YAML, the type should be \_opaque\_ or \_basic-auth\_. For example:

```
apiVersion: v1
       kind: Secret
       metadata:
        name: msdp-secret1
         namespace: nb-example
       type: kubernetes.io/basic-auth
       stringData:
         username: nbuser
         password: p@ssw0rd
```
You can also create a secret using kubectl from the command line:

```
$ kubectl create secret generic msdp-secret1 --namespace
nb-example --from-literal=username='nbuser'
--from-literal=password='p@ssw0rd'
```
**Note:** You can use the same secret for the primary server credentials (from step 2) and the MSDP Scaleout credentials, so the following step is optional. However, to use the primary server secret in an MSDP Scaleout, you must set the `credential.autoDelete` property to *false*. The sample file includes an example of setting the property. The default value is *true*, in which case the secret may be deleted before all parts of the environment have finished using it.

**5** (Optional) Create a secret to hold the KMS key details. Specify KMS Key only if the KMS Key Group does not already exist and you need to create.

**Note:** When reusing storage from previous deployment, the KMS Key Group and KMS Key may already exist. In this case, provide KMS Key Group only.

If creating the secret by YAML, the type should be \_opaque\_. For example:

```
apiVersion: v1
      kind: Secret
       metadata:
         name: example-key-secret
         namespace: nb-example
       type: Opaque
       stringData:
         username: nbuser
         passphrase: 'test passphrase'
```
You can also create a secret using kubectl from the command line:

```
$ kubectl create secret generic example-key-secret --namespace
nb-example --from-literal=username="nbuser"
--from-literal=passphrase="test passphrase"
```
You may need this key for future data recovery. After you have successfully deployed and saved the key details. It is recommended that you delete this secret and the corresponding key info secret.

- **6** Configure the samples/environment.yaml file according to your requirements. This file defines a primary server, media servers, and scale out MSDP Scaleout storage servers. See "Configuring the environment. yaml file" on page 29. for details.
- **7** Apply the environment yaml file, using the same application namespace created in step 1.

\$ kubectl apply --namespace *nb-example* --filename environment.yaml

Use this command to verify the new environment resource in your cluster:

\$ kubectl get --namespace *nb-example* environments

The output should look like:

NAME AGE environment-sample 2m

After a few minutes, NetBackup finishes starting up on the primary server, and then the media servers and MSDP Scaleout storage servers you configured in the environment resource start appearing. Run:

\$ kubectl get --namespace *nb-example*

all,environments,primaryservers,mediaservers,msdpscaleouts

The output should show:

■ All pod status as Ready and Running

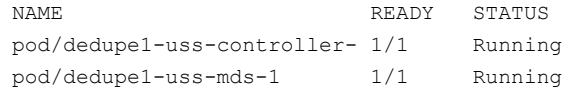

For msdpscaleout SIZE = READY, for example: 4=4.

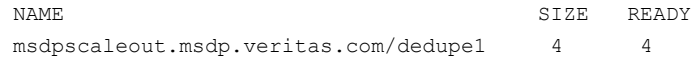

environment.netbackup should show STATUS as Success

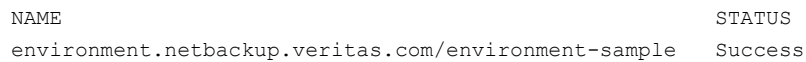

**8** To start using your newly deployed environment sign-in to NetBackup web UI. Open a web browser and navigate to

https://<primaryserver>/webui/login URL.

The primary server is the host name or IP address of the NetBackup primary server.

You can retrieve the primary server's hostname by using the command:

\$ kubectl describe primaryserver.netbackup.veritas.com/<primary server CR name>--namespace <namespace\_name>

<span id="page-28-0"></span>Refer to **Deploying MSDP Scaleout** from the guide [NetBackup™](https://sort.veritas.com/DocPortal/pdf/156136648-156139658-1) Deployment Guide for Amazon Elastic [Kubernetes](https://sort.veritas.com/DocPortal/pdf/156136648-156139658-1) Services (EKS) Cluster

## **Configuring the** environment.yaml **file**

The following configurations apply to all the components:

30 | Deployment with environment operators **Configuring the environment.yaml file**

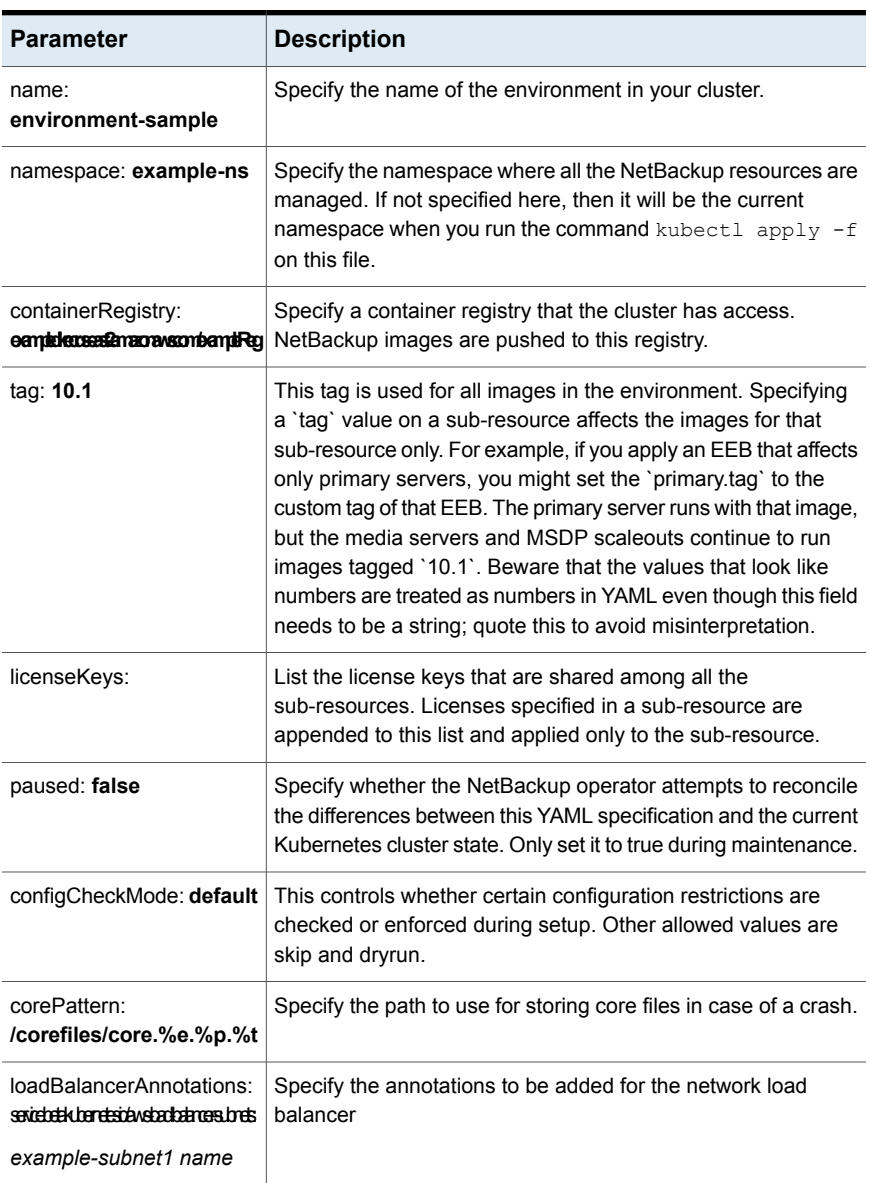

**Table 2-2** Common environment parameters

The following configurations apply to the primary server. The values specified in the following table can override the values specified in the table above.

| Paragraph                                                        | <b>Description</b>                                                                                                    |
|------------------------------------------------------------------|----------------------------------------------------------------------------------------------------|
| paused: false                                                    | Specifies whether the NetBackup operator<br>attempts to reconcile the differences between<br>this YAML specification and the current<br>Kubernetes cluster state. Set it to true only<br>during maintenance. This applies only to the<br>environment object. To pause reconciliation<br>of the managed primary server, for example,<br>you must set spec.primary.paused.<br>Setting spec.paused: true ceases updates<br>to the managed resources, including updates<br>to their 'paused' status. Entries in the media<br>servers and MSDP scaleouts lists also<br>support the 'paused' field. The default value<br>is false. |
| primary                                                          | Specifies attributes specific to the primary<br>server resources. Every environment has<br>exactly one primary server, so this section<br>cannot be left blank.                                                                                                    |
| name: primary-name                                               | Set resourceNamePrefix to control the name<br>of the primary server. The default value is the<br>same as the environment's name.                                                                                                    |
| tag: 10.1-special                                                | To use a different image tag specifically for<br>the primary server, uncomment this value and<br>provide the desired tag. This overrides the<br>tag specified in the common section.                                                                                                    |
| nodeSelector:<br>labelKey: kubernetes.io/os<br>labelValue: linux | Specify a key and value that identifies nodes<br>where the primary server pod runs.<br><b>Note:</b> This labelKey and labelValue must<br>be the same label key: value pair used during<br>node group creation which would be used as<br>a toleration for primary server.                                                                                                    |

**Table 2-3** Environment parameters for the primary server

Deployment with environment operators **Configuring the environment.yaml file** 32

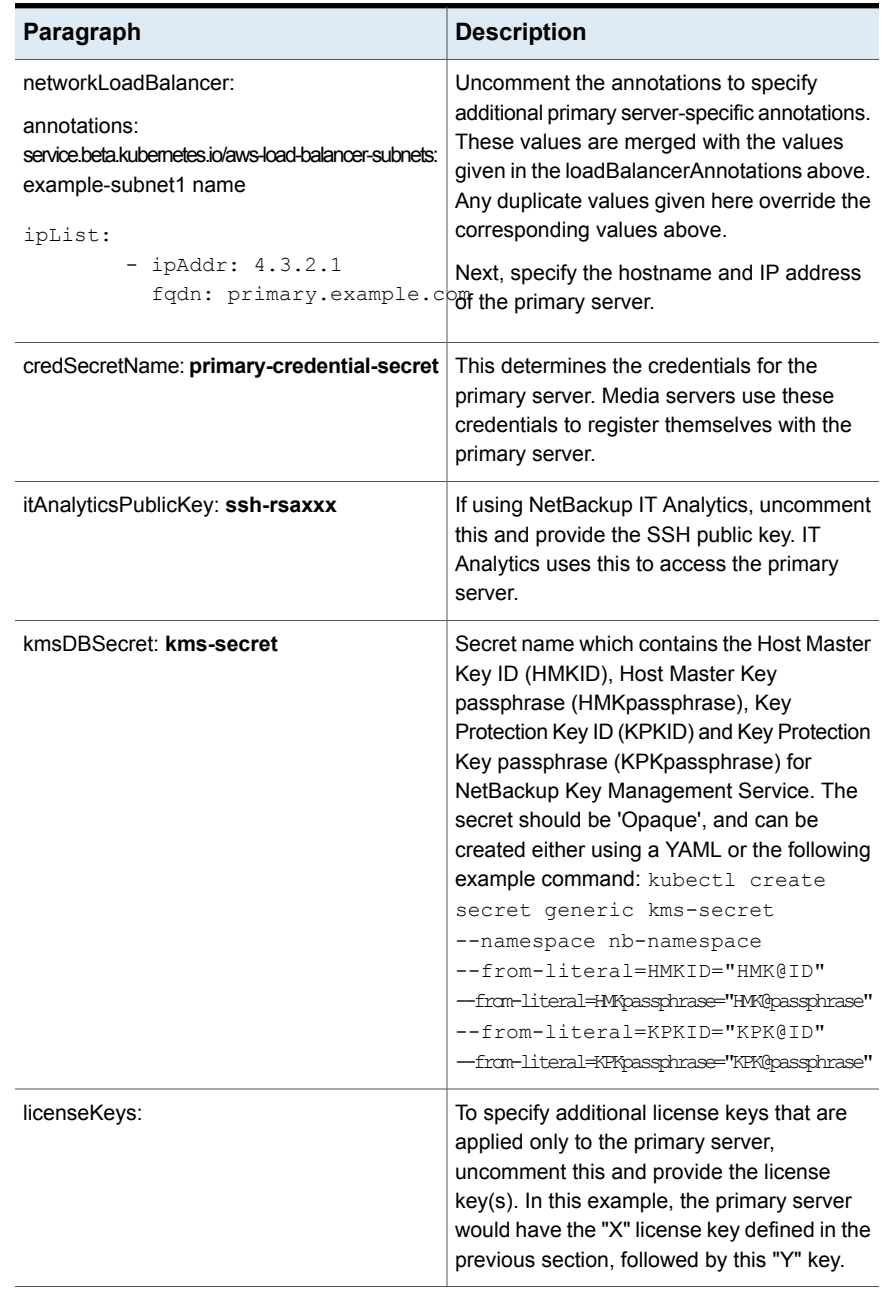

#### **Table 2-3** Environment parameters for the primary server *(continued)*

| Paragraph                                                          | <b>Description</b>                                                                                                    |
|--------------------------------------------------------------------|----------------------------------------------------------------------------------------------------|
| catalog:<br>capacity: 100Gi<br>storageClassName: <pv name=""></pv> | This storage applies to the primary server for<br>the NetBackup catalog, log and data volumes.<br>The primary server catalog volume must be<br>at least 100 Gi |
|                                                                    | <b>Note:</b> Only for primary server, static<br>provisioning is supported using EFS.                                                                           |
|                                                                    | <b>Note:</b> This Capacity has to be same as the<br>capacity of static PVC which is already<br>created.                                                        |
| log:                                                               | Log volume must be at least 30Gi.                                                                                                    |
| capacity: 30Gi                                                     |                                                                                                    |
| storageClassName: <ebs based="" storage<br="">class&gt;</ebs>      |                                                                                                    |
| data:                                                              | The primary server data volume must be at                                                                                                    |
| capacity: 30Gi                                                     | least 30Gi                                                                                                    |
| storageClassName: <ebs based="" storage<br="">class&gt;</ebs>      |                                                                                                    |

**Table 2-3** Environment parameters for the primary server *(continued)*

The following section describes the media server configurations. If you do not have a media server either remove this section from the configuration file entirely, or define it as an empty list.

**Note:** The environment name or media server name in environment.yaml file must always be less than 22 characters.

**Table 2-4** Media server related parameters

| <b>Description</b><br>parameters |                                                                                                    |
|----------------------------------|----------------------------------------------------------------------------------------------------|
| mediaServers:<br>- name: media1  | This specifies media server configurations.<br>This is given as a list of media servers, but<br>most environments will have just one, with<br>multiple replicas. It's also possible to have<br>zero media servers; in that case, either<br>remove the media servers section entirely, or<br>define it as an empty list: mediaServers: [] |

Deployment with environment operators **Configuring the environment.yaml file** 34

| parameters                                                                    | <b>Description</b>                                                                                                    |
|-------------------------------------------------------------------------------|----------------------------------------------------------------------------------------------------|
| replicas: 1                                                                   | Specifies the number of replicas of this media<br>server. Minimum number of supported<br>replicas is 1.                                                                                 |
| tag: 10.1-special                                                             | To use a different image tag specifically for<br>the media servers, uncomment this value and<br>provide the desired tag. This overrides the<br>tag specified above in the common table. |
| nodeSelector:                                                                 | Specify a key and value that identifies nodes<br>where media-server pods will run.                                                                                                    |
| labelKey: kubernetes.io/os<br>labelValue: linux                               | Note: This labelKey and labelValue must<br>be the same label key: value pair used during<br>node group creation which would be used as<br>a toleration for media server.                |
| data:                                                                         | This storage applies to the media server data                                                                                                    |
| capacity: 50Gi                                                                | volumes.                                                                                                    |
| storageClassName: <ebs based="" storage<br="">class&gt;</ebs>                 | The minimum data size for a media server is<br>50 Gi.                                                                                                    |
| log                                                                           | This storage applies to the media server log<br>volumes                                                                                                    |
| capacity: 30Gi                                                                | Log volumes must be at least 30Gi.                                                                                                    |
| storageClassName: <ebs based="" storage<br="">class&gt;</ebs>                 |                                                                                                    |
| networkLoadBalancer:                                                          | Uncomment annotations to specify additional                                                                                                    |
| annotations:                                                                  | media-server specific annotations. These<br>values are merged with the values given in                                                                                                  |
| -service.beta.kubemetes.io/aws-load-balancer-subnets:<br>example-subnet1 name | the loadBalancerAnnotations. The duplicate                                                                                                    |
| ipList:                                                                       | values given here, override the corresponding<br>values in the loadBalancerAnnotations.                                                                                                 |
| ipAddr: 4.3.2.2                                                               | The number of entries in the IP list should                                                                                                    |
| fqdn: media1-1.example.com                                                    | match the replica count specified above.                                                                                                    |
| ipAddr: 4.3.2.3                                                               |                                                                                                    |
| fgdn: media1-2.example.com                                                    |                                                                                                    |

**Table 2-4** Media server related parameters *(continued)*

**Note the following:**

To use gp3 (EBS based storage class), user must specify provisioner for storage class as ebs.csi.aws.com and must install EBS CSI driver. For more information on installing the EBS CSI driver, see [Amazon](https://docs.aws.amazon.com/eks/latest/userguide/ebs-csi.html) EBS CSI driver. Example, for gp3 storage class:

```
kind: StorageClass
apiVersion: storage.k8s.io/v1
metadata:
  name: gp3
  annotations:
    storageclass.kubernetes.io/is-default-class: "true"
allowVolumeExpansion: true
provisioner: ebs.csi.aws.com
volumeBindingMode: WaitForFirstConsumer
parameters:
  type: gp3
```
The following section describes MSDP-related parameters. You may also deploy without any MSDP scaleouts. In that case, remove the msdpScaleouts section entirely from the configuration file.

| <b>Parameter</b>                  | <b>Description</b>                                                                                                    |
|-----------------------------------|----------------------------------------------------------------------------------------------------|
| msdpScaleouts:<br>- name: dedupe1 | This specifies MSDP Scaleout configurations.<br>This is given as a list, but it would be rare to<br>need more than one scaleout deployment in<br>a single environment. Use the 'replicas'<br>property below to scale out. It's also possible<br>to have zero MSDP scaleouts; in that case,<br>either remove the msdpScaleouts section<br>entirely, or define it to an empty list:<br>msdpScaleouts: [] |
| tag: '17.0'                       | This tag overrides the one defined in the table<br>1-3. It is necessary because the MSDP<br>Scaleout images are shipped with tags<br>different from the NetBackup primary and<br>media images.                                                                                                    |
| replicas: 4                       | This is the scaleout size of this MSDP<br>Scaleout component. It is a required value,<br>and it must be between 4 and 16 inclusive.<br><b>Note:</b> Scale-down of the MSDP Scaleout<br>replicas after deployment is not supported.                                                                                                    |

**Table 2-5** MSDP Scaleout related parameters

| <b>Parameter</b>                                                                                                    | <b>Description</b>                                                                                                    |
|----------------------------------------------------------------------------------------------------|----------------------------------------------------------------------------------------------------|
| serviceIPFQDNs:<br>ipAddr: 1.2.3.4<br>fgdn: dedupe1-1.example.com<br>ipAddr: 1.2.3.5<br>fgdn: dedupe1-2.example.com<br>ipAddr: 1.2.3.6<br>fqdn: dedupe1-3.example.com<br>ipAddr: 1.2.3.7<br>fqdn: dedupe1-4.example.com | These are the IP addresses and host names<br>of the MSDP Scaleout servers. The number<br>of the entries should match the number of the<br>replicas specified above.                                                                                                    |
| kms:<br>keyGroup: example-key-group                                                                                                    | Specifies the initial key group and key secret<br>to be used for KMS encryption. When reusing<br>storage from a previous deployment, the key<br>group and key secret may already exist. In<br>this case, provide the keyGroup only.                                                                                                    |
| keySecret:<br>example-key-secret                                                                                                    | Specify keySecret only if the key group does<br>not already exist and needs to be created.<br>The secret type should be Opaque, and you<br>can create the secret either using a YAML or<br>the following command:<br>kubectl create secret generic<br>example-key-secret --namespace<br>nb-namespace<br>--from-literal=username="devuser"<br>--from-literal=passphrase="test<br>passphrase" |
| loadBalancerAnnotations:<br>service.beta.kubernetes.io/aws-load-<br>balancer-internal: true                                                                                                    | For MSDP scaleouts, the default value for the<br>AWS-load-balancer-internal annotation is<br>'false', which may cause the MSDP Scaleout<br>services in this Environment to be accessible<br>publicly. To make sure that they use private<br>IP addresses, specify 'true' here or in the<br>loadBalancerAnnotations above in Table 1-3.                                                      |

**Table 2-5** MSDP Scaleout related parameters *(continued)*
| <b>Parameter</b>                                       | <b>Description</b>                                                                                                    |
|--------------------------------------------------------|----------------------------------------------------------------------------------------------------|
| credential:<br>secretName: msdp-secret1                | This defines the credentials for the MSDP<br>Scaleout server. It refers to a secret in the<br>same namespace as this environment<br>resource. Secret can be either of type<br>'Basic-auth' or 'Opaque'. You can create<br>secrets using a YAML or by using the<br>following command: kubectl create<br>secret generic <msdp-secret1><br/>--namespace <nb-namespace><br/>--from-literal=username=&lt;"devuser"&gt;<br/>--from-literal=password=&lt;"Y@123abCdEf"&gt;</nb-namespace></msdp-secret1> |
| autoDelete: false                                      | Optional parameter. Default value is true.<br>When set to true, the MSDP Scaleout<br>operator deletes the MSDP secret after using<br>it. In such case, the MSDP and primary<br>secrets must be distinct. To use the same<br>secret for both MSDP scaleouts and the<br>primary server, set autoDelete to false.                                                                                                    |
| catalog:<br>capacity: 1Gi<br>storageClassName: gp2     | This storage applies to MSDP Scaleout to<br>store the catalog and metadata. The catalog<br>size may only be increased for capacity<br>expansion. Expanding the existing catalog<br>volumes cause short downtime of the<br>engines. Recommended size is 1/100 of<br>backend data capacity.                                                                                                    |
| dataVolumes:<br>capacity: 5Gi<br>storageClassName: gp2 | This specifies the data storage for this MSDP<br>Scaleout resource. You may increase the size<br>of a volume or add more volumes to the end<br>of the list, but do not remove or re-order<br>volumes. Maximum 16 volumes are allowed.<br>Appending new data volumes or expanding<br>existing ones will cause short downtime of<br>the Engines. Recommended volume size is<br>5Gi-32Ti.                                                                                                    |
| log:<br>capacity: 20Gi<br>storageClassName: gp2        | Specifies log volume size used to provision<br>Persistent Volume Claim for Controller and<br>MDS Pods. In most cases, 5-10 Gi capacity<br>should be big enough for one MDS or<br>Controller Pod to use.                                                                                                    |

**Table 2-5** MSDP Scaleout related parameters *(continued)*

38 | Deployment with environment operators **Configuring the environment.yaml file**

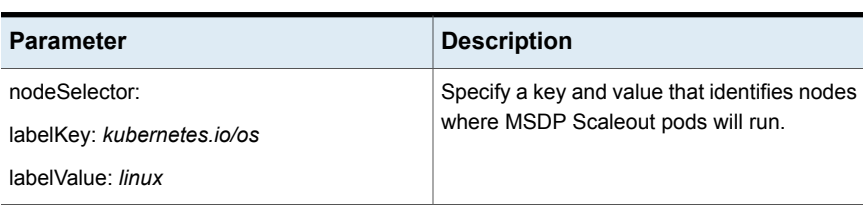

### **Table 2-5** MSDP Scaleout related parameters *(continued)*

### **Edit restricted parameters post deployment**

Do not change these parameters post initial deployment. Changing these parameters may result in an inconsistent deployment.

### **Table 2-6** Edit restricted parameters post deployment

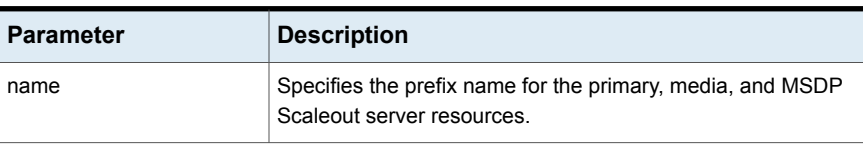

#### Deployment with environment operators | 39 **Uninstalling NetBackup environment and the operators**

| <b>Parameter</b>        | <b>Description</b>                                                                                                    |  |  |
|-------------------------|----------------------------------------------------------------------------------------------------|--|--|
| ipAddr, fqdn and        | The values against ipAddr, fqdn and                                                                                                    |  |  |
| loadBalancerAnnotations | loadBalancerAnnotations against following fields should<br>not be changed post initial deployment. This is applicable for<br>primary, media, and MSDP Scaleout servers. For example: |  |  |
|                         | - The loadBalancerAnnotations for loadBalancerAnnotatio<br>service.beta.kubernetes.io/aws-load-balancer -internal                                                                    |  |  |
|                         | example-subnet service.beta.kubernetes.io/<br>aws-load-balancer -internal:                                                                                                    |  |  |
|                         | ##~#apos;true##~#apos;                                                                                                    |  |  |
|                         | - The IP and FQDNs values defined for Primary,                                                                                                    |  |  |
|                         | Media and MSDPScaleout ipList:                                                                                                    |  |  |
|                         | - ipAddr: 4.3.2.1<br>fqdn: primary.example.com                                                                                                    |  |  |
|                         | ipList:                                                                                                    |  |  |
|                         | - ipAddr: 4.3.2.2<br>fqdn: media1-1.example.com<br>$-$ ipAddr: $4.3.2.3$                                                                                                    |  |  |
|                         | fqdn: media1-2.example.com serviceIPFQDNs:<br>$-$ ipAddr: 1.2.3.4                                                                                                    |  |  |
|                         | fgdn: dedupe1-1.example.com<br>$-$ ipAddr: 1.2.3.5                                                                                                    |  |  |
|                         | fgdn: dedupe1-2.example.com                                                                                                    |  |  |
|                         | - ipAddr: 1.2.3.6 fgdn: dedupe1-3.example.com                                                                                                    |  |  |
|                         | fqdn: dedupe1-4.example.com                                                                                                    |  |  |

**Table 2-6** Edit restricted parameters post deployment *(continued)*

# **Uninstalling NetBackup environment and the operators**

You can uninstall the NetBackup primary, media, and MSDP Scaleout environment and the operators as required. You need to uninstall the NetBackup environment before you uninstall the operators.

**Note:** Replace the environment custom resource names as per your configuration in the steps below.

#### **To uninstall the NetBackup environment**

**1** To remove the environment components from the application namespace, run:

```
$ kubectl delete
environment.netbackup.veritas.com/environment-sample --namespace
<namespce_name>
```
**2** Wait for all the pods, services and resources to be terminated. To confirm, run

```
$ kubectl get --namespace <namespce name>
all,environments,primaryservers,mediaservers,msdpscaleouts
```
You should get a message that no resources were found in the *nb-example* namespace.

**3** To identify and delete any outstanding persistent volume claims, run the following:

```
$ kubectl get pvc --namespace <namespce_name>
```
- \$ kubectl delete pvc *<pvc-name>*
- **4** To locate and delete any persistent volumes created by the deployment, run:
	- \$ kubectl get pv

```
$ kubectl delete pv <pv-name> --grace-period=0 --force
```
**Note:** Certain storage drivers may cause physical volumes to get stuck in the terminating state. To resolve this issue, remove the finalizer, using the command: \$ kubectl patch pv <*pv-name*> -p '{"metadata":{"finalizers":null}}

**Note:** Navigate to mounted EFS directory and delete the content from primary catalog folder by running the rm -rf /efs/ command.

**5** To delete the application namespace, run:

```
$ kubectl delete ns <namespace name>
```
#### **To uninstall the operators**

**1** To uninstall the NetBackup operator run the following command from the installation directory.

```
$ kubectl delete -k operator
```
**2** To uninstall the MSDP Scaleout operator and remove the operator's namespace, run.

\$ kubectl msdp delete --namespace *<namespace name>*

**Note:** Do not remove the MSDP Scaleout operator first as it may corrupt the NetBackup operator.

### **To uninstall NetBackup operator and Snapshot Manager**

To uninstall the NetBackup operator and Snapshot Manager operator and remove the operator's namespace, run the following ommand:

\$ kubectl delete -k operator

## **Applying security patches**

This section describes how to apply security patches for operator and application images.

In the instructions below, we assume that the operators were deployed to the *netbackup-operator-system* namespace (the default namespace suggested by the deployment script), and that an environment resource named *nb-env* was deployed to a namespace named *nb-example*.

Although it is not necessary to manually shut down NetBackup primary server or media servers, it's still a good idea to quiesce scheduling so that no jobs get interrupted while pods are taken down and restarted.

### **Prepare the images**

### **To prepare the images to apply patches**

- **1** Unpack the tar file on a system where docker is able to push to the container registry, and kubectl can access the cluster.
- **2** Decide on a unique tag value to use for MSDP Scaleout images. The unique tag should be in version-postfix format, For example, 17.0-update1. Set the **DD** TAG environment variable accordingly and run deploy.sh:

DD\_TAG=17.0-update1 ./deploy.sh

- **3** In the menu that appears, select option **1** to install the operators.
- **4** Enter the fully qualified domain name of the container registry.

For example: *example.dkr.ecr.us-east-2.amazonaws.com/*.

When the script prompts to load images, answer *yes*.

**5** When the script prompts to tag and push images, wait. Open another terminal window and re-tag the MSDP Scaleout images as:

```
docker tag msdp-operator:17.0 msdp-operator:17.0-update1
docker tag uss-controller:17.0 uss-controller:17.0-update1
docker tag uss-engine:17.0 uss-engine:17.0-update1
docker tag uss-mds:17.0 uss-mds:17.0-update1
```
**6** Return to the deploy script and when prompted, enter *yes* to tag and push the images. Wait for the images to be pushed, and then the script will pause to ask another question. The remaining questions are not required, so press Ctrl+c to exit the deploy script.

### **Update the NetBackup operator**

**1** Get the image ID of the existing NetBackup operator container and record it for later. Run:

```
kubectl get pod -n netbackup-operator-system -l
nb-control-plane=nb-controller-manager -o jsonpath --template
"{.items[*].status.containerStatuses[?(@.name=='netbackup-operator')].imageID}{'\n'}"
```
The command prints the name of the image and includes the SHA-256 hash identifying the image. For example:

example.dkr.ecr.us-east-2.amazonaws.com/

**2** To restart the NetBackup operator, run:

```
pod=$(kubectl get pod -n netbackup-operator-system -l
nb-control-plane=nb-controller-manager -o jsonpath --template
'{.items[*].metadata.name}')
```
kubectl delete pod -n netbackup-operator-system \$pod

**3** Re-run the kubectl command from earlier to get the image ID of the NetBackup operator. Confirm that it's different from what it was before the update.

### **Update the MSDP Scaleout operator**

**1** Get the image ID of the existing MSDP Scaleout operator container and save it for later use. Run:

```
kubectl get pods -n netbackup-operator-system -l
control-plane=controller-manager -o jsonpath --template
"{.items[*].status.containerStatuses[?(@.name=='manager')].imageID}{'\n'}"
```
**2** Re-initialize the MSDP Scaleout operator using the new image.

kubectl msdp init -n netbackup-operator-system --image <account id>.dkr.ecr.<region>.amazonaws.com/<registry>:<tag>/msdp-operator:17.0-update1

**3** Re-run the kubectl command from earlier to get the image ID of the MSDP Scaleout operator. Confirm that it's different from what it was before the update.

### **Update the primary server or media servers**

**1** Look at the list of pods in the application namespace and identify the pod or pods to update. The primary-server pod's name typically end with "primary-0" and media-server pods end with "media-0", "media-1", etc. Hereafter, pod will be referred to as \$pod. Run:

kubectl get pods -n nb-example

**2** Get the image ID of the existing NetBackup container and record it for later. Run:

```
kubectl get pods -n nb-example $pod -o jsonpath --template
"{.status.containerStatuses[*].imageID}{'\n'}"
```
**3** Look at the list of StatefulSets in the application namespace and identify the one that corresponds to the pod or pods to be updated. The name is typically the same as the pod, but without the number at the end. For example, a pod named nb-primary-0 is associated with statefulset nb-primary. Hereafter the statefulset will be referred to as \$set. Run:

kubectl get statefulsets -n nb-example

**4** Restart the statefulset. Run:

kubectl rollout restart -n nb-example statefulset \$set

The pod or pods associated with the statefulset are terminated and be re-created. It may take several minutes to reach the "Running" state.

**5** Once the pods are running, re-run the kubectl command from step 2 to get the image ID of the new NetBackup container. Confirm that it's different from what it was before the update.

### **Update the MSDP Scaleout containers**

**1** Look at the list of pods in the application namespace and identify the pods to update. The controller pod have "uss-controller" in its name, the MDS pods have "uss-mds" in their names, and the engine pods are be named like their fully qualified domain names. Run:

```
kubectl get pods -n nb-example
```
**2** Get the image IDs of the existing MSDP Scaleout containers and record them for later. All the MDS pods use the same image, and all the engine pods use the same image, so it's only necessary to get three image IDs, one for each type of pod.

```
kubectl get pods -n nb-example $engine $controller $mds -o
jsonpath --template "{range
.items[*]}{.status.containerStatuses[*].imageID}{'\n'}{end}"
```
**3** Edit the Environment resource and change the *spec.msdpScaleouts[\*].tag* values to the new tag used earlier in these instructions.

kubectl edit environment -n nb-example nb-env

```
...
spec:
  ...
 msdpScaleouts:
  - ...
    tag: "17.0-update1"
```
- **4** Save the file and close the editor. The MSDP Scaleout pods are terminated and re-created. It may take several minutes for all the pods to reach the "Running" state.
- **5** Run kubectl get pods, to check the list of pods and note the new name of the uss-controller pod. Then, once the pods are all ready, re-run the kubectl command above to get the image IDs of the new MSDP Scaleout containers. Confirm that they're different from what they were before the update.

Chapter 3

# Assessing cluster configuration before deployment

This chapter includes the following topics:

- How does the webhook [validation](#page-44-0) works
- [Webhooks](#page-45-0) validation execution details
- <span id="page-44-0"></span>How does the [Config-Checker](#page-46-0) utility work
- [Config-Checker](#page-47-0) execution and status details

### **How does the webhook validation works**

- Webhooks are implemented to validate the CR input provided in the sample/environment.yaml file which is the interface of NetBackup installation on the EKS cluster.
- **For each user input in the**  $sample/environment$ ,  $y$ aml file a validation webhook is implemented.
- If any of the input value is not in the required form, then webhooks displays an error and prevents the creation of an environment.
- For primary server deployment, following webhook validations have been implemented:
	- Validate PV and PVC exists: This check ensures that the PV and PVC created using static provisioning exists. User must create PV and PVC in the form of recommended naming conventions other wise the check will fail.
- Validate RetainReclaimPolicy: This check verifies that the storage classes used for PVC creation in the CR have reclaim policy as **Retain.** The check fails if any of the webhook do not have the **Retain** reclaim policy.
- Validate MinimumVolumeSize: This check verifies that the PVC storage capacity meets the minimum required volume size for each volume in the CR. The check fails if any of the volume capacity sizes does not meet the following requirements for Primary server.
	- Catalog volume size: 100Gi
	- Log volume size: 30Gi
	- Data volume size: 30Gi
- Validate CSI driver: This will verify that the PV created is provisioned using the efs.csi.aws.com driver, that is, AWS Elastic file system (EFS) for volumes catalog. If any other driver type is used, the webhook fails.
- Validate AWS Elastic file system (EFS) controller add-on: Verifies if the AWS Elastic file system (EFS) controller add-on is installed on the cluster. This AWS Elastic file system (EFS) controller is required to use EFS as persistence storage for pods which will be running on cluster. Webhooks will check the EFS controller add-on is installed and it is running properly. If no, then validation error is displayed.
- <span id="page-45-0"></span>■ AWS Load Balancer Controller add-on check: Verifies if the AWS load balancer controller add-on is installed on the cluster. This load balancer controller is required to use load balancer in the cluster. Webhooks will check the load balancer controller add-on is installed and it is running properly. If no, then a validation error is displayed.

## **Webhooks validation execution details**

Note the following points.

- A Webhook is an HTTP call back: An HTTP POST that occurs when an event-notification is sent through HTTP POST. A web application implementing Webhooks will POST a message to a URL when certain tasks happen.
- Webhooks are called when the following command is applied to create/update the environment to validate the CR input provided into the yaml file: kubectl apply -f sample/environment.yaml
- Webhook validates each check in sequence. Even if one of the validation fails then a validation error is displayed and the execution is stopped.
- **The error must be fixed and the environment. yaml file must be applied so that** the next validation check is performed.
- <span id="page-46-0"></span>■ The environment is created only after webhook validations are passed.

## **How does the Config-Checker utility work**

The Config-Checker utility performs checks on the deployment environment to verify that the environment meets the requirements, before starting the primary server and media server deployments.

How does the Config-Checker works:

### ■ **PV and PVC exists check**:

This check ensures that the PV and PVC created using static provisioning exists. User must create PV and PVC in the form of recommended naming conventions for Catalog volume other wise the check will fail for catalog volume.

### ■ **RetainReclaimPolicy check**:

This check verifies that the storage classes used for PVC creation in the CR have reclaim policy as **Retain.** The check fails if any of the storage classes do not have the **Retain** reclaim policy.

For more information, see Persistent Volumes [Reclaiming](https://kubernetes.io/docs/concepts/storage/persistent-volumes/#reclaiming)

### ■ **Provisioner check**:

- Primary server: This will verify that the PV created using the storage class is provisioned using the efs.csi.aws.com driver, that is, AWS Elastic file system (EFS) for catalog volume. This will verify that the storage type provided is Amazon Elastic Block Store(Amazon EBS) for data and log volume. If any other driver type is used, the Config-Checker fails.
- Media server: This will verify that the storage type provided is Amazon Elastic Block Store (Amazon EBS) for data and log volume. Config-Checker fails if this requirement is not met for media server.

### ■ **MinimumVolumeSize check**:

This check verifies that the PVC storage capacity meets the minimum required volume size for each volume in the CR. The check fails if any of the volume capacity sizes does not meet the requirements.

Following are the minimum volume size requirements:

- Primary server:
	- Data volume size: 30Gi
	- Catalog volume size: 100Gi
	- Log volume size: 30Gi
- 48 | Assessing cluster configuration before deployment **Config-Checker execution and status details**
	- Media server:
		- Data volume size: 50Gi
		- Log volume size: 30Gi
	- **AWS Load Balancer Controller add-on check**:

This check verifies if the AWS Load Balancer Controller add-on is installed in the cluster. This load balancer controller is required for load balancer in the cluster. If this check fails, user must deploy the AWS Load Balancer Controller add-on

#### ■ **Volume expansion check**:

<span id="page-47-0"></span>This check verifies the storage class name given for Primary server data and log volume and for Media server data and log volumes has AllowVolumeExpansion = true. If Config-Checker fails with this check then it gives a warning message and continues with deployment of NetBackup media servers.

### **Config-Checker execution and status details**

Note the following points.

■ Config-Checker is executed as a separate job in Kubernetes cluster for both the primary server and media server CRs respectively. Each job creates a pod in the cluster. Config-checker creates the pod in the operator namespace.

**Note:** Config-checker pod gets deleted after 4 hours.

■ Execution summary of the Config-Checker can be retrieved from the Config-Checker pod logs using the kubectl logs <configchecker-pod-name> -n <operator-namespace> command.

This summary can also be retrieved from the operator pod logs using the  $kubect$ logs <operator-pod-name> -n <operator-namespace> command.

- Following are the Config-Checker modes that can be specified in the Primary and Media CR:
	- Default: This mode executes the Config-Checker. If the execution is successful, the Primary and Media CRs deployment is started.
	- Dryrun: This mode only executes the Config-Checker to verify the configuration requirements but does not start the CR deployment.
	- Skip: This mode skips the Config-Checker execution of Config-Checker and directly start the deployment of the respective CR.

■ Status of the Config-Checker can be retrieved from the primary server and media server CRs by using the kubectl describe <PrimaryServer/MediaServer> <CR name> -n <namespace> command.

For example, kubectl describe primaryservers environment-sample -n test

- Following are the Config-Checker statuses:
	- Success: Indicates that all the mandatory config checks have successfully passed.
	- Failed: Indicates that some of the config checks have failed.
	- Running: Indicates that the Config-Checker execution is in progress.
	- Skip: Indicates that the Config-Checker is not executed because the configcheckmode specified in the CR is skipped.
- If the Config-Checker execution status is Failed, you can check the Config-Checker job logs using kubectl logs <configchecker-pod-name> -n <operator-namespace>. Review the error codes and error messages pertaining to the failure and update the respective CR with the correct configuration details to resolve the errors.

For more information about the error codes, refer to [NetBackup™](https://www.veritas.com/docs/DOC5332) Status Codes [Reference](https://www.veritas.com/docs/DOC5332) Guide.

- If Config-Checker ran in **dryrun** mode and if user wants to run Config-Checker again with same values in Primary or Media server YAML as provided earlier, then user needs to delete respective CR of Primary or Media server. And then apply it again.
	- If it is primary server CR, delete primary server CR using the kubectl delete -f <environment.yaml> command.

Or

If it is media server CR, edit the Environment CR by removing the media server section in the environment. yaml file. Before removing the **mediaServer** section, you must save the content and note the location of the content. After removing section apply environment CR using kubectl apply -f <environment.yaml> command.

■ Apply the CR again. Add the required data which was deleted earlier at correct location, save it and apply the yaml using kubectl apply  $-f$ <environment.yaml> command.

Assessing cluster configuration before deployment **Config-Checker execution and status details** 50

# Chapter

# Deploying NetBackup

This chapter includes the following topics:

- **Preparing the [environment](#page-50-0) for NetBackup installation on EKS**
- [Recommendations](#page-53-0) of NetBackup deployment on EKS
- Limitations of NetBackup [deployment](#page-54-0) on EKS
- About [primary](#page-55-0) server CR and media server CR
- [Monitoring](#page-57-0) the status of the CRs
- [Updating](#page-59-0) the CRs
- [Deleting](#page-60-0) the CRs
- <span id="page-50-0"></span>■ Configuring NetBackup IT Analytics for NetBackup [deployment](#page-61-0)
- Managing NetBackup [deployment](#page-62-0) using VxUpdate
- [Migrating](#page-63-0) the node group for primary or media servers

## **Preparing the environment for NetBackup installation on EKS**

Ensure that the following prerequisites are met before proceeding with the deployment:

### **EKS-specific requirements**

- **1** Create a Kubernetes cluster with the following guidelines:
	- Use Kubernetes version 1.21 onwards.
	- AWS default CNI is used during cluster creation.

■ Create a nodegroup with only one availability zone and instance type should be of atleast **m5.4xlarge** configuration.

**Note:** Using separate nodegroups is required for NetBackup servers and MSDP deployments. If more than one mediaServer objects are created then they should use separate nodegroups.

The nodepool uses AWS manual or autoscaling group feature which allows your nodepool to scale by provisioning and de-provisioning the nodes as required automatically.

**Note:** All the nodes in node group must be running on the Linux operating system.

- Minimum required policies in IAM role:
	- AmazonEKSClusterPolicy
	- AmazonEKSWorkerNodePolicy
	- AmazonEC2ContainerRegistryReadOnly
	- AmazonEKS\_CNI\_Policy
	- AmazonEKSServicePolicy
- **2** Use an existing AWS Elastic Container Registry or create a new one and ensure that the EKS has full access to pull images from the elastic container registry.
- **3** Deploy aws load balancer controller add-on in the cluster.

For more information on installing the add-on, see [Installing](https://docs.aws.amazon.com/eks/latest/userguide/aws-load-balancer-controller.html) the AWS Load Balancer [Controller](https://docs.aws.amazon.com/eks/latest/userguide/aws-load-balancer-controller.html) add-on.

**4** Install cert-manager by using the following command:

```
$ kubectl apply -f
https://github.com/cert-manager/cert-manager/releases/download/v1.8.0/cert-manager.yaml
```
For more information, see [Documentation](https://cert-manager.io/docs/installation/) for cert-manager installation.

**5** The FQDN that will be provided in primary server CR and media server CR specifications in networkLoadBalancer section must be DNS resolvable to the provided IP address.

**6** Amazon Elastic File System (Amazon EFS) for shared persistence storage. To create EFS for primary server, see Create your [Amazon](https://docs.aws.amazon.com/efs/latest/ug/gs-step-two-create-efs-resources.html) EFS file system.

EFS configuration can be as follow and user can update Throughput mode as required:

Performance mode: General Purpose

Throughput mode: Provisioned (256 MiB/s)

Availability zone: Regional

**Note:** Throughput mode can be increased at runtime depending on the size of workloads and also if you are seeing performance issue you can increase the Throughput mode till 1024 MiB/s.

- **7** If NetBackup client is outside VPC or if you want to access the WEB UI from outside VPC then NetBackup client CIDR must be added with all NetBackup ports in security group inbound rule of cluster. For more information on NetBackup ports, See "About the Load [Balancer](#page-112-0) service" on page 113..
	- To obtain the cluster security group, run the following command: aws eks describe-cluster --name <my-cluster> --query cluster.resourcesVpcConfig.clusterSecurityGroupId
	- The following link helps to add inbound rule to the security group: Add rules to a [security](https://docs.aws.amazon.com/vpc/latest/userguide/VPC_SecurityGroups.html#adding-security-group-rules) group
- **8** Create a storage class with EBS storage type with allowVolumeExpansion = true and ReclaimPolicy=Retain. This storage class is to be used for data and log for both primary and media servers.
- **9** The EFS based PV must be specified for Primary server catalog volume with ReclaimPolicy=Retain.

### **Host-specific requirements**

**1** Install AWS CLI.

For more information on installing the AWS CLI, see [Installing](https://docs.aws.amazon.com/cli/latest/userguide/getting-started-install.html) or updating the latest [version](https://docs.aws.amazon.com/cli/latest/userguide/getting-started-install.html) of the AWS CLI.

**2** Install Kubectl CLI.

For more information on installing the Kubectl CLI, see [Installing](https://docs.aws.amazon.com/eks/latest/userguide/install-kubectl.html) kubectl.

**3** Configure docker to enable the push of the container images to the container registry.

**4** Create the OIDC provider for the AWS EKS cluster.

For more information on creating the OIDC provider, see [Create](https://docs.aws.amazon.com/eks/latest/userguide/enable-iam-roles-for-service-accounts.html) an IAM OIDC [provider](https://docs.aws.amazon.com/eks/latest/userguide/enable-iam-roles-for-service-accounts.html) for your cluster.

**5** Create an IAM service account for the AWS EKS cluster.

For more information on creating an IAM service account, see [Amazon](https://docs.aws.amazon.com/eks/latest/userguide/efs-csi.html) EFS CSI [driver.](https://docs.aws.amazon.com/eks/latest/userguide/efs-csi.html)

**6** If an IAM role needs an access to the EKS cluster, run the following command from the system that already has access to the EKS cluster:

kubectl edit -n kube-system configmap/aws-auth

For more information on creating an IAM role, see [Enabling](https://docs.aws.amazon.com/eks/latest/userguide/add-user-role.html) IAM user and role [access](https://docs.aws.amazon.com/eks/latest/userguide/add-user-role.html) to your cluster.

**7** Login to the AWS environment to access the Kubernetes cluster by running the following command on AWS CLI:

```
aws eks --region <region name> update-kubeconfig --name
<cluster_name>
```
- **8** Free space of approximately 8.5GB on the location where you copy and extract the product installation TAR package file. If using docker locally, there should be approximately 8GB available on the  $/var/$ lib/docker location so that the images can be loaded to the docker cache, before being pushed to the container registry.
- <span id="page-53-0"></span>**9** AWS EFS-CSI driver should be installed for static PV/PVC creation of primary catalog volume.

## **Recommendations of NetBackup deployment on EKS**

Note the following recommendations:

- Use AWS Premium storage for data volume in media server CR.
- Use AWS Standard storage for log volume in media server CR.
- For primary server volume (catalog), use **Amazon EFS** as storage type. For media server, primary server volumes, log and data volumes use Amazon EBS as storage type.
- Do not delete the disk linked to PV used in primary server and media server CR deployment. This may lead to data loss.
- Ensure that in one cluster, only one NetBackup operator instance is running.
- Do not edit any Kubernetes resource created as part of primary server and media server custom resource. Update is supported through custom resource update only.
- Detailed primary server custom resource deployment and media server custom resource deployment logs are retrieved from NetBackup operator pod logs using the kubectl logs <netbackup-operator-pod-name> -c netbackup-operator -n <netbackup operator-namespace> command.
- Deploy primary server custom resource and media server custom resource in same namespace.
- Ensure that you follow the symbolic link and edit the actual persisted version of the file, if you want to edit a file having a symbolic link in the primary server or media server.
- In case of upgrade and during migration, do not delete the Amazon elastic files linked to the old PV which is used in primary server CR deployment until the migration is completed successfully. Else this leads to data loss.
- <span id="page-54-0"></span>■ Specify different block storage based volume to obtain good performance when the nbdeployutil utility does not perform well on Amazon elastic files based volumes.

# **Limitations of NetBackup deployment on EKS**

Note the following limitations:

- (*Applicable only for media servers*) A storage class that has the storage type as EFS is not supported. When the Config-Checker runs the validation for checking the storage type, the Config-Checker job fails if it detects the storage type as EFS. But if the Config-Checker is skipped then this validation is not run, and there can be issues in the deployment. There is no workaround available for this limitation. You must clean up the PVCs and CRs and reapply the CRs.
- Media server scale down is not supported. Certain workloads that require media server affinity for the clients would not work.
- External Certificate Authority (ECA) is not supported.
- In case of load balancer service updating the CR with dynamic IP address to static IP address and vice versa is not allowed.
- Media server pods as NetBackup storage targets are not supported. For example, NetBackup storage targets like AdvancedDisk and so on are not supported on the media server pods.

# **About primary server CR and media server CR**

<span id="page-55-0"></span>Primary server custom resource is used to deploy the NetBackup primary server and media server custom resource is used to deploy the NetBackup media server.

- After the operator is installed, update the custom resource YAMLs to deploy the primary server and media server CRs located in the samples folder.
- The primary server CRD and media server CRD are located in operator deployment.yaml in the operator folder where the package is extracted.
- **Name** used in the primary server and media server CRs must not be same. In the primary server CR the **Name** should not contain the word **media** and in the media server CR the **Name** should not contain the word **primary**.

**Note:** After deployment, you cannot change the **Name** in primary server and media server CR.

- Before the CRs can be deployed, the utility called  $\text{config-Checker}$  is executed that performs checks on the environment to ensure that it meets the basic deployment requirements. The config-check is done according to the **configCheckMode** and **paused** values provided in the custom resource YAML. See "How does the [Config-Checker](#page-46-0) utility work" on page 47.
- You can deploy the primary server and media server CRs in same namespace.
- Use the storage class that has the storage type as **Amazon** elastic files for the catalog volume in the primary server CR. For data and log volumes in the media server use the storage type as EBS.
- During fresh installation of the NetBackup servers, the value for **keep logs up to** under **log retention configuration** is set based on the log storage capacity provided in the primary server CR inputs. You may change this value if required. To update logs retention configuration, refer the steps mentioned in [NetBackup™](https://www.veritas.com/content/support/en_US/doc/86063237-152914327-0/v45138009-152914327) Logging [Reference](https://www.veritas.com/content/support/en_US/doc/86063237-152914327-0/v45138009-152914327) Guide.
	- The NetBackup deployment sets the value as per the formula. Size of logs PVC/PV  $*$  0.8 = Keep logs up value By default, the default value is set to 24GB.

For example: If the user configures the storage size in the CR as 40GB (instead of the default 30GB) then the default value for that option become 32GB automatically based on the formula.

**Note:** This value will get automatically updated to the value of bp.conf file on volume expansion.

■ Deployment details of primary server and media server can be observed from the operator pod logs using the following command:

```
kubectl logs <operator-pod-name> -c netbackup-operator -n
<operator-namespace>
```
### After installing primary server CR

Note the following points:

- The primary server CR will create a pod, a statefulset, a load balancer service and a configmap.
- Initially pod will be in not ready state (0/1) when installation is going on in the background. Check the pod logs for installation progress using the following command:

kubectl logs <primary-pod-name> -n <namespace>

Primary server can be considered as successfully installed and running when the primary server pod's state is **ready (1/1)** and the Statefulset is **ready (1/1)**.

■ You can access the NetBackup webUI using the **primary server hostname** that was specified in the primary server CR status in **Primary server details** section.

For example, if the primary server hostname is **nbu-primary**, then you can access the webUI at *https://nbu-primary/webui/login*.

### After Installing the media server CR

Note the following points:

- The media server CR will create a pod, a statefulset, a configmap, a loadbalancer service, a persistent volume claim for data volume, and a persistent volume claim for log volume.
- $\blacksquare$  Initially pod will be in not ready state (0/1) when installation is going in the background. Check the pod logs for installation progress using the following command:

kubectl logs <media-pod-name> -n <namespace>

Media server can be considered as successfully installed and running when the media server pod's state is **ready (1/1)**, and the Statefulset is **ready (1/1)**, for each replica count.

■ Details of media server name for each replica can be obtained from media server CR status by running the following command:

<span id="page-57-0"></span>kubectl describe <MediaServer cr\_name> -n <namespace>

# **Monitoring the status of the CRs**

You can view the status and other details of the primary server and media server CRs using the following commands:

- kubectl get <PrimaryServer/MediaServer> -n <namespace> Of
- kubectl describe <PrimaryServer/MediaServer> <CR name> -n <namespace>

Following table describes the primary server CR and media server CR status fields:

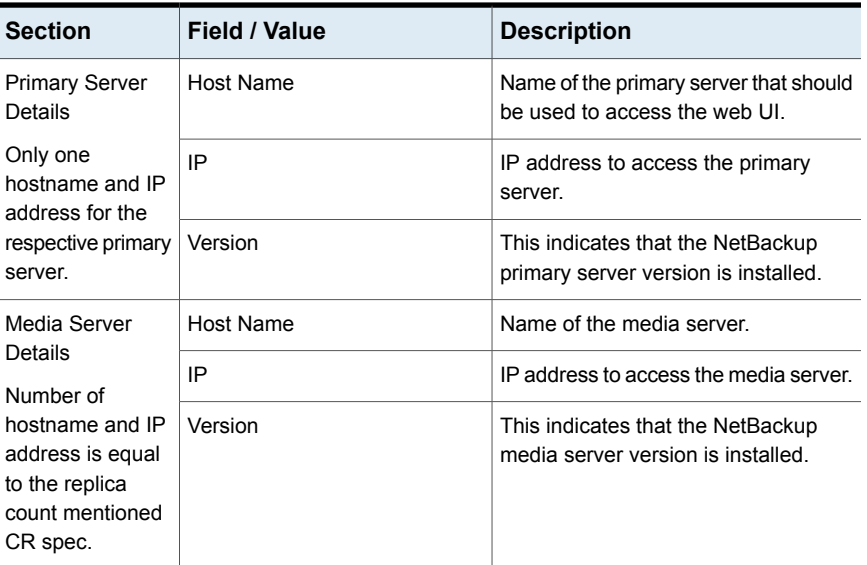

### **Table 4-1**

| <b>Section</b>       | <b>Field / Value</b>      | <b>Description</b>                                                                                                    |
|----------------------|---------------------------|----------------------------------------------------------------------------------------------------|
| Attributes           | Resource Name             | Statefulset name of the respective<br>server.                                                                                                    |
|                      | Primary/Media server name | Name of the primary server or media<br>server deployed.                                                                                                    |
|                      | Config checker status     | Indicates the status of the config<br>checker as passed, failed, or skipped.<br>For more information on the<br>Config-Checker, See "How does the<br>Config-Checker utility work"<br>on page 47.              |
|                      | <b>SHA Fingerprint</b>    | Represents the SHA key fingerprint of<br>the NetBackup primary server.                                                                                                    |
|                      |                           | <b>Note:</b> SHAFingerprint represents the<br>SHA256 CA certificate fingerprint of<br>the primary server.                                                                                                    |
| <b>Error Details</b> | Code                      | A code assigned to an error<br>encountered during the CR<br>deployment or during the config-check<br>operation. For more information on the<br>error, refer to the NetBackup Status<br>Code Reference Guide. |
|                      | Message                   | Message that describes the respective<br>error code                                                                                                    |

**Table 4-1** *(continued)*

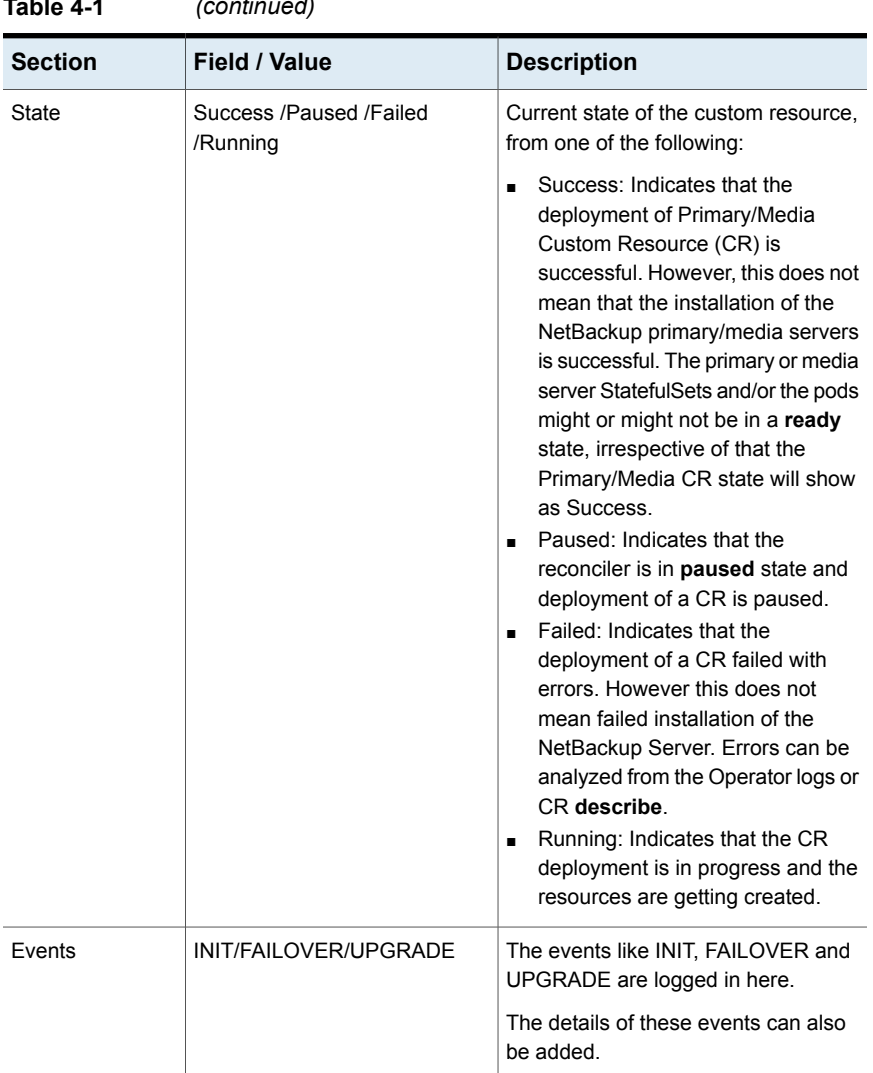

### **Table 4-1** *(continued)*

# **Updating the CRs**

<span id="page-59-0"></span>After the successful deployment of the primary server and media server CRs, you can update the values of only selected specs by editing the respective environment custom resource.

**Note:** Updating the Kubernetes resources (pod, configmap, services, statefulset etc) created for the CRs is not recommended.

Following tables describe the specs that can be edited for each CR.

| <b>Spec</b>     | <b>Description</b>                                                                                                    |
|-----------------|----------------------------------------------------------------------------------------------------|
| paused          | Specify True or False as a value, to temporarily stop the<br>respective CR controller.<br>True: Stop the controller.<br>False: Resume the controller. |
| configCheckMode | Specify <i>default</i> , <i>dryrun</i> or <i>skip</i> as a value.<br>See "Config-Checker execution and status details"<br>on page 48.                 |

**Table 4-2** Primary server CR

**Table 4-3** Media server CR

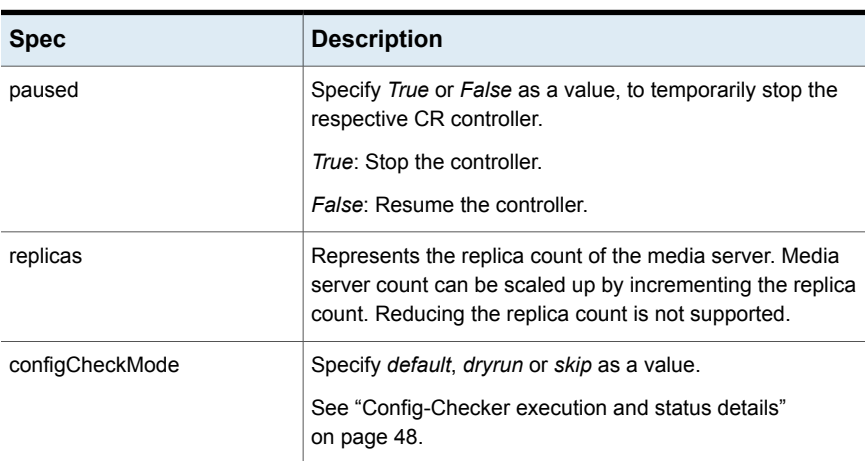

<span id="page-60-0"></span>If you edit any other fields, the deployment can go into an inconsistent state.

# **Deleting the CRs**

If you must delete any of the CRs for a valid reason such as for the troubleshooting purpose, or because any of the specs provided were incorrect; you can reinstall the deleted CR after resolving the issues.

**Note:** Once installed, deleting a CR is not recommended as it will stop the deployment and NetBackup will not work.

Notes:

- Deleting a CR will delete all its child resources like pod, statefulset, services, configmaps, config checker job, config checker pod.
- Deleting operator with kubectl delete -k <operator folder path> will delete the CRs and its resources except the PVC.
- Persistent volume claim (PVC) will not be deleted upon deleting a CR so that the data is retained in the volumes. Then if you create a new CR with the same name as the deleted one, the existing PVC with that same name will be automatically linked to the newly created pods.
- <span id="page-61-0"></span>■ Do not delete /mnt/nbdata, /mnt/nblogs and /mnt/nbdb folders manually from primary server and media pods. The NetBackup deployment will go into an inconsistent state and will also result in data loss.

# **Configuring NetBackup IT Analytics for NetBackup deployment**

NetBackup IT Analytics can be configured to use with NetBackup primary server in this Kubernetes environment. NetBackup IT Analytics can be configured at the time of primary server deployment or user can update the primary server CR to configure NetBackup IT Analytics.

### **To configure NetBackup IT Analytics for NetBackup deployment**

**1** Using the ssh-keygen command, generates public key and private key on NetBackup IT Analytics data collector.

NetBackup IT Analytics data collector uses passwordless ssh login.

- **2** Update the primary server CR, copy public key generated in previous steps to "itAnalyticsPublicKey" section in spec.
	- **Apply the primary server CR changes using kubectl apply**  $-f$ environment.yaml -n <namespace>. On successfully deployment of primary server CR, describe the primary server CR using kubectl describe PrimaryServer <primary-server-name> -n <namespace>
	- In status section, verify **It Analytics Configured** is set to **true**. For more information, refer to the NetBackup™ Web UI [Administrator's](https://www.veritas.com/content/support/en_US/doc/138617403-138789759-0/v136359302-138789759) [Guide.](https://www.veritas.com/content/support/en_US/doc/138617403-138789759-0/v136359302-138789759)
- **3** Create and copy NetBackup API key from NetBackup web UI.
- **4** On NetBackup IT Analytics portal:
	- Navigate to **Admin > Collector Administration > Select respective data collector > Add policy > Veritas NetBackup > Add**.
	- Add required options, specify the NetBackup API in the **API Key** field, and then click **OK**.
	- Select newly added primary server from **NetBackup Master Servers** and provide **nbitanalyticsadmin** as **Master Server User ID**.
	- Provide **privateKey=<path-of-private-key>|password=<passphrase>** as **Master Server Password** and **Repeat Password** whereas **<path-of-private-key>** is the private key created using ssh-keygen in earlier steps and **<passphrase>** is the passphrase used while creating private key via ssh-keygen.
	- Provide appropriate data to data collector policy fields and select collection method as **SSH or WMI protocol to NetBackup Master Server**.

Configuring the primary server with NetBackup IT Analytics tools is supported only once from primary server CR.

For more information about IT Analytics data collector policy, see Add a [Veritas](https://www.veritas.com/content/support/en_US/doc/140248394-147630817-0/pgfId-1036093-147630817) [NetBackup](https://www.veritas.com/content/support/en_US/doc/140248394-147630817-0/pgfId-1036093-147630817) Data Collector policy and for more information about adding NetBackup Primary Servers within the Data Collector policy, see Add/Edit [NetBackup](https://www.veritas.com/content/support/en_US/doc/140248394-147630817-0/pgfId-1092289-147630817) Master Servers within the Data [Collector](https://www.veritas.com/content/support/en_US/doc/140248394-147630817-0/pgfId-1092289-147630817) policy.

### **To change the already configured public key**

**1** Execute the following command in the primary server pod:

kubectl exec -it -n <namespace> <primaryServer-pod-name> --/bin/bash

- <span id="page-62-0"></span>**2** Copy the new public keys in the /home/nbitanalyticsadmin/.ssh/authorized keys and /mnt/nbdata/.ssh/nbitanalyticsadmin keys files.
- **3** Restart the **sshd** service using the systemctl restart sshd command.

## **Managing NetBackup deployment using VxUpdate**

VxUpdate package is not shipped with the NetBackup deployment package. You must download and add it in NetBackup primary server.

### **To manage NetBackup deployment using VxUpdate**

- **1** Download the required VxUpdate package on the docker-host used to interact with EKS cluster.
- **2** Copy the VxUpdate package to primary server pod using the kubectl cp <path-vxupdate.sja> <primaryServerNamespace>/<primaryServer-pod-name>:<path-on-primary-pod> command.
- **3** After VxUpdate package is available on primary server Pod, add it to NetBackup repository using any one of the following:
	- Select the VxUpdate package from the NetBackup web UI.
	- Execute the following command in the primary server pod:

```
kubectl exec -it -n <primaryserver-namespace>
<primaryServer-pod-name> -- bash
And run the following command:
```
nbrepo -a <vxupdate-package-path-on-PrimaryPod>

<span id="page-63-0"></span>After adding the VxUpdate package to  $n_{\text{brepo}}$ , this package is persisted even after pod restarts.

## **Migrating the node group for primary or media servers**

You can migrate the node group for primary or media servers.

### **To migrate the node group for primary or media servers**

**1** Edit environment CR object using the the following command:

kubectl edit environment <environmentCR\_name> -n <namespace>

- **2** Change the node selector **labelKey** and **lableValue** to new values for primary/media server.
- **3** Save the environment CR.

This will change the statefulset for respective NetBackup server replica to 0 for respective server. This will terminate the pods. After successful migration, statefulset replicas will be set to original value.

# Chapter

# Upgrading NetBackup

This chapter includes the following topics:

- Preparing for [NetBackup](#page-64-0) upgrade
- Upgrading [NetBackup](#page-65-0) operator
- Upgrading [NetBackup](#page-66-0) application
- <span id="page-64-0"></span>Upgrade [NetBackup](#page-68-0) during data migration
- [Procedure](#page-75-0) to rollback when upgrade fails

# **Preparing for NetBackup upgrade**

**Note:** Ensure that you go through this section carefully before starting with the upgrade procedure.

During upgrade, ensure that the following sequence of upgrade is followed:

- Upgrade MSDP operator
- Upgrade NetBackup operator
- Upgrade NetBackup application

In case the above sequence is not followed, user may face data loss.

### **Preparing for NetBackup upgrade**

- **1** Take a backup of all the NetBackup jobs and ensure that all the jobs are suspended.
- **2** Take a catalog backup.

See ["Backing](#page-118-0) up a catalog" on page 119.

**3** Copy **DRPackages** files (packages) located at /mnt/nblogs/DRPackages/ from the pod to the host machine from where EKS cluster is accessed.

Run the following command:

```
kubectl cp
<primary-pod-namespace>/<primary-pod-name>:/mnt/nblogs/DRPackages
<Path_where_to_copy_on_host_machine>
```
**4** Preserve the data of /mnt/nbdata and /mnt/nblogs on host machine by creating tar and copying it using the following command:

```
kubectl cp
<primary-pod-namespace>/<primary-pod-name>:<tar_file_name>
<path on host machine where to preserve the data>
```
**5** Preserve the environment CR object using the following command and operator directory that is used to deploy the NetBackup operator:

```
kubectl -n <namespace> get environment.netbackup.veritas.com
<environment name> -o yaml > environment.yaml
```
**Note:** Ensure that you upgrade MSDP operator first.

<span id="page-65-0"></span>**6** In case of existing NetBackup deployments with EBS, change the storage class for catalog data of primary server to trigger data migration. For more information on changing the storage class, refer to the following section:

See "Upgrade [NetBackup](#page-68-0) during data migration" on page 69.

### **Upgrading NetBackup operator**

Ensure that all the steps mentioned in the following section are performed before performing the upgrade of NetBackup operator:

See "Preparing for [NetBackup](#page-64-0) upgrade" on page 65.

#### **Upgrading the NetBackup operator**

- **1** Push the new operator images, NetBackup main image to container registry with different tags.
- **2** Update the new image name and tag in images section in kustomization.yaml file in operator folder available in the new package folder.
- **3** Update the node selector and tolerations in operator patch. yaml file in operator/patches folder in the new package folder.
- **4** To upgrade the operator, apply the new image changes using the following command:

kubectl apply -k <operator folder name>

<span id="page-66-0"></span>After applying the changes, new NetBackup operator pod will start in operator namespace and run successfully.

### **Upgrading NetBackup application**

Ensure that all the steps mentioned in the following section are performed before performing the upgrade of NetBackup application:

See "Preparing for [NetBackup](#page-64-0) upgrade" on page 65.

Ensure that the following server upgrade sequence is followed:

- Primary server: Upgrade and verify it is successfully upgraded
- MSDP server: Upgrade and verify it is successfully upgraded
- Media server: Upgrade and verify it is successfully upgraded

### **Upgrading the NetBackup application**

**1** To upgrade the primary server and media server, edit the environment.yaml from the new package. Copy all the fields from the preserved environment CR environment.yaml which can be obtained from the the following section:

See "Preparing for [NetBackup](#page-64-0) upgrade" on page 65.

To update the primary server, update **tag** with new image tag in **primary** section in new environment. yaml file.

To update the media server, update **tag** with new image tag in **mediaServers** section in new environment. yaml file.

Update the **storageClassName** for catalog volume for primary server in Storage subsection of primary section in environment. yaml file.

For example,

```
Kind: Environment
Spec:
primary:
 tag: "newtag"
mediaServers:
   tag: "newtag"
```
Apply the changes using the following command:

kubectl apply -f <environment.yaml>

Primary server and media server pods would start with new container images respectively.

**Note:** Upgrade the PrimaryServer first and then change the tag for MediaServer to upgrade. If this sequence is not followed then deployment may go into inconsistent state

**Note:** MediaServer version should be same or lower than the PrimaryServer version after upgrade. Otherwise the deployment may go into inconsistent state.

**2** At the time of upgrade, primary server and media server status would be changed to *Running*. Once upgrade is completed, the status would be changed to *Success* again.

**Perform the following if upgrade fails in between for primary server or media server**

**1** Check the installation logs using the following command:

```
kubectl logs <PrimaryServer-pod-name/MediaServer-pod-name> -n
<PrimaryServer/MediaServer-CR-namespace>
```
**2** If required, check the NetBackup logs by performing exec into the pod using the following command:

kubectl exec -it -n <PrimaryServer/MediaServer-CR-namespace> <PrimaryServer/MediaServer-pod-name> -- bash

**3** Fix the issue and restart the pod by deleting the respective pod with the following command:

kubectl delete < PrimaryServer/MediaServer-pod-name > -n <PrimaryServer/MediaServer-CR-namespace>

- **4** New pod would be created and upgrade process will be restarted for the respective NetBackup server.
- **5** Data migration jobs create the pods that run before deployment of primary server. Data migration pod exist after migration for one hour only if data migration job failed. The logs for data migration execution can be checked using the following command:

kubectl logs <migration-pod-name> -n <netbackup-environment-namespace>

User can copy the logs to retain them even after job pod deletion using the following command:

```
kubectl logs <migration-pod-name> -n
<netbackup-environment-namespace> > jobpod.log
```
<span id="page-68-0"></span>**Note:** Downgrade of NetBackup servers is not supported. If this is done, there are chances of inconsistent state of NetBackup deployment.

## **Upgrade NetBackup during data migration**

Ensure that all the steps mentioned for data migration in the following section are performed before upgrading to the latest NetBackup or installing the latest :

See "Preparing the [environment](#page-50-0) for NetBackup installation on EKS" on page 51.

■ User must have deployed NetBackup on AWS with EBS as its storage class.

While upgrading to latest NetBackup, the existing catalog data of primary server will be migrated (copied) from EBS to Amazon elastic files.

■ Fresh NetBackup deployment: If user is deploying NetBackup for the first time, then Amazon elastic files will be used for primary server's catalog volume for any backup and restore operations.

### **Perform the following steps to create EFS when upgrading NetBackup from previous version**

**1** To create EFS for primary server, see Create your [Amazon](https://docs.aws.amazon.com/efs/latest/ug/gs-step-two-create-efs-resources.html) EFS file system.

EFS configuration can be as follow and user can update Throughput mode as required:

Performance mode: General Purpose

Throughput mode: Provisioned (256 MiB/s)

Availability zone: Regional

**Note:** Throughput mode can be increased at runtime depending on the size of workloads and also if you are seeing performance issue you can increase the Throughput mode till 1024 MiB/s.

**2** Install efs-csi-controller driver on EKS cluster.

For more information on installing the driver, see [Amazon](https://docs.aws.amazon.com/eks/latest/userguide/efs-csi.html) EFS CSI driver.

- **3** Note down the EFS ID for further use.
- **4** Mount EFS on any EC-2 instance and create and create two directories on EFS to store NetBackup data.

For more information, see Mount on EC-2 [instance.](https://docs.aws.amazon.com/efs/latest/ug/mounting-fs-mount-helper-ec2-linux.html)

For example,

```
[root@sych09b03v30 ~]# mkdir /efs
[root@sych09b03v30 ~~\rightarrow]# mount -t nfs4 -o nfsvers=4.1,rsize=1048576,wsize=10485
retrans=2,noresvport <fs-0bde325bc5b8d6969>.efs.us-east-2.amazonaws.com://ef
```
After changing the existing storage class from EBS to EFS for data migration, manually create PVC and PV with EFS volume handle and update the yaml file as described in the following procedure:

- 1. Create new PVC and PV with EFS volume handle.
	- **PVC** CatlogPVC.yaml

```
apiVersion: v1
kind: PersistentVolumeClaim
metadata:
 name: catalog
  namespace: ns-155
spec:
  accessModes:
    - ReadWriteMany
  storageClassName: ""
  resources:
    requests:
      storage: 100Gi
  volumeName: environment-pv-primary -catalog
```
### ■ **PV**

### catalogPV

```
apiVersion: v1
kind: PersistentVolume
metadata:
  name: environment-pv-primary-catalog
  labels:
    topology.kubernetes.io/region: us-east-2 # Give the region as your
    topology.kubernetes.io/zone: us-east-2c # Give the zone of your no
can also check with subnet zone in which your node instance is there.
spec:
  capacity:
    storage: 100Gi
  volumeMode: Filesystem
  accessModes:
    - ReadWriteMany
  storageClassName: ""
  persistentVolumeReclaimPolicy: Retain
  mountOptions:
    - iam
  csi:
    driver: efs.csi.aws.com
    volumeHandle: fs-07a82a46b4a7d87f8:/nbdata #EFS id need to be cha
  claimRef:
    apiVersion: v1
    kind: PersistentVolumeClaim
    name: catalog # catalog pvc name to which data to be copied names
```
72 | Upgrading NetBackup **Upgrade NetBackup during data migration**

PVC for data (EBS)

### **PVC**

```
apiVersion: v1
kind: PersistentVolumeClaim
metadata:
 name: data-< Primary name >-primary-0
 namespace: ns-155
spec:
 accessModes:
   - ReadWriteOnce
  storageClassName: <Storageclass name>
  resources:
   requests:
     storage: 30Gi
```
- 2. Edit the environment.yaml file and change the value of paused to true in primary section and apply the yaml.
- 3. Scale down the primary server using the following commands:
	- To get statefulset name: kubectl get sts -n < namespace in environment cr (ns-155)>
	- To scale down the STS: kubectl scale sts --replicas=0 < STS name > -n < Namespace >
- 4. Copy the data using the migration yaml file as follows:
#### Upgrading NetBackup | 73 **Upgrade NetBackup during data migration**

#### **catalogMigration.yaml**

```
apiVersion: batch/v1
kind: Job
metadata:
 name: rsync-data
 namespace: ns-155
spec:
  template:
   spec:
     volumes:
      - name: source-pvc
        persistentVolumeClaim:
          # SOURCE PVC
          claimName: <EBS PVC name of catalog> # catalog-environment-migr
# old PVC (EBS) from which data to be copied
      - name: destination-pvc
       persistentVolumeClaim:
          # DESTINATION PVC
          claimName: catalog  # new PVC (EFS) to which data will be copisecurityContext:
       runAsUser: 0
        runAsGroup: 0
      containers:
      - name: netbackup-migration
        image: OPERATOR_IMAGE:TAG
#image name with tag
        command: ["/migration", '{"VolumesList": [{"Src":"srcPvc","Dest":"
"Verify":true,"StorageType":"catalog","OnlyCatalog":true}]}']
        volumeMounts:
        - name: source-pvc
         mountPath: /srcPvc
        - name: destination-pvc
          mountPath: /destPvc
      restartPolicy: Never
```
74 | Upgrading NetBackup **Upgrade NetBackup during data migration**

#### **dataMigration.yaml**

```
apiVersion: batch/v1
kind: Job
metadata:
  name: rsync-data2
 namespace: ns-155
spec:
  template:
   spec:
     volumes:
      - name: source-pvc
       persistentVolumeClaim:
          # SOURCE PVC
          claimName: <EBS PVC name of catalog> # catalog-environment-migrate1
  # old PVC (EBS) from where data to be copied
      - name: destination-pvc
       persistentVolumeClaim:
          # DESTINATION PVC
          claimName: data (EBS) pvc name # new PVC (EFS) to where data will
      securityContext:
       runAsUser: 0
        runAsGroup: 0
      containers:
      - name: netbackup-migration
        image: OPERATOR_IMAGE:TAG # image name with tag
        command: ["/migration", '{"VolumesList":[{"Src":"srcPvc","Dest":"dest
"Verify":true,"StorageType":"data","OnlyCatalog":false}]}']
        volumeMounts:
        - name: source-pvc
          mountPath: /srcPvc
        - name: destination-pvc
          mountPath: /destPvc
```
5. Delete the migration job once the pods are in complete state.

restartPolicy: Never

6. For primary server, delete old PVC (EBS) of catalog volume.

For example, catalog-<Name\_of\_primary>-primary-0 and create new PVC with same name (as deleted PVC) which were attached to primary server.

■ Follow the naming conventions of static PV and PVC to consume for Primary Server Deployment.

```
catalog-<Name_of_primary>-primary-0
data-<Name_of_primary>-primary-0
Example:
catalog-test-env-primary-0
data-test-env-primary-0
environment.yaml
apiVersion: netbackup.veritas.com/v2
kind: Environment
metadata:
name: test-env
namespace: ns-155
spec:
...
  primary:
     # Set name to control the name of the primary server.
The default value is the same as the Environment's metadata.name.
    name: test-env
```
■ Yaml to create new catalog PVC:

```
apiVersion: v1
kind: PersistentVolumeClaim
metadata:
  name: catalog-test-env-primary-0
 namespace: ns-155
spec:
  accessModes:
   - ReadWriteMany
  storageClassName: ""
  resources:
    requests:
      storage: 100Gi
  volumeName: environment-pv-primary-catalog
```
7. Edit the PV (mounted on EFS) and replace the name, resource version, uid with new created PVC to meet the naming convention.

Get the PV's and PVC's using the following commands:

- To get PVC details: kubectl get pvc -n < Namespace>
- Use edit command to get PVC details: kubectl edit pvc < New PVC (old name) name > -n < Namespace >

#### 76 | Upgrading NetBackup **Procedure to rollback when upgrade fails**

- To get PV details: kubectl edit pv < PV name (in which data is copied) >
- 8. Upgrade the MSDP with new build and image tag. Apply the following command to MSDP:

```
./kubectl-msdp init --image <<Image name:Tag>> --storageclass <<
Storage Class Name>> --namespace << Namespace >>
```
9. Apply the following command operator from new build with **new image tag** and **node selector**:

kubectl apply -k operator/

- 10. Edit the environment. yaml file from new build and perform the following changes:
	- Add the tag: <new tag of upgrade image> tag separately under primary sections.
	- Change the storage class for catalog under primary section to catalog and log PV name respectively Set the paused=false under primary section.
	- Change the **strorageClass** for data and logs as with **storageClassName** and then apply environment. yaml file using the following command and ensure that the primary server is upgraded successfully:

kubectl apply -f environment.yaml

- Upgrade the MSDP Scaleout by updating the new image tag in msdpscaleout section in environment.yaml file.
- **•** Apply environment.  $y$  aml file using the following command and ensure that MSDP is deployed successfully:

kubectl apply -f environment.yaml

- $\blacksquare$  Edit the environment. yaml file and update the image tag for Media Server in mediaServer section.
- Apply environment.yaml file using the following command and ensure that the Media Server is deployed successfully: kubectl apply -f environment.yaml

## **Procedure to rollback when upgrade fails**

**Note:** The rollback procedure in this section can be performed only after assuming that the customer has taken catalog backup before performing the upgrade.

#### **Perform the following steps to rollback from upgrade failure and install the NetBackup version prior to upgrade**

**1** Delete the environment CR object using the following command and wait until all the underlying resources are cleaned up:

```
kubectl delete environment.netbackup.veritas.com <environment
name> -n <namespace>
```
For example, primary server CR, media server CR, MSDP CR and their underlined resources.

**2** Delete the new operator which is deployed during upgrade using the following command:

kubectl delete -k <new-operator-directory>

This will delete the new operator and new CRDs.

**3** Apply the NetBackup operator directory which was preserved (the directory which was used to install operator before upgrade) using the following command:

kubectl apply -k <operator directory>

**4** Get names of PV attached to primary server PVC (data, catalog and log) using the following command:

kubectl get pvc -n <namespace> -o wide

**5** Delete the primary server PVC (data, catalog and log) using the following command:

kubectl delete pvc <pvc-name> -n <namespace>

**6** Delete the PV linked to primary server PVC using the following command:

kubectl delete pv <pv-name> command

- **7** Edit the preserved environment. yaml file (from older version of NetBackup package directory) and remove **keySecret** section from MSDP Scaleout section. Also change the CR spec *paused: false* to *paused: true* for every object in MSDP Scaleout and media servers section.
- **8** Apply the edited environment. yaml file using the following command:

kubectl apply -f <environment.yaml>

**9** After the primary server pod is in ready state (1/1), change the CR spec from *paused: false* to *paused: true* in environment.yaml file of the primary server section and reapply the environment. yaml using the following command:

kubectl apply -f environment.yaml -n <namespace>

**10** Exec into the primary server pod using the following command:

```
kubectl exec -it -n <PrimaryServer/MediaServer-CR-namespace>
<primary-pod-name> -- /bin/bash
```
- Increase the debug logs level on primary server.
- **Create a DRPackages directory at the persisted location using**  $\text{mkdir}$ /mnt/nblogs/DRPackages folder.
- Change ownership of the DRPackages folder to service user using the following command:

chown nbsvcusr:nbsvcusr /mnt/nblogs/DRPackages

**11** Copy the earlier copied DR files to primary pod at /mnt/nblogs/DRPackages using the following command:

kubectl cp <Path of DRPackages on host machine> <primary-pod-namespace>/<primary-pod-name>:/mnt/nblogs/DRPackages

- **12** Execute the following steps in the primary server pod:
	- Change ownership of the files in /mnt/nblogs/DRPackages using the following command:

chown nbsvcusr:nbsvcusr <filename>

- Deactivate NetBackup health probes using the following command: /opt/veritas/vxapp-manage/nbu-health deactivate
- Stop the NetBackup services using the following command: /usr/openv/netbackup/bin/bp.kill\_all
- Execute the following command: nbhostidentity -import -infile /mnt/nblogs/DRPackages/<filename>.drpkg
- Restart all the NetBackup services using the following command: /usr/openv/netbackup/bin/bp.start
- **13** Verify if the security settings are enabled.
- **14** Add respective media server entry in host properties using NetBackupAdministration Console as follows:

Navigate to NetBackup Management > Host properties > Master Server > Add Additional server and add media server.

- **15** Restart the NetBackup services in primary server pod and external media server as follows:
	- Exec into the primary server pod using command:

kubectl exec -it -n <PrimaryServer/MediaServer-CR-namespace> <primary-pod-name> -- /bin/bash

■ Run the following command to stop all the services: /usr/openv/netbackup/bin/bp.kill\_all

After stopping all the services, restart the services using the following command:

/usr/openv/netbackup/bin/bp.start\_all

■ Run the following command to stop all the NetBackup services: /usr/openv/netbackup/bin/bp.kill\_all After stopping all the services, restart the NetBackup services using the following command:

/usr/openv/netbackup/bin/bp.start\_all

- **16** Configure a storage unit on external media server that is used during catalog backup.
- **17** Perform catalog recovery from NetBackup Administration Console.

For more information, refer to the *VeritasTM NetBackup Troubleshooting Guide*

**18** Exec into the primary server pod using the following command:

kubectl exec -it -n <PrimaryServer/MediaServer-CR-namespace> <primary-pod-name> -- /bin/bash

- Stop the NetBackup services using the following command: /usr/openv/netbackup/bin/bp.kill\_all
- Start the NetBackup services using the following command: /usr/openv/netbackup/bin/bp.start\_all
- Activate NetBackup health probes using the following command: /opt/veritas/vxapp-manage/nbu-health activate
- **19** Restart the NetBackup operator pod, where user must delete the pod using the following command:

kuebctl delete <operator-pod-name> -n <namespace>

Kubernetes will start new pod after deletion.

- **20** Pause the reconciler for primary, media servers, and msdp scaleouts in the following sequence:
	- Change CR spec *paused: true* to *paused: false* in environment.yaml file of the primary section and re-apply environment. yaml file using the following command:

kubectl apply -f environment.yaml -n <namespace>

Wait till primary server is in ready state.

■ Change CR spec *paused: true* to *paused: false* in environment.yaml file of the msdp scaleouts section and re-apply environment. yaml file using the following command:

kubectl apply -f environment.yaml -n <namespace> Wait till primary server is in ready state.

■ Change CR spec *paused: true* to *paused: false* in environment.yaml file of the media servers section and re-apply environment. yaml file using the following command:

kubectl apply -f environment.yaml -n <namespace> Wait till primary server is in ready state.

**21** Verify the rollback is successful by performing backups and recovery jobs.

# Chapter **6**

## Deploying MSDP Scaleout

This chapter includes the following topics:

- [Deploying](#page-80-0) MSDP Scaleout
- **[Prerequisites](#page-81-0)**
- [Installing](#page-83-0) the docker images and binaries
- [Initializing](#page-84-0) the MSDP operator
- [Configuring](#page-85-0) MSDP Scaleout
- <span id="page-80-0"></span>Using MSDP Scaleout as a single storage pool in [NetBackup](#page-87-0)
- [Configuring](#page-88-0) the MSDP cloud in MSDP Scaleout

## **Deploying MSDP Scaleout**

You must deploy MSDP Scaleout solution in your Amazon Elastic Kubernetes Service Cluster environment. EKS must be created with appropriate network and configuration settings.

You can have multiple MSDP Scaleout deployments in the same EKS cluster. Ensure that each MSDP Scaleout deployment runs in a dedicated namespace on a dedicated node group.

Before you deploy the solution, ensure that your environment meets the requirements.

See ["Prerequisites"](#page-81-0) on page 82.

| <b>Step</b> | <b>Task</b>                                                 | <b>Description</b>                                                                |
|-------------|-------------------------------------------------------------|-----------------------------------------------------------------------------------|
| Step 1      | Install the docker images and<br><b>binaries</b>            | See "Installing the docker images and<br>binaries" on page 84.                    |
| Step 2      | Initialize MSDP operator.                                   | See "Initializing the MSDP operator"<br>on page 85.                               |
| Step 3      | Configuring MSDP Scaleout.                                  | See "Configuring MSDP Scaleout"<br>on page 86.                                    |
| Step 4      | Use MSDP Scaleout as a single<br>storage pool in NetBackup. | See "Using MSDP Scaleout as a<br>single storage pool in NetBackup"<br>on page 88. |

**Table 6-1** MSDP Scaleout deployment steps

<span id="page-81-0"></span>See ["Cleaning](#page-140-0) up MSDP Scaleout" on page 141.

See ["Cleaning](#page-141-0) up the MSDP Scaleout operator" on page 142.

### **Prerequisites**

#### **A working Amazon Elastic Kubernetes Service (EKS cluster)**

- AWS Kubernetes cluster
	- Your AWS Kubernetes cluster must be created with appropriate network and configuration settings.

Supported AWS Kubernetes cluster version is 1.21.x and later.

- The node group in EKS should not cross availability zone.
- At least one storage class that is backed with Amazon EBS CSI storage driver **ebs.csi.aws.com** or with the default provisioner **kubernetes.io/aws-ebs**, and allows volume expansion. The built-in storage class is **gp2**. It is recommended that the storage class has "Retain" reclaim policy.
- AWS Load Balancer controller must be installed on FKS.
- A Kubernetes Secret that contains the MSDP credentials is required. See " [Secret"](#page-174-0) on page 175.
- Amazon Elastic Container Registry (ECR) Use existing ECR or create a new one. Your Kubernetes cluster must be able to access this registry to pull the images from.

■ Node Group

You must have a dedicated node group for MSDP Scaleout created. The node group should not cross availability zone.

The AWS Auto Scaling allows your node group to scale dynamically as required. If AWS Auto Scaling is not enabled, ensure the node number is not less than MSDP Scaleout size.

It is recommended that you set the minimum node number to 1 or more to bypass some limitations in EKS.

- Client machine to access EKS cluster
	- A separate computer that can access and manage your EKS cluster and ECR.
	- It must have Linux operating system.
	- It must have Docker daemon, the Kubernetes command-line tool (kubectl), and AWS CLI installed.

The Docker storage size must be more than 6 GB. The version of kubectl must be v1.19.x or later. The version of AWS CLI must meet the EKS cluster requirements.

- If EKS is a private cluster, see [Creating](https://docs.aws.amazon.com/eks/latest/userguide/create-cluster.html) an private Amazon EKS cluster.
- If the internal IPs are used, reserve N internal IPs and make sure they are not used. N matches the MSDP-X cluster size which is to be configured. These IPs are used for network load balancer services. For the private IPs, please do not use the same subnet with the node group to avoid IP conflict with the secondary private IPs used in the node group.

For the DNS name, you can use the Private IP DNS name amazon provided, or you can create DNS and Reverse DNS entries under Route53.

#### **Existing NetBackup environment**

MSDP Scaleout connects to the existing NetBackup environment with the required network ports 1556 and 443. The NetBackup primary server should be 10.0 or later. The NetBackup environment can be anywhere, locally or remotely. It may or may not be in EKS cluster. It may or may not be in the same EKS cluster.

If the NetBackup servers are on AWS cloud, besides the NetBackup configuration requirements, the following settings are recommended. They are not MSDP-specific requirements, they just help your NetBackup environment run smoothly on AWS cloud.

■ Add the following in /usr/openv/netbackup/bp.conf

```
HOST HAS NAT ENDPOINTS = YES
```
■ Tune sysctl parameters as follows:

```
net.ipv4.tcp_keepalive_time=120
net.ipv4.ip_local_port_range = 14000 65535
net.core.somaxconn = 1024
```
<span id="page-83-0"></span>Tune the max open files to 1048576 if you run concurrent jobs.

### **Installing the docker images and binaries**

The MSDP package VRTSpddek.tar.gz for Kubernetes includes the following:

- A docker image for MSDP operator
- 3 docker images for MSDP Scaleout: uss-controller, uss-mds, and uss-engine
- A kubectl plugin: kubectl-msdp

#### **To install the docker images and binaries**

- **1** Download VRTSpddek.tar.gz from the Veritas site.
- **2** Load the docker images to your docker storage.

```
tar -zxvf VRTSpddek.tar.gz
```
ls VRTSpddek-\*/images/\*.tar.gz|xargs -i docker load -i {}

**3** Copy MSDP kubectl plugin to a directory from where you access EKS host. This directory can be configured in the PATH environment variable so that kubectl can load kubectl-msdp as a plugin automatically.

For example,

```
cp ./VRTSpddek-*/bin/kubectl-msdp /usr/local/bin/
```
- **4** Push the docker images to the ECR.
	- Log in.

```
aws ecr get-login-password \
--region <region> \
| docker login \
--username AWS \
--password-stdin \
<aws_account_id>.dkr.ecr.<region>.amazonaws.com
```
■ Create a repository.

#### Deploying MSDP Scaleout | 85 **Initializing the MSDP operator**

See AWS documentation Creating a private [repository](https://docs.aws.amazon.com/AmazonECR/latest/userguide/repository-create.html)

■ Push the docker images to ECR. Keep the image name and version same as original.

```
for image in msdp-operator uss-mds uss-controller
uss-engine; do \
docker image tag $image:<version> <your-ecr-url>/$image:<version>; \
docker push <your-ecr-url>/$image:<version>; \
done
```
## **Initializing the MSDP operator**

<span id="page-84-0"></span>Run the following command to initialize MSDP operator.

kubectl msdp init -i <ecr-url>/msdp-operator:<version> -s <storage-class-name> [-l agentpool=<nodegroup-name>]

You can use the following init command options.

| <b>Option</b> | <b>Description</b>                                                                                                    |
|---------------|----------------------------------------------------------------------------------------------------|
| $-i$          | MSDP operator images on your ECR.                                                                                                    |
| $-S$          | The storage class name.                                                                                                    |
| $-1$          | Node selector of the MSDP operator.                                                                                                    |
|               | By default, each node group has a unique label with key-value<br>pair agentpool= <nodegroup-name>. If you have assigned a<br/>different and cluster-wise unique label for the node group, you<br/>can use that instead of agentpool.</nodegroup-name> |
| $-c$          | Core pattern of the operator pod.                                                                                                    |
|               | Default value: "/core/core.%e.%p.%t"                                                                                                    |
| -d            | Enable debug-level logging in MSDP operator.                                                                                                    |
| $-a$          | The maximum number of days to retain the old log files.                                                                                                    |
|               | Range: 1-365                                                                                                    |
|               | Default value: 28                                                                                                    |

**Table 6-2** init command options

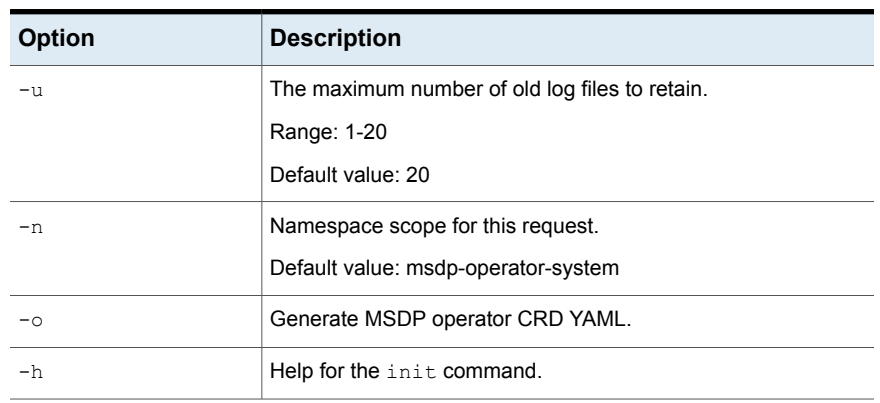

#### **Table 6-2** init command options *(continued)*

This command installs Custom Resource Definitions (CRD)

**msdpscaleouts.msdp.veritas.com** and deploys MSDP operator in the Kubernetes environment. MSDP operator runs with Deployment Kubernetes workload type with single replica size in the default namespace **msdp-operator-system**.

MSDP operator also exposes the following services:

■ Webhook service

The webhook service is consumed by Kubernetes api-server to mutate and validate the user inputs and changes of the MSDP CR for the MSDP Scaleout configuration.

■ Metrics service

The metric service is consumed by Kubernetes/EKS for Amazon CloudWatch integration.

<span id="page-85-0"></span>You can deploy only one MSDP operator instance in an EKS cluster.

Run the following command to check the MSDP operator status.

kubectl -n msdp-operator-system get pods -o wide

## **Configuring MSDP Scaleout**

After you push the docker images to ACR and initialize MSDP operator, configure MSDP Scaleout.

#### Deploying MSDP Scaleout | 87 **Configuring MSDP Scaleout**

#### **To configure MSDP Scaleout**

**1** Create a dedicated namespace for MSDP Scaleout to run.

kubectl create ns <sample-namespace>

**2** Create an MSDP Scaleout Secret. The Secret is used in CR.

kubectl apply -f <secret-yaml-file>

See " [Secret"](#page-174-0) on page 175.

**3** Display the custom resource (CR) template.

kubectl msdp show -c

**4** Save the CR template.

kubectl msdp show -c -f <file path>

- **5** Edit the CR file in the text editor.
- **6** Apply the CR file to the EKS cluster.

**Caution:** Add MSDP\_SERVER = <first Engine FQDN> in /usr/openv/netbackup/bp.conf file on the NetBackup primary server before applying the CR YAML.

kubectl apply -f <sample-cr-yaml>

**7** Monitor the configuration progress.

kubectl get all -n <namespace> -o wide

In the **STATUS** column, if the readiness state for the controller, MDS and engine pods are all **Running**, it means that the configuration has completed successfully.

In the **READINESS GATES** column for engines, 1/1 indicates that the engine configuration has completed successfully.

**8** If you specified spec.autoRegisterOST.enabled: true in the CR, when the MSDP engines are configured, the MSDP operator automatically registers the storage server, a default disk pool, and a default storage unit in the NetBackup primary server.

A field **ostAutoRegisterStatus** in the Status section indicates the registration status. If **ostAutoRegisterStatus.registered** is **True**, it means that the registration has completed successfully.

You can run the following command to check the status:

<span id="page-87-0"></span>kubectl get msdpscaleouts.msdp.veritas.com -n <sample-namespace>

You can find the storage server, the default disk pool, and storage unit on the Web UI of the NetBackup primary server.

## **Using MSDP Scaleout as a single storage pool in NetBackup**

If you did not enable automatic registration of the storage server (autoRegisterOST) in the CR, you can configure it manually using the NetBackup Web UI.

See " MSDP [Scaleout](#page-175-0) CR" on page 176.

#### **To use MSDP Scaleout as a single storage pool in NetBackup**

**1** Follow the OpenStorage wizard with storage type **PureDisk** to create the storage server using the first Engine FQDN.

MSDP storage server credentials are defined in the Secret resource.

For more information, see *Create a Cloud storage, OpenStorage, or AdvancedDisk storage server* topic of the *NetBackup Web UI Administrator's Guide*.

**2** Follow the MSDP wizard to create the disk pool.

For more information, see *Create a disk pool* topic of the *NetBackup Web UI Administrator's Guide*.

**3** Follow the MSDP wizard to the storage unit.

For more information, see *Create a disk pool* topic of the *NetBackup Web UI Administrator's Guide*.

<span id="page-88-0"></span>You can use MSDP Scaleout like the legacy single-node MSDP.

## **Configuring the MSDP cloud in MSDP Scaleout**

After you configure the local LSU, you can also configure MSDP cloud in MSDP Scaleout.

For more information about MSDP cloud support, see the *NetBackup Deduplication Guide*.

Deploying MSDP Scaleout **Configuring the MSDP cloud in MSDP Scaleout** 90

## Chapter

## Upgrading MSDP Scaleout

<span id="page-90-0"></span>This chapter includes the following topics:

■ [Upgrading](#page-90-0) MSDP Scaleout

## **Upgrading MSDP Scaleout**

You can upgrade the MSDP Scaleout solution to the latest version in your EKS environment.

#### **To upgrade MSDP Scaleout**

**1** Install the new **kubectl** plug-in and push the new docker images to your container registry.

See ["Installing](#page-83-0) the docker images and binaries" on page 84.

**2** Run the following command to upgrade the MSDP operator.

kubectl msdp init -i <new-operator-image> -s <storage-class-name> -l agentpool=<nodepool-name> -n <operator-namespace>

All the options except  $-i$  option must be same as earlier when the operator was deployed initially.

**3** Run the following command to change the spec. version in the existing CR resources.

kubectl edit msdpscaleout <cr-name>

Wait for a few minutes. MSDP operator upgrades all the pods and other MSDP Scaleout resources automatically.

**Note:** If you use the environment operator for the MSDP Scaleout deployment, change the version string for MSDP Scaleout in the environment operator CR only. Do not change the version string in the MSDP Scaleout CR.

**4** Upgrade process restarts the pods. The NetBackup jobs are interrupted during the process.

#### **Upgrade NetBackup 10.0 or 10.0.0.1 to NetBackup 10.1**

After you upgrade NetBackup 10.0 (or 10.0.0.1) to NetBackup 10.1 or MSDP Scaleout to 17.0, if you find the storage server not supporting Instant Access capability on Web UI, or if you fail to select MSSQL recovery point to create MSSQL Instant Access on Web UI, then perform the following steps manually to refresh the Instant Access capability in NetBackup.

- 1. Login to NetBackup primary server.
- 2. Execute the following commands to refresh the MSDP capabilities on NetBackup primary server:

```
nbdevconfig -getconfig
nbdevconfig -setconfig
```
#### For example,

```
/usr/openv/netbackup/bin/admincmd/nbdevconfig -getconfig -stype
PureDisk -storage server [storage server] >
/tmp/tmp_pd_config_file
```

```
/usr/openv/netbackup/bin/admincmd/nbdevconfig -setconfig
-storage server [storage server] -stype PureDisk -configlist
/tmp/tmp_pd_config_file
```
3. Restart the NetBackup Web Management Console service (nbwmc) on NetBackup primary server.

For example,

/usr/openv/netbackup/bin/nbwmc terminate

```
/usr/openv/netbackup/bin/nbwmc start
```
## Chapter

## Monitoring NetBackup

This chapter includes the following topics:

- Monitoring the [application](#page-92-0) health
- [Telemetry](#page-94-0) reporting
- About [NetBackup](#page-95-0) operator logs
- <span id="page-92-0"></span>**[Expanding](#page-96-0) storage volumes**
- [Allocating](#page-97-0) static PV for Primary and Media pods

## **Monitoring the application health**

Kubernetes Liveness and Readiness probes are used to monitor and control the health of the NetBackup primary server and media server pods. The probes collectively also called as health probes, keep checking the availability and readiness of the pods, and take designated actions in case of any issues. The kubelet uses liveness probes to know when to restart a container, and readiness probes to know when a container is ready. For more information, refer to the Kubernetes documentation.

Configure Liveness, Readiness and Startup Probes | [Kubernetes](https://kubernetes.io/docs/tasks/configure-pod-container/configure-liveness-readiness-startup-probes/)

The health probes monitor the following for the NetBackup deployment:

- Mount directories are present for the data/catalog at /mnt/nbdata and the log volume at /mnt/nblogs.
- bp.conf is present at /usr/openv/netbackup
- NetBackup services are running as expected.

Following table describes the actions and time intervals configured for the probes:

94 | Monitoring NetBackup **Monitoring the application health**

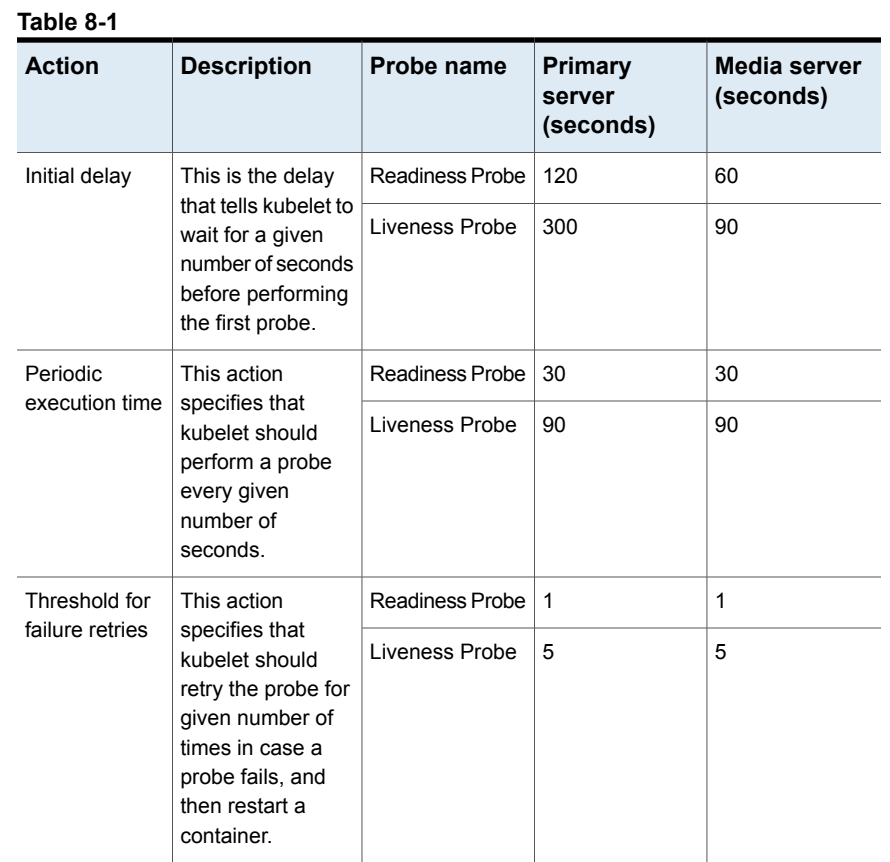

Heath probes are run using the nbu-health command. If you want to manually run the nbu-health command, the following options are available:

■ **Disable**

This option disables the health check that will mark pod as not ready (0/1).

■ **Enable**

This option enables the already disabled health check in the pod. This marks the pod in ready state(1/1) again if all the NetBackup health checks are passed.

■ **Deactivate**

This option deactivates the health probe functionality in pod. Pod remains in ready state(1/1). This will avoid pod restarts due to health probes like liveness, readiness probe failure. This is the temporary step and not recommended to use in usual case.

■

#### ■ **Activate**

This option activates the health probe functionality that has been deactivated earlier using the **deactivate** option.

You can manually disable or enable the probes if required. For example, if for any reason you need to exec into the pod and restart the NetBackup services, the health probes should be disabled before restarting the services, and then they should be enabled again after successfully restarting the NetBackup services. If you do not disable the health probes during this process, the pod may restart due to the failed health probes.

**Note:** It is recommended to disable the health probes only temporarily for troubleshooting purposes. When the probes are disabled, the web UI is not accessible in case of the primary server pod, and the media server pods cannot be scaled up. Then the health probes must be enabled again to successfully run NetBackup.

#### **To disable or enable the health probes**

**1** Execute the following command in the Primary or media server pod as required:

kubectl exec -it -n <namespace> <primary/media-server-pod-name> -- /bin/bash

- **2** To disable the probes, run the /opt/veritas/vxapp-manage/nbu-health disable command. Then the pod goes into the **not ready** (0/1) state.
- <span id="page-94-0"></span>**3** To enable the probes, run the "/opt/veritas/vxapp-manage/nbu-health enable" command. Then the pod will be back into the **ready** (1/1) state.

You can check pod events in case of probe failures to get more details using the kubectl describe <primary/media-pod-name> -n <namesapce> command.

## **Telemetry reporting**

Telemetry reporting entries for the NetBackup deployment on EKS are indicated with the **EKS based deployments** text.

- $\blacksquare$  By default, the telemetry data is saved at the /var/veritas/nbtelemetry/ location. The default location will not persisted during the pod restarts.
- **■** If you want to save telemetry data to persisted location, then execute the  $kubect1$ exec -it -n <namespace> <primary/media server pod name> - /bin/bash command in the pod using the and execute telemetry command using

/usr/openv/netbackup/bin/nbtelemetry with --dataset-path=DESIRED\_PATH option.

- Exec into the primary server pod using the following command: kubectl exec -it -n <namespace> <primary/media server pod name> -- /bin/bash
- Execute telemetry command using /usr/openv/netbackup/bin/nbtelemetry with --dataset-path=DESIRED\_PATH

<span id="page-95-0"></span>**Note:** Here DESIRED\_PATH must be /mnt/nbdata or /mnt/nblogs.

### **About NetBackup operator logs**

Note the following about the NetBackup operator logs.

- NetBackup operator logs can be checked using the operator pod logs using the kubectl logs <Netbackup-operator-pod-name> -c netbackup-operator -n <netbackup-opertaor-namespace> command.
- NetBackup operator provides different log levels that can be changed before deployment of NetBackup operator. The following log levels are provided:
	- -1 Debug
	- 0 Info
	- 1 Warn
	- 2 Error

By default, the log level is 0.

It is recommended to use 0, 1, or 2 log level depending on your requirement. Before you deploy NetBackup operator, you can change the log levels using operator\_patch.yaml.

After deployment if user changes operator log level, to reflect it, user has to perform the following steps:

- **Apply the operator changes using the kubectl apply**  $-k$ <operator-folder> command.
- Restart the operator pod. Delete the pod using the kubectl delete pod/<netbackup-opertaor-pod-name> -n <namespace> command. Kubernetes will recreate the NetBackup operator pod again after deletion.
- Config-Checker jobs that run before deployment of primary server and media server creates the pod. The logs for config checker executions can be checked using the kubectl logs <configchecker-pod-name> -n <netbackup-operator-namespace> command.
- Installation logs of NetBackup primary server and media server can be retrieved using any of the following methods:
	- Run the kubectl logs <PrimaryServer/MediaServer-Pod-Name> -n <PrimaryServer/MediaServer namespace> command.
	- Execute the following command in the primary server/media server pod and check the /mnt/nblogs/setup-server.log file: kubectl exec -it <PrimaryServer/MediaServer-Pod-Name> -n <PrimaryServer/MediaServer-namespace> -- bash
- Data migration jobs create the pods that run before deployment of primary server. The logs for data migration execution can be checked using the following command:

```
kubectl logs <migration-pod-name> -n
<netbackup-environment-namespace>
```
- <span id="page-96-0"></span>■ Execute the following respective commands to check the event logs that shows deployment logs for PrimaryServer and MediaServer:
	- For primary server: kubectl describe PrimaryServer <PrimaryServer name> -n <PrimaryServer-namespace>
	- For media server: kubectl describe MediaServer<MediaServername> -n<MediaServer-namespace>

## **Expanding storage volumes**

You can update storage capacity of already created persistent volume claim for primary server and media server. Expanding storage volume for particular replica of respective CR object is not supported. In case of media server user needs to update volumes for all the replicas of particular media server object.

PVC will expands as per the new size and it will be available to volume mounts in primaryServer pod.

#### **To expand volume of data and log volumes for primary and media server**

Amazon EFS is an elastic file system, it does not enforce any file system capacity limits. The actual storage capacity value in persistent volumes and persistent volume claims is not used when creating the file system. However, because storage capacity is a required field in Kubernetes, you must specify a valid value. This value does not limit the size of your Amazon EFS file system.

- **1** Edit the environment custom resource using the kubectl edit Environment <environmentCR\_name> -n <namespace> command.
- **2** To pause the reconciler of the particular custom resource, change the *paused: false* value to *paused: true* in the primaryServer or mediaServer section and save the changes. In case of multiple media server objects change Paused value to true for respective media server object only.
- **3** Edit StatefulSet of primary server or particular media server object using the kubectl edit <statfulset name> -n <namespace> command, change replica count to 0 and wait for all pods to terminate for the particular CR object.
- **4** Update all the persistent volume claim which expects capacity resize with the kubectl edit pvc <pvcName> -n <namespace> command. In case of particular media server object, resize respective PVC with expected storage capacity for all its replicas.
- **5** Update the respective custom resource section using the kubectl edit Environment <environmentCR\_name> -n <namespace> command with updated storage capacity for respective volume and change *paused: false*. Save updated custom resource.

To update the storage details for respective volume, add storage section with specific volume and its capacity in respective primaryServer or mediaServer section in environment CR.

Earlier terminated pod and StatefulSet must get recreated and running successfully. Pod should get linked to respective persistent volume claim and data must have been persisted.

- **6** Run the kubectl get pvc -n <namespace> command and check for **capacity** column in result to check the persistent volume claim storage capacity is expanded.
- <span id="page-97-0"></span>**7** (Optional) Update the log retention configuration for NetBackup depending on the updated storage capacity.

For more information, refer to the NetBackup™ Administrator's Guide, Volume I

## **Allocating static PV for Primary and Media pods**

When you want to use a disk with specific performance parameters, you can statically create the PV and PVC. You must allocate static PV and PVC before deploying the NetBackup server for the first time.

#### **To allocate static PV for Media and Primary pods**

**1** Create storage class in cluster.

See "How does the [Config-Checker](#page-46-0) utility work" on page 47.

This newly created storage class name is used while creating PV and PVC's and should be mentioned for Catalog, Log, Data volume in the environment CR mediaServer section at the time of deployment.

For more information on creating the storage class, see [Storage](https://docs.aws.amazon.com/eks/latest/userguide/storage-classes.html) class.

#### For example,

```
kind: StorageClass
apiVersion: storage.k8s.io/v1
metadata:
 name: gp2-reclaim
provisioner: kubernetes.io/aws-ebs
reclaimPolicy: Retain
allowVolumeExpansion: true
volumeBindingMode: Immediate
parameters:
 fsType: ext4
 type: gp2
```
For more information about the static provisioning for EFS, see [Static](https://github.com/kubernetes-sigs/aws-efs-csi-driver/tree/master/examples/kubernetes/static_provisioning) [Provisioning](https://github.com/kubernetes-sigs/aws-efs-csi-driver/tree/master/examples/kubernetes/static_provisioning).

**2** Calculate number of disks required.

The following persistent volumes are required by Media pods:

■ Data and Log volume disk per replica of media server.

Use the following format to form PVC names.

For primary server:

For media server

- data-<resourceNamePrefix\_of\_media>-media-<media server replica number. Count starts from 0>
- logs-<resourceNamePrefix\_of\_media>-media-<media server replica number. Count starts from 0>

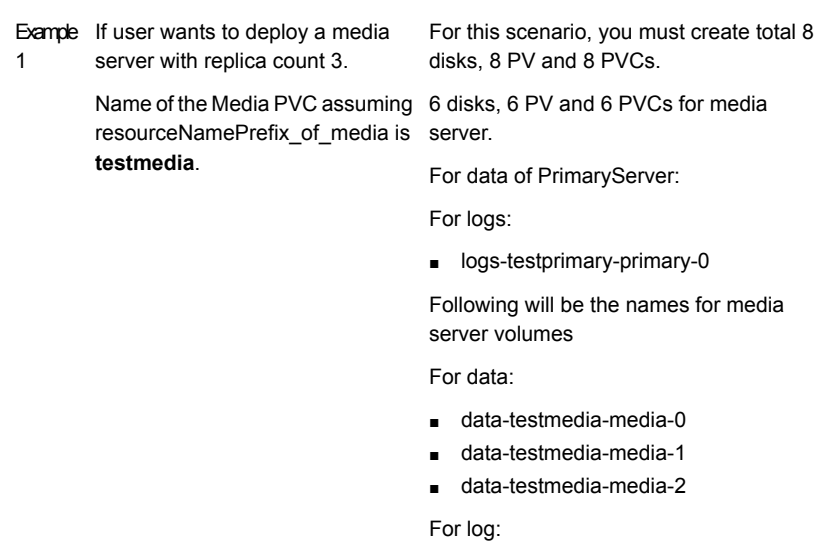

- logs-testmedia-media-0
- logs-testmedia-media-1
- logs-testmedia-media-2

#### Monitoring NetBackup | 101 **Allocating static PV for Primary and Media pods**

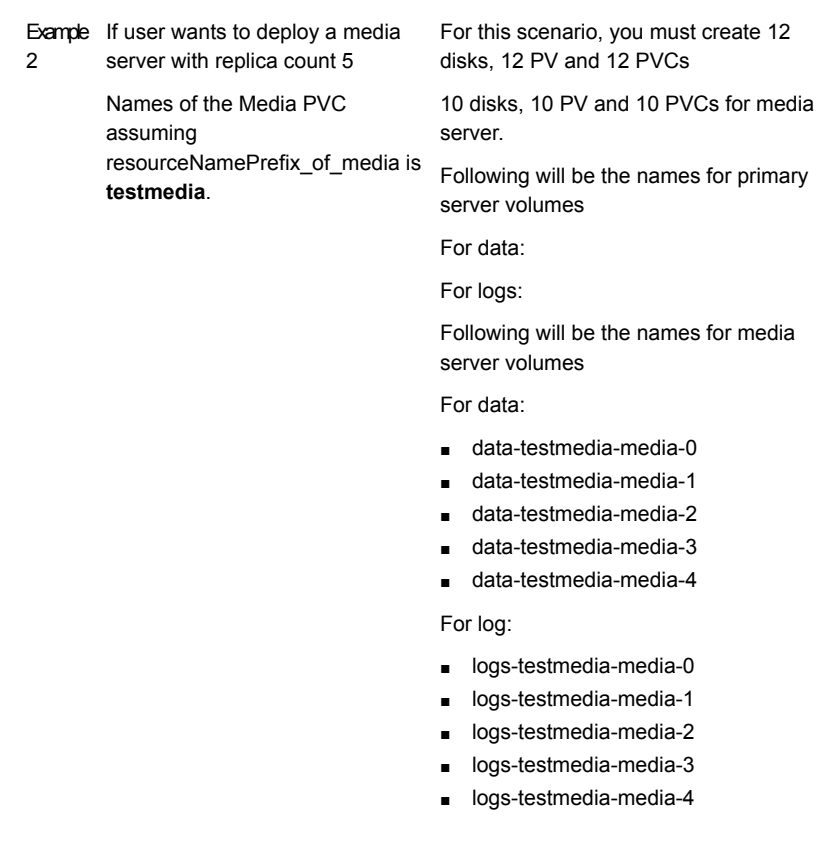

**3** Create the required number of AWS EBS volumes and save the VolumeId of newly created volumes.

For more information on creating EBS volumes, see EBS [volumes.](https://docs.aws.amazon.com/AWSEC2/latest/UserGuide/ebs-creating-volume.html#ebs-create-empty-volume)

(For Primary Server volumes) Create the required number of EFS. User can use single EFS to mount catalog of primary. For example, VolumeHandle in **PersistentVolume** spec will be as follows:

<file\_system\_id>:/catalog

**4** Create PVs for each disks.

To create the PVs, specify the created storage class and VolumeId (ID of the EBS volumes received in step 3). The PV must be created using the **claimRef** field and provide PVC name for its corresponding namespace.

For example, if you are creating PV for catalog volume, storage required is 128GB and namespace is **test**. PVC named **catalog-testprimary-primary-0** is linked to this PV when PVC is created in the namespace test.

```
apiVersion: v1
kind: PersistentVolume
metadata:
  name: catalog
spec:
  accessModes:
  - ReadWriteMany
  awsElasticBlockStore:
   fsType: xfs
   volumeID: aws://us-east-2c/vol-xxxxxxxxxxxxxxxxx
  capacity:
   storage: 128Gi
  persistentVolumeReclaimPolicy: Retain
  storageClassName: gp2-retain
  volumeMode: Filesystem
  claimRef:
   apiVersion: v1
   kind: PersistentVolumeClaim
    name: catalog-testprimary-primary-0
    namespace: test
```
**5** Create PVC with correct PVC name (step 2), storage class and storage.

For example,

```
apiVersion: v1
kind: PersistentVolumeClaim
metadata:
name: catalog-testprimary-primary-0
namespace: test
spec:
 storageClassName: gp2-retain
accessModes:
  - ReadWriteMany
resources:
 requests:
 storage: 128Gi
```
- **6** Deploy the Operator.
- **7** Use previously created storage class names for the volumes in primary section and mediaServers section in environment CR spec and deploy environment CR.

Monitoring NetBackup **Allocating static PV for Primary and Media pods** 104

Chapter

## Monitoring MSDP **Scaleout**

This chapter includes the following topics:

- About MSDP [Scaleout](#page-104-0) status and events
- <span id="page-104-0"></span>Monitoring with Amazon [CloudWatch](#page-106-0)
- The [Kubernetes](#page-110-0) resources for MSDP Scaleout and MSDP operator

### **About MSDP Scaleout status and events**

The MSDP Scaleout CR status includes the readiness state, the storage space utilization (via PersistentVolumeClaim) of each Controller, MDS, and Engine pod.

In the initial configuration of MSDP Scaleout, the readiness state of each pod changes from "false" to "true" in the first few minutes. When the state of all the pods changes to "true", it indicates MSDP Scaleout is ready for use.

You can check the storage space utilization routinely to plan MSDP Scaleout autoscaling before the storage space runs out.

#### **To check the MSDP Scaleout status and events**

**1** Check the status and the events under the namespace for MSDP Scaleout.

```
kubectl -n <sample-namespace> describe msdpscaleout
<sample-cr-name>
```
**2** Check the MSDP Scaleout events.

```
kubectl -n <sample-namespace> get events
[--sort-by='{.lastTimestamp}']
```
**3** Check the storage space utilization.

```
kubectl -n <sample-namespace> get msdpscaleout <sample-cr-name>
-o json
```
#### Example of the of the status format:

```
kubectl -n sample-cr-namespace get msdpscaleout sample-cr -o json
# kubectl get -n demo msdpscaleout msdp-app -o json |jq .status
{
 "controllers": [
   {
      "apiVersions": [
        "1.0"
      \frac{1}{2}"name": "msdp-app-uss-controller",
      "nodeName": "ip-x-x-x-x.ec2.internal",
      "productVersion": "16.0.1-0035",
      "pvc": [
        {
          "pvcName": "msdp-app-uss-controller-log",
          "stats": {
            "availableBytes": "9878.00Mi",
            "capacityBytes": "9951.27Mi",
            "percentageUsed": "0.58%",
            "usedBytes": "57.27Mi"
          }
        }
      ],
      "ready": "True"
    }
 ],
 "engines": [
   {
      "ip": "x.x.x.x",
```

```
"name": "ip-x-x-x-x.ec2.internal",
  "nodeName": "ip-x-x-x-x.ec2.internal",
  "pvc": [
   {
      "pvcName": "ip-x-x-x-x.ec2.internal-catalog",
      "stats": {
        "availableBytes": "604539.68Mi",
        "capacityBytes": "604629.16Mi",
        "percentageUsed": "0.01%",
        "usedBytes": "73.48Mi"
     }
    },
    {
     "pvcName": "ip-x-x-x-x.ec2.internal-data-0",
      "stats": {
        "availableBytes": "4160957.62Mi",
        "capacityBytes": "4161107.91Mi",
        "percentageUsed": "0.00%",
        "usedBytes": "134.29Mi"
     }
    }
 ],
 "ready": "True"
},
```
## **Monitoring with Amazon CloudWatch**

<span id="page-106-0"></span>You can use Amazon CloudWatch to collect Prometheus metrics to monitor pods in MSDP-X cluster.

#### **To configure Amazon CloudWatch**

- **1** Install the CloudWatch agent with Prometheus metrics collection on EKS. See AWS [documentation](https://docs.aws.amazon.com/AmazonCloudWatch/latest/monitoring/ContainerInsights-Prometheus-Setup.html).
- **2** Install the CloudWatch agent on EKS clusters. Select the EC2 launch type, and download the template YAML file Prometheus-eks.yaml.

```
3 Add the YAML file with the following sample configuration.
```

```
# create configmap for prometheus cwagent config
apiVersion: v1
data:
  # cwagent json config
  cwagentconfig.json: |
    {
      "logs": {
        "metrics_collected": {
          "prometheus": {
             "prometheus_config_path": "/etc/prometheusconfig/
             prometheus.yaml",
             "emf_processor": {
               "metric_declaration": [
                 {
                   "source_labels": ["job"],
                   "label_matcher": "^msdpoperator-metrics",
                   "dimensions":[
                     ["ClusterName","NameSpace"]
                   ],
                   "metric_selectors": [
                     "msdpoperator reconcile failed",
                     "msdpoperator operator run",
                     "msdpoperator_diskFreeLess5GBEngines_total",
                     "msdpoperator_diskFreeMiBytesInEngine",
                     "msdpoperator diskFreeLess10GBClusters total",
                     "msdpoperator_totalDiskFreePercentInCluster",
                     "msdpoperator_diskFreePercentInEngine",
                     "msdpoperator_pvcFreePercentInCluster",
                     "msdpoperator unhealthyEngines total",
                     "msdpoperator createdPods total"
                   \overline{1}}
              ]
             }
          }
        },
        "force flush interval": 5
      }
    }
kind: ConfigMap
metadata:
```
```
name: prometheus-cwagentconfig
 namespace: amazon-cloudwatch
---
# create configmap for prometheus scrape config
apiVersion: v1
data:
  # prometheus config
 prometheus.yaml: |
    global:
     scrape_interval: 1m
     scrape timeout: 10s
    scrape_configs:
    - job name: 'msdpoperator-metrics'
      scheme: https
      tls_config:
        ca_file: /var/run/secrets/kubernetes.io/serviceaccount/ca.crt
        insecure_skip_verify: true
      bearer_token_file: /var/run/secrets/kubernetes.io/serviceaccount
      /token
      kubernetes sd configs:
      - role: pod
      relabel_configs:
      - source labels: [ _meta kubernetes pod annotation prometheus io
        _scrape]
        action: keep
        regex: true
      - source labels: [ _meta kubernetes pod annotation prometheus io
        _path]
        action: replace
        target label: metrics path
        regex: (.+)
      - source labels: [ _address , _ meta kubernetes pod annotation
        prometheus io port]
        action: replace
        regex: ([\hat{?}]:|)(?::\hat{d})?;(\hat{d})replacement: $1:$2
        target label: address
      - source labels: [ _meta kubernetes namespace]
        action: replace
```
110 | Monitoring MSDP Scaleout **Monitoring with Amazon CloudWatch**

```
target_label: NameSpace
      - source labels: [ _meta kubernetes pod name]
        action: replace
        target_label: PodName
kind: ConfigMap
metadata:
  name: prometheus-config
  namespace: amazon-cloudwatch
```
[Table](#page-110-0) 9-1 lists the Prometheus metrics that MSDP Scaleout supports.

**4** Apply the YAML file.

Kubectl apply -f Prometheus-eks.yaml

The default log groups name is

/aws/containerinsights/{cluster\_name}/Prometheus.

**5** Create Amazon CloudWatch alarms.

See Using Amazon [CloudWatch](https://docs.aws.amazon.com/AmazonCloudWatch/latest/monitoring/AlarmThatSendsEmail.html) alarms in AWS documentation.

**6** In the CloudWatch console, add the related log query. In the navigation pane, select **Log Insights**.

For example, the free space size of the MSDP scaleout cluster engines is lower than 1 GB in past 5 minutes. Select the log group from the drop-down list, and select the time duration 5m on the time line.

Log query:

```
fields @timestamp, @message
| filter msdpoperator_diskFreeMiBytesInEngine <= 100000
| sort @timestamp desc
```
If multiple MSDP scaleout clusters are deployed in the same EKS cluster, use the filter to search the results. For example, search the MSDP engines with the free space size lower than 1GB in the namespace **sample-cr-namespace**.

Log query:

```
fields @timestamp, @message
| filter msdpscalout_ns == "sample-cr-namespace"
| filter msdpoperator_diskFreeMiBytesInEngine <= 100000
| sort @timestamp desc
```
MSDP Scaleout supports the following Prometheus metrics:

<span id="page-110-0"></span>

| <b>Metrics</b>                                  | <b>Type</b> | <b>Filters</b>               | <b>Description</b>                                                                                    |  |
|-------------------------------------------------|-------------|------------------------------|----------------------------------------------------------------------------------------------------|--|
| msdpoperator_reconcile_total                    | Counter     | N/A                          | The total of the reconcile loops<br>msdp-operator run.                                                |  |
| msdpoperator reconcile failed                   | Counter     | N/A                          | The total of the reconcile loops<br>msdp-operator failed to run.                                      |  |
| msdpoperator_operator_run                       | Counter     | N/A                          | The total of the running operator.                                                                    |  |
| msdpoperator_diskFree<br>Less5GBEngines_total   | Gauge       | msdpscalout_ns               | The checked number of the engines<br>which have free spaces lower than<br>5GB.                        |  |
| msdpoperator diskFree<br>MiBytesInEngine        | Gauge       | msdpscalout ns               | The free space of current engine in<br>MiBytes.                                                       |  |
| msdpoperator_diskFreeLess<br>10GBClusters_total | Gauge       | msdpscalout ns               | The checked number of the<br>msdpscaleout applications that have<br>free spaces lower than 10GB.      |  |
| msdpoperator totalDiskFree<br>PercentInCluster  | Gauge       | msdpscalout ns               | The percent of the msdpscaleout<br>applications that have free spaces. For<br>example, 0.95 means 95% |  |
| msdpoperator_diskFree<br>PercentInEngine        | Gauge       | msdpscalout ns               | The percent of the current engines,<br>which have free spaces.                                        |  |
| msdpoperator_pvcFree<br>PercentInCluster        | Gauge       | msdpscalout_ns,<br>component | The percent of the used PVC, which<br>have free spaces.                                               |  |
| msdpoperator_unhealthy<br>Engines_total         | Gauge       | msdpscalout ns               | The total of unhealthy engines.                                                                       |  |
| msdopoerator_createdPods_total                  | Gauge       | msdpscalout ns,<br>component | The total of created msdpscaleout<br>pods.                                                            |  |

**Table 9-1** Supported Prometheus metrics list in MSDP Scaleout

## **The Kubernetes resources for MSDP Scaleout and MSDP operator**

Do not change or delete the Kubernetes resources that MSDP deployment has created.

■ Run the following command to find all the namespaced resources:

kubectl api-resources --verbs=list --namespaced=true -o name | xargs -n 1 -i bash -c 'if ! echo {} |grep -q events; then kubectl get --show-kind --show-labels --ignore-not-found -n <cr or operator namespace> {}; fi'

- Run the following command to find commonly used namespace resources: kubectl get pod,svc,deploy,rs,pvc -n <cr or operator namespace> -o wide
- Run the following command to find the Kubernetes cluster level resources that belong to the CR:

kubectl api-resources --verbs=list --namespaced=false -o name | xargs -n 1 -i bash -c 'kubectl get --show-kind --show-labels --ignore-not-found {} |grep [msdp-operator|<cr-name>]'

# Chapter 1

## Managing the Load Balancer service

This chapter includes the following topics:

- About the Load [Balancer](#page-112-0) service
- <span id="page-112-0"></span>Notes for Load [Balancer](#page-114-0) service
- Opening the ports from the Load [Balancer](#page-115-0) service

## **About the Load Balancer service**

Key features of the Load Balancer service:

- Load balancer services are created in primary server and media server deployment that allows you to access the NetBackup application from public domains.
- In primary server or media server CR spec, networkLoadBalancer section is used for handling the IP address and DNS name allocation for load balancer services. This section combines to sub fields **type**, **annotations**, and **ipList** whereas these fields are optional. If **ipList** is provided in CR spec, IP address count must match the replica count in case of media server CR whereas in case of primary server CR, only one IP address needs to be mentioned.
- NetBackup supports the network load balancer with AWS Load Balancer scheme as **internet-facing**.
- The networkLoadBalancer section can be used to provide static IP address and dns name allocation to the Load Balancer services.
- FQDN must be created before being used. Refer below sections for different allowed annotations to be used in CR spec.

■ User must add the following annotations:

```
service.beta.kubernetes.io/aws-load-balancer-subnets: <subnet1
name>
```
In addition to the above annotations, if required user can add more annotations supported by AWS. For more information, see [AWS](https://kubernetes-sigs.github.io/aws-load-balancer-controller/v2.4/guide/service/annotations/) Load Balancer Controller [Annotations.](https://kubernetes-sigs.github.io/aws-load-balancer-controller/v2.4/guide/service/annotations/)

Example: CR spec in primary server,

```
networkLoadBalancer:
type: Private
annotations:
  service.beta.kubernetes.io/aws-load-balancer-subnets: <subnet1 name>
  ipList:
  "10.244.33.27: abc.vxindia.veritas.com"
```
#### CR spec in media server,

```
networkLoadBalancer:
type: Private
annotations:
   service.beta.kubernetes.io/aws-load-balancer-subnets: <subnet1 name>
   ipList:
  "10.244.33.28: pqr.vxindia.veritas.com"
  "10.244.33.29: xyz.vxindia.veritas.com"
```
The IP address, the subnet provided in ipList and annotations in networkLoadBalancer section in CR spec must belong to same availability zone that of the node group.

**Note:** The subnet provided here should be same as the one given in node pool used for primary server and media server.

If NetBackup client is outside VPC or to access Web UI from outside VPC, then client CIDR must be added with all NetBackup ports in security group rule of cluster. Run the following command, to obtain the cluster security group:

```
aws eks describe-cluster --name <my-cluster> --query
cluster.resourcesVpcConfig.clusterSecurityGroupId
```
For more information on cluster security group, see .

Add inbound rule to security group. For more information, see Add rules to a [security](https://docs.aws.amazon.com/vpc/latest/userguide/VPC_SecurityGroups.html#adding-security-group-rules) [group](https://docs.aws.amazon.com/vpc/latest/userguide/VPC_SecurityGroups.html#adding-security-group-rules).

#### **Default ports used in the Load Balancer service**

- Primary server:
	- 1556

Used as bidirectional port. Primary server to/from media servers and primary server to/from client require this TCP port for communication.

■ 8443

Used to inbound to java nbwmc on the primary server.

 $-443$ 

Used to inbound to vnet proxy tunnel on the primary server. Also, this is used Nutanix workload, communication from primary server to the deduplication media server.

■ 13781

The MQBroker is listening on TCP port 13781. NetBackup client hosts typically located behind a NAT gateway - be able to connect to the message queue broker (MQBroker) on the primary server.

■ 13782

Used by primary server for bpcd process.

■ Port 22

Used by NetBackup IT Analytics data collector for data collection.

- Media server:
	- 1556

Used as bidirectional port. Primary server to/from media servers and primary server to/from client require this TCP port for communication.

<span id="page-114-0"></span>■ 13782

Used by media server for bpcd process.

## **Notes for Load Balancer service**

Note the following points:

- After deployment of primary server or media server, updating the DNS name, IP address and subnet through CR is not allowed.
- If mistakenly user has added wrong values:
	- User wants to update IP address and subnet, you must delete the CR and update the CR yaml and reapply it.
	- User wants to update the DNS name, you must delete the respective CR and delete the respective PVC and PV as well.

**Note:** Be caution while performing this step, this may lead to data loss.

- Before using the DNS and its respective IP address in CR yaml, you can verify the IP address and its DNS resolution using nslookup.
- In case of media server scaleout, ensure that the number of IP addresses mentioned in IPList in networkLoadBalancer section matches the replica count.
- <span id="page-115-0"></span>■ If nslookup is done for loadbalancer IP inside the container, it returns the DNS in the form of **<svc name>.<namespace\_name>.svc.cluster.local**. This is Kubernetes behavior. Outside the pod, the loadbalancer service IP address is resolved to the configured DNS. The nbbptestconnection command inside the pods can provide a mismatch in DNS names, which can be ignored.

## **Opening the ports from the Load Balancer service**

In this deployment, most of the required ports are already opened from the NetBackup primary and media server load balancer services by default.

- If you want to use a specific workload and that needs specific ports, you must add those ports in the port specification of the load balancer service.
- In case of media server, you must add custom ports in the load balancer service of all the replicas. In case of scaling up the media server, user needs to explicitly add newly added custom ports in respective newly created load balancer services.
- In case custom ports are added in the load balancer service and the same load balancer service is deleted or created again, you must add respective custom ports again in the load balancer service specification.

For all three scenarios, perform the steps given in this section.

#### **To open the ports from the Load Balancer service**

1 Run the kubectl get service -n <namespace> command.

This command lists all the services available in given namespace.

**2** Edit the required primary or media load balancer service using kubectl edit service <service-name> -n <namespace> command.

For example:

- For primary server load balancer service:
	- Service name starts with **Name** of primary server like **<Name>-primary**. Edit the service with the kubectl edit service <Name>-primary -n <namespace> command.
- For media server load balancer service:
	- Each replica of media server has its own load balancer service with name **<Name>-media-<ordinal number>**. For example, replica 2 of media server has a load balancer service with name **<Name>-media-1**.
	- You must modify service for specific replica with the kubectl edit service <Name>-media-<replica-ordinal number> -n <namespace> command.

**Note:** The load balancer service with name **Name** used in primary sever and media server specification must be unique.

**3** Add entry for new port in ports array in specification field of the service. For example, if user want to add 111 port, then add the following entry in ports array in specification field.

```
name: custom-111
    port: 111
    protocol: TCP
    targetPort: 111
```
**4** Save the changes.

The service is updated and the new port is listed in ports list of the respective service when you run the kubectl get service -n <namespace> command.

Managing the Load Balancer service **Opening the ports from the Load Balancer service** 118

# Chapter 1

# Performing catalog backup and recovery

This chapter includes the following topics:

- <span id="page-118-0"></span>■ [Backing](#page-118-0) up a catalog
- [Restoring](#page-120-0) a catalog

## **Backing up a catalog**

You can backup a catalog.

#### **To backup a catalog**

**1** Exec into the primary server pod using the following command:

kubectl exec -it -n <namespace> <primary-pod-name> -- /bin/bash

- **2** Create a directory DRPackages at persisted location using mkdir /mnt/nblogs/DRPackages.
- **3** Change ownership of **DRPackages** folder to service user using chown nbsvcusr:nbsvcusr /mnt/nblogs/DRPackages.
- **4** Set the passphrase to be used at time of catalog recovery.
	- Open NetBackup Administrator Console (Java UI).
	- Navigate to **Security Management > Global Security Setting > Disaster Recovery**.
	- In **Encryption for Disaster Recovery** section, add the passphrase, confirm passphrase, and save it.

**5** Add respective external media server entry in host properties through **NetBackup Management > Host properties > Master Server > Add Additional server**.

**Note:** It is recommended to use an external media server for catalog backup and recovery.

**6** Exec into the primary server pod using the following command:

kuebctl exec -it -n <namespace> <primaryserver pod name> -- bash

Set the **KMS\_CONFIG\_IN\_CATALOG\_BKUP** configuration option to *1* in /usr/openv/netbackup/bp.conf file of primary server to include the KMS configuration as part of the disaster recovery package during catalog backup.

- **7** Restart the NetBackup services in primary and external media server.
	- Exec into the primary server pod using the following command: kubectl exec -it -n <namespace> <primary-pod-name> -- /bin/bash
	- Deactivate NetBackup health probes using the /opt/veritas/vxapp-manage/nbu-health deactivate command.
	- Run the /usr/openv/netbackup/bin/bp.kill\_all command. After stopping all services restart the services using the /usr/openv/netbackup/bin/bp.start\_all command.
	- Activate NetBackup health probes using the /opt/veritas/vxapp-manage/nbu-health activate command.
	- Run the /usr/openv/netbackup/bin/bp.kill all command. After stopping all services restart the services using the /usr/openv/netbackup/bin/bp.start\_all command on the external media server.
- **8** Configure storage unit on earlier added external media server.

For more information, refer to the *NetBackup™ Administrator's Guide,Volume I*

**Note:** It is recommended to use AdvancedDisk or BasicDisk storage unit.

**9** Configure NetBackup catalog backup policy.

Add package path as /mnt/nblogs/DRPackages while configuring the catalog backup policy.

<span id="page-120-0"></span>**10** Run the catalog backup job.

## **Restoring a catalog**

You can restore a catalog.

#### **To restore a catalog**

**1** Copy DRPackages files (packages) located at /mnt/nblogs/DRPackages/ from the pod to the host machine from where Amazon Elastic Kubernetes Service cluster is accessed.

Run the kubect.1 cp <primary-pod-namespace>/<primary-pod-name>:/mnt/nblogs/DRPackages

<Path where to copy on host machine> command.

- **2** Preserve the data of /mnt/nbdata and /mnt/nblogs on host machine by creating tar and copying it using the kubectl  $cp$ <primary-pod-namespace>/<primary-pod-name>:<tar\_file\_name> <path on host machine where to preserve the data> command.
- **3** Change CR spec from *paused: false* to *paused: true* in primary, mediaServers, and msdpScaleouts sections in environment.yaml and re-apply yaml using the kubectl apply -f environment.yaml -n <namespace> command.
- **4** Change replica count to 0 in primary server's statefulset using the kubectl edit statefulset <primary-server-statefulset-name> -n <namespace> command.
- **5** Get names of PV attached to primary server PVC (catalog, log and data) using the kubectl get pvc -n <namespace> -o wide command.
- **6** Delete primary server PVC (catalog, log and data) using the kubectl delete pvc <pvc-name> -n <namespace> command.
- **7** Delete the PV linked to primary server PVC using the kubectl delete pv <pv-name> command.
- **8** Navigate to mounted EFS directory and delete the content from **primary\_catalog** folder by running the rm -rf /efs/\* command.
- **9** Change CR spec *paused: true* to *paused: false* in primary server section in environment. yaml and reapply yaml with the kubectl apply  $-f$ environment.yaml -n <namespace> command.
- **10** After the primary server pod is in ready state, change CR spec from *paused: false* to *paused: true* in primary server section in environment.yaml and reapply yaml with the kubectl apply -f environment.yaml -n <namespace> command.
- **11** Execute the kubectl exec -it -n <namespace> <primary-pod-name> --/bin/bash command in the primary server pod.
	- Increase the debug logs level on primary server.
	- **Create a directory** DRPackages at persisted location using  $m$ kdir /mnt/nblogs/DRPackages.
	- $\blacksquare$  Change ownership of the DRPackages folder to service user using the chown nbsvcusr:nbsvcusr /mnt/nblogs/DRPackages command.
- **12** Copy earlier copied DR files to primary pod at /mnt/nblogs/DRPackages using the kubectl cp <Path of DRPackages on host machine> <primary-pod-namespace>/<primary-pod-name>:/mnt/nblogs/DRPackages command.
- **13** Execute the following steps in the primary server pod.
	- Change ownership of files in /mnt/nblogs/DRPackages using the chown nbsvcusr:nbsvcusr <file-name> command.
	- Deactivate NetBackup health probes using the /opt/veritas/vxapp-manage/nbu-health deactivate command.
	- Stop the NetBackup services using /usr/openv/netbackup/bin/bp.kill\_all.
	- Execute the nbhostidentity -import -infile /mnt/nblogs/DRPackages/<filename>.drpkg command.
	- Restart all the NetBackup services using /usr/openv/netbackup/bin/bp.start\_all.
- **14** Verify security settings are back.
- **15** Add respective media server entry in host properties using NetBackup Administration Console.
	- Navigate to **NetBackup Management > Host properties > Master Server > Add Additional server** and add media server.
- **16** Restart the NetBackup services in primary server pod and external media server.
	- Execute the following command in the primary server pod: kubectl exec -it -n <namespace> <primary-pod-name> -- /bin/bash
- Run the /usr/openv/netbackup/bin/bp.kill all command. After stopping all services restart the same using the /usr/openv/netbackup/bin/bp.start\_all command.
- Run the /usr/openv/netbackup/bin/bp.kill\_all command. After stopping all services restart the services using the /usr/openv/netbackup/bin/bp.start\_all command on the external media server.
- **17** Configure a storage unit on external media server that is used during catalog backup.
- **18** Perform catalog recovery from NetBackup Administration Console.

For more information, refer to the NetBackup [Troubleshooting](https://www.veritas.com/content/support/en_US/doc/15179611-148872028-0/id-SF970148111-148872028) Guide.

- **19** Execute the kubectl exec -it -n <namespace> <primary-pod-name> --/bin/bash command in the primary server pod.
	- Stop the NetBackup services using the /usr/openv/netbackup/bin/bp.kill\_all command.
	- Start NetBackup services using the /usr/openv/netbackup/bin/bp.start\_all command.
	- Activate NetBackup health probes using the /opt/veritas/vxapp-manage/nbu-health activate command.
- **20** Change CR spec from *paused: true* to *paused: false* in primary, mediaServers, and msdpScaleouts sections in environment.yaml and re-apply yaml using the kubectl apply -f environment.yaml -n <namespace> command.
- **21** To configure NetBackup IT Analytics refer to the following topic.

See "Configuring NetBackup IT Analytics for NetBackup [deployment"](#page-61-0) on page 62.

Performing catalog backup and recovery **Restoring a catalog** 124

# Chapter **12**

# Managing MSDP Scaleout

This chapter includes the following topics:

- Adding MSDP [engines](#page-124-0)
- Adding data [volumes](#page-125-0)
- [Expanding](#page-126-0) existing data or catalog volumes
- MSDP Scaleout scaling [recommendations](#page-127-0)
- MSDP Cloud backup and disaster [recovery](#page-128-0)
- MSDP [multi-domain](#page-132-0) support
- <span id="page-124-0"></span>■ [Configuring](#page-132-1) Auto Image Replication
- About MSDP Scaleout logging and [troubleshooting](#page-133-0)

## **Adding MSDP engines**

You can add new MSDP engines by updating the CR. You can add maximum 16 MSDP engines.

Prerequisites:

- Allocate new static IP/FQDN pairs in the same node resource group.
- The node number must not be less than the MSDP Scaleout size that you plan to change.
- CR YAML file of MSDP Scaleout

#### **To add the MSDP engines by updating the CR YAML file**

- **1** Open the CR YAML file to edit.
- **2** Append the new IP/FQDN pairs in the **spec.serviceIPFQDNs** field.
- **3** Update the **spec.size** field to increase the cluster size accordingly.
- **4** Apply new CR YAML to update the CR in the Kubernetes environment.

kubectl apply -f <your-cr-yaml>

#### **To add the MSDP engines using the kubectl command directly**

Run the following command to append the IP/FQDN pairs in the **spec.serviceIPFQDNs** field and increase the cluster size in **spec.size** field.

```
kubectl -n <sample-namespace> edit msdpscaleout <your-cr-name>
[-o json | yaml]
```
<span id="page-125-0"></span>The MSDP Scaleout services are not interrupted when MSDP engines are added.

## **Adding data volumes**

You can add the data volumes by updating the CR.

#### **To add the data volumes by updating the CR YAML file**

- **1** Open the CR YAML file to edit.
- **2** Append the new data volume specifications in the **spec.dataVolumes** field.
- **3** Apply new CR YAML to update the CR in the Kubernetes environment.

kubectl apply -f <your-cr-yaml>

#### **To add the MSDP engine using the kubectl command directly**

Run the following command to append new data volume specifications in the **spec.dataVolumes** field.

```
kubectl -n <sample-namespace> edit msdpscaleout <your-cr-name>
[-o json | yaml]
```
In the MSDP engine pod, the first data volume is mounted on

/msdp/data/dp1/pdvol. Nth data volume is mounted on /msdp/data/dp1/\${N-1}pdvol. For example, 2nd data volume is mounted on /msdp/data/dp1/1pdvol.

Each MSDP engine can support up to 16 data volumes.

It is recommended that you use the same data volume size if you add multiple volumes.

**Note:** Due to some Kubernetes restrictions, MSDP operator restarts the engine pods for attaching the existing and new volumes, which can cause the short downtime of the services.

## **Expanding existing data or catalog volumes**

<span id="page-126-0"></span>You can expand the existing data or catalog volumes by updating the CR.

#### **To expand the data or catalog volumes by updating the CR YAML file**

- **1** Open the CR YAML file to edit.
- **2** Increase the requested storage size in the **spec.dataVolumes** field or in the **spec.catalogVolume** field.
- **3** Apply new CR YAML to update the CR in the Kubernetes environment.

kubectl apply -f <your-cr-yaml>

**To expand the data or catalog volumes using the kubectl command directly**

Run the following command to increase the requested storage size in the **spec.dataVolumes** field or in the **spec.catalogVolume** field..

```
kubectl -n <sample-namespace> edit msdpscaleout <your-cr-name>
[-o json | yaml]
```
Sometimes Amazon EBS CSI driver may not respond the volume expansion request promptly. In this case, the operator retries the request by adding 1 byte to the requested volume size to trigger the volume expansion again. If it is successful, the actual volume capacity could be slightly larger than the requested size.

Due to the limitation of Amazon EBS CSI driver, the engine pods need to be restarted for resizing the existing volumes. This can cause the short downtime of the services.

MSDP Scaleout does not support the following:

- Cannot shrink the volume size.
- Cannot change the existing data volumes other than for storage expansion.
- <span id="page-126-1"></span>■ Cannot expand the log volume size. You can do it manually. See ["Manual](#page-126-1) storage" [expansion"](#page-126-1) on page 127.
- Cannot expand the data volume size for MDS pods. You can do it manually. See "Manual storage [expansion"](#page-126-1) on page 127.

#### Manual storage expansion

You also can manually expand storage size by expanding PVC size.

#### **To expand the data or catalog volumes**

- **1** Open the CR YAML file to edit.
- 2 Configure spec.paused: true.

**3** Apply new CR YAML to stop MSDP operator from reconciling and repairing the pods automatically.

kubectl apply -f <your-cr-yaml>

**4** Patch the corresponding PVCs.

```
kubectl patch pvc <pvc-name> --type merge --patch '{"spec":
{"resources": {"requests": {"storage": "<requested-size>"}}}}'
-n <sample-namespace>
```
- **5** Specify spec.paused: false in the CR.
- **6** Apply new CR YAML to recover MSDP operator to continue to reconcile and repair the pods automatically.

kubectl apply -f <your-cr-yaml>

<span id="page-127-0"></span>**Note:** If you add new MSDP Engines later, the new Engines will respect the CR specification only. Your manual changes would not be respected by the new Engines.

## **MSDP Scaleout scaling recommendations**

Following are the scaling recommendations for the MSDP Scaleout:

- Allocate the data volumes of the similar sizes for MSDP to have better load balancing performance.
- Each data volume size is more than 4 TB.
- Have multiple data volumes for each engine to gain better throughput.
- Split a bigger backup policy to smaller ones

In most cases, one backup job goes to one MSDP engine at the same time even if multistream is enabled for the backup policy. If the current MSDP engine, which is taking a backup job hits the high space watermark, the following backup data would be sent to a second MSDP engine. If the backup data is too big for up to 2 MSDP engines to persist, the backup job fails. When more MSDP engines are added, the backup jobs may not be evenly balanced on each MSDP engine at the first a few hours or days. If the situation keeps longer beyond your expectation, consider to re-plan the backup policies, by splitting a bigger backup policy to two smaller ones, to help MSDP Scaleout to balance the new backup jobs more faster.

After scaling up, the memory and CPU of the existing node group may not meet the performance requirements anymore. In this case, you can add more memory and CPU by upgrading to the higher instance type to improve the existing node group performance or create another node group with higher instance type and

update the node-selector for the CR accordingly. If you create another node group, the new node-selector does not take effect until you manually delete the pods and deployments from the old node group, or delete the old node group directly to have the pods re-scheduled to the new node group.

■ Ensure that each EKS node supports mounting the number of data volumes plus 5 of the data disks.

<span id="page-128-0"></span>For example, if you have 16 data volumes for each engine, then each your EKS node should support mounting at least 21 data disks. The additional 5 data disks are for the potential MDS pod, Controller pod or MSDP operator pod to run on the same node with MSDP engine.

## **MSDP Cloud backup and disaster recovery**

For information about MSDP cloud backup and disaster recovery, see MSDP Cloud section of the *NetBackup Deduplication Guide*.

**Note:** In case of disaster recovery of NetBackup environment (that is, primary, media and MSDP), perform the primary catalog recovery first and then proceed with MSDP disaster recovery steps. See ["Backing](#page-118-0) up a catalog" on page 119.

### About the reserved storage space

About 1 TB storage space is reserved by default on each MSDP engine for each cloud LSU.

The 1 TB storage space is selected from one of the data volumes of every engine. It requires each engine at least has one data volume, which has more than 1 TB available storage space, when a cloud LSU is to be configured. Otherwise, the configuration of the cloud LSU fails.

### Cloud LSU disaster recovery

**Scenario 1: MSDP Scaleout and its data is lost and the NetBackup primary server remains unchanged and works well**

- **1** Redeploy MSDP Scaleout on a EKS cluster by using the same CR parameters and NetBackup re-issue token.
- **2** When MSDP Scaleout is up and running, re-use the cloud LSU on NetBackup primary server.

/usr/openv/netbackup/bin/admincmd/nbdevconfig -setconfig -storage server <STORAGESERVERNAME> -stype PureDisk -configlist <configuration file>

Credentials, bucket name, and sub bucket name must be the same as the recovered Cloud LSU configuration in the previous MSDP Scaleout deployment.

Configuration file template:

- V7.5 "operation" "reuse-lsu-cloud" string
- V7.5 "lsuName" "LSUNAME" string
- V7.5 "lsuCloudUser" "XXX" string
- V7.5 "lsuCloudPassword" "XXX" string
- V7.5 "lsuCloudAlias" "<STORAGESERVERNAME\_LSUNAME>" string
- V7.5 "lsuCloudBucketName" "XXX" string
- V7.5 "lsuCloudBucketSubName" "XXX" string
- V7.5 "lsuKmsServerName" "XXX" string

#### If the LSU cloud alias does not exist, you can use the following command to add it.

/usr/openv/netbackup/bin/admincmd/csconfig cldinstance -as -in <instance-name> -sts <storage-server-name> -lsu name <lsu-name> **3** On the first MSDP Engine of MSDP Scaleout, run the following command for each cloud LSU:

sudo -E -u msdpsvc /usr/openv/pdde/pdcr/bin/cacontrol --catalog clouddr <LSUNAME>

**4** Restart the MSDP services in the MSDP Scaleout.

Option 1: Manually delete all the MSDP engine pods.

kubectl delete pod <sample-engine-pod> -n <sample-cr-namespace>

Option 2: Stop MSDP services in each MSDP engine pod. MSDP service starts automatically.

kubectl exec <sample-engine-pod> -n <sample-cr-namespace> -c uss-engine -- /usr/openv/pdde/pdconfigure/pdde stop

#### **Scenario 2: MSDP Scaleout and its data is lost and the NetBackup primary server was destroyed and is re-installed**

- **1** Redeploy MSDP Scaleout on an EKS cluster by using the same CR parameters and new NetBackup token.
- **2** When MSDP Scaleout is up and running, reuse the cloud LSU on NetBackup primary server.

```
/usr/openv/netbackup/bin/admincmd/nbdevconfig -setconfig
-storage server <STORAGESERVERNAME> -stype PureDisk -configlist
<configuration file>
```
Credentials, bucket name, and sub bucket name must be the same as the recovered Cloud LSU configuration in previous MSDP Scaleout deployment.

Configuration file template:

```
V7.5 "operation" "reuse-lsu-cloud" string
V7.5 "lsuName" "LSUNAME" string
V7.5 "lsuCloudUser" "XXX" string
V7.5 "lsuCloudPassword" "XXX" string
V7.5 "lsuCloudAlias" "<STORAGESERVERNAME_LSUNAME>" string
V7.5 "lsuCloudBucketName" "XXX" string
V7.5 "lsuCloudBucketSubName" "XXX" string
V7.5 "lsuKmsServerName" "XXX" string
```
If KMS is enabled, setup KMS server and import the KMS keys.

If the LSU cloud alias does not exist, you can use the following command to add it.

/usr/openv/netbackup/bin/admincmd/csconfig cldinstance -as -in <instance-name> -sts <storage-server-name> -lsu\_name <lsu-name>

**3** On the first MSDP Engine of MSDP Scaleout, run the following command for each cloud LSU:

sudo -E -u msdpsvc /usr/openv/pdde/pdcr/bin/cacontrol --catalog clouddr <LSUNAME>

**4** Restart the MSDP services in the MSDP Scaleout.

Option 1: Manually delete all the MSDP engine pods.

kubectl delete <sample-engine-pod> -n <sample-cr-namespace>

Option 2: Stop MSDP services in each MSDP engine pod.

kubectl exec <sample-engine-pod> -n <sample-cr-namespace> -c uss-engine -- /usr/openv/pdde/pdconfigure/pdde stop

- **5** Create disk pool for the cloud LSU on NetBackup server.
- **6** Do two-phase image importing.

See the *NetBackup Administrator's Guide, Volume I*

<span id="page-132-0"></span>For information about other DR scenarios, see *NetBackup Deduplication Guide*.

## **MSDP multi-domain support**

An MSDP storage server is configured in a NetBackup media server. The NetBackup media servers and clients in the NetBackup domain can use this storage server. By default, the NetBackup media servers and clients cannot directly use an MSDP storage server from another NetBackup domain. For example, NetBackup media servers or clients cannot backup data to an MSDP storage server from another NetBackup domain.

To use an MSDP storage server from another NetBackup domain, the MSDP storage server must have multiple MSDP users. Then NetBackup media servers or clients can use the MSDP storage server from another NetBackup domain by using a different MSDP user. Multiple NetBackup domains can use the same MSDP storage server but each NetBackup domain must use a different MSDP user to access that MSDP storage server.

For more information, See *NetBackup Deduplication Guide*.

When you add a new MSDP user, the command  $spauge$  must be executed in the first MSDP engine of MSDP Scaleout, not on any of the NetBackup servers.

<span id="page-132-1"></span>Ensure that you run MSDP commands with non-root user **msdpsvc** after logging into an engine pod.

For example, sudo -E -u msdpsvc /usr/openv/pdde/pdcr/bin/spauser

## **Configuring Auto Image Replication**

The backups that are generated in one NetBackup domain can be replicated to storage in one or more target NetBackup domains. This process is referred to as Auto Image Replication (A.I.R.).

You can configure Auto Image Replication in NetBackup, which is using MSDP Scaleout storage servers.

#### **To configure Auto Image Replication**

- **1** Logon to the NetBackup Web UI of both replication source and target domain.
- **2** Add each other NetBackup's primary server as trusted primary server.

For more information, see the *NetBackup Web UI Administrator's Guide*.

**3** In the replication source domain, get the MSDP SERVER name from the NetBackup Web UI.

Navigate to **Storage > Storage configuration > Storage servers**.

**4** Add MSDP\_SERVER in the primary server of replication target domain. Login to the target primary server and run the following command:

echo "MSDP SERVER = <Source MSDP server name>" >> /usr/openv/netbackup/bp.conf

**5** Get the token from the target domain NetBackup Web UI.

Navigate to **Security > Token**. In the **Create token** window, enter the token name and other required details. Click **Create**.

For more information, see the *NetBackup Web UI Administrator's Guide*.

**6** Add replication targets for the disk pool in replication source domain.

In the **Disk pools** tab, click on the disk pool link.

Click **Add** to add the replication target.

- **7** In the **Add replication targets** window:
	- Select the replication target primary server.
	- Provide the target domain token.
	- Select the target volume.
	- Provide the target storage credentials.

<span id="page-133-0"></span>Click **Add**.

## **About MSDP Scaleout logging and troubleshooting**

- EKS troubleshooting See Amazon EKS [troubleshooting](https://docs.amazonaws.cn/en_us/eks/latest/userguide/troubleshooting.html) page of the *AWS documentation*.
- Logs and core dumps files in MSDP Scaleout MSDP Operator, Controller, and MDS pod logs are stored in */log* location of the pods.

<span id="page-134-0"></span>■ Collect the logs and inspection information You can collect the logs and inspection information for MSDP Scaleout for troubleshooting purpose. See "Collecting the logs and the inspection [information"](#page-134-0) on page 135.

### Collecting the logs and the inspection information

You can collect the logs and inspection information for MSDP Scaleout for troubleshooting purpose.

Run the command kubectl msdp collect-logs

For example, kubectl msdp collect-logs -o <output path> [-n <MSDP operator namespace>] [-c <MSDP applications namespace(s)>]

| <b>Option</b> | <b>Description</b>                                                                                                    |
|---------------|----------------------------------------------------------------------------------------------------|
| $-c$          | Comma-separated namespaces of MSDP applications.<br><b>Note:</b> If not specified, it collects MSDP applications of all |
|               | namespaces.                                                                                                    |
| -f            | Output format of logs/core files/MSDP history files.                                                                    |
|               | Available options:                                                                                                    |
|               | targz: Copy logs/core files/MSDP history files from containers<br>and compress them by tar/gzip.                        |
|               | raw: Copy logs/core files/MSDP history files from containers as<br>same format in the containers.                       |
|               | Default value: targz                                                                                                    |
| $-n$          | Namespace of MSDP operator.                                                                                             |
|               | Default value: msdp-operator-system                                                                                     |
| $-\circ$      | Output path of the log file.                                                                                            |

**Table 12-1** collect-logs command options

Managing MSDP Scaleout **About MSDP Scaleout logging and troubleshooting** 136

Chapter **13** 

# About MSDP Scaleout maintenance

This chapter includes the following topics:

- Pausing the MSDP Scaleout operator for [maintenance](#page-136-0)
- [Logging](#page-136-1) in to the pods
- <span id="page-136-0"></span>■ [Reinstalling](#page-137-0) MSDP Scaleout operator
- [Migrating](#page-137-1) the MSDP Scaleout to another node group

## **Pausing the MSDP Scaleout operator for maintenance**

For maintenance purpose, if you want the operator to stop reconciling the resources of one CR but do not affect the resources of the other CRs, you can pause the MSDP Scaleout operator.

#### **To pause the MSDP Scaleout operator**

- <span id="page-136-1"></span>**1** Specify spec.paused: true in the CR.
- **2** Run kubectl apply -f <sample CR YAML>.

Do not forcibly delete the deployment resource of MSDP Scaleout operator.

## **Logging in to the pods**

You can log in to the pods for the maintenance purpose.

To log in to the pod, run the  $kubect1$  executable file.

Run MSDP commands with non-root user **msdpsvc** after logging in to an engine pod.

For example, sudo  $-E$  -u msdpsvc  $\leq$ command>

<span id="page-137-0"></span>The MSDP Scaleout services in an engine pods are running with non-root user **msdpsvc**. If you run the MSDP Scaleout services or commands with the root user, MSDP Scaleout may stop working due to file permissions issues.

## **Reinstalling MSDP Scaleout operator**

When you undeploy MSDP Scaleout operator, the MSDP Scaleout CRD is removed from the EKS cluster. It also deletes all the existing MSDP Scaleout on the EKS cluster. The PVC for the operator logs is also deleted. However, the MSDP Scaleout critical data and metadata is not deleted.

#### **To reinstall MSDP Scaleout operator**

**1** Run the following command to delete the MSDP Scaleout operator:

kubectl msdp delete [-k] [-n <sample-operator-namespace>]

**2** Run the following command to redeploy the operator.

kubectl msdp init -i <your-acr-url>/msdp-operator:<version> -s <storage-class-name> -l agentpool=<nodegroup-name> [-n <sample-operator-namespace>]

<span id="page-137-1"></span>**3** If the reclaim policy of the storage class is **Retain**, run the following command to restart the existing MSDP Scaleout. MSDP Scaleout starts with the existing data/metadata.

kubectl apply -f <your-cr-yaml>

## **Migrating the MSDP Scaleout to another node group**

You can migrate an existing MSDP Scaleout on another node group in case of the Kubernetes infrastructure issues.

#### **To migrate the MSDP Scaleout to another node group**

- **1** Ensure that no job running related to MSDP Scaleout that is going to migrate.
- **2** Update the node selector value **spec.nodeSelector** to the new node in the CR YAML file.

**3** Apply new CR YAML to update the CR in the Kubernetes environment.

kubectl apply -f <your-cr-yaml>

**Note:** All affected pods or other Kubernetes workload objects must be restarted for the change to take effect.

**4** After the CR YAML file update, existing pods are terminated and restarted one at a time, and the pods are re-scheduled for the new node group automatically.

**Note:** Controller pods are temporarily unavailable when the MDS pod restarts. Do not delete pods manually.

**5** Run the following command to change MSDP Scaleout operator to the new node group:

kubectl msdp init -i <your-acr-url>/msdp-operator:<version> -s <storage-class-name> -l agentpool=<new-nodegroup-name>

**6** If node selector does not match any existing nodes at the time of change, you see the message on the console.

If auto scaling for node is enabled, it may resolve automatically as the new nodes are made available to the cluster. If invalid node selector is provided, pods may go in the pending state after the update. In that case, run the command above again.

Do not delete the pods manually.

About MSDP Scaleout maintenance **Migrating the MSDP Scaleout to another node group** 140

Chapter **14** 

# Uninstalling MSDP Scaleout from EKS

This chapter includes the following topics:

- <span id="page-140-0"></span>■ [Cleaning](#page-140-0) up MSDP Scaleout
- [Cleaning](#page-141-0) up the MSDP Scaleout operator

## **Cleaning up MSDP Scaleout**

When you uninstall the MSDP Scaleout deployment from EKS, the MSDP engines, MSDP MDS servers, and the data is deleted from the cluster. The data is lost and cannot be recovered.

#### **To clean up MSDP Scaleout from EKS**

**1** Delete the MSDP Scaleout CR.

kubectl delete -f <sample-cr-yaml>

When an MSDP Scaleout CR is deleted, the critical MSDP data and metadata is not deleted. You must delete it manually. If you delete the CR without cleaning up the data and metadata, you can re-apply the same CR YAML file to restart MSDP Scaleout again by reusing the existing data.

**2** If your storage class is with the **Retain** policy, you must write down the PVs that are associated with the CR PVCs for deletion in the Kubernetes cluster level.

```
kubectl get
pod, svc, deploy, rs, ds, pvc, secrets, certificates, issuers, cm, sa, role, rolebinding
-n <sample-namespace> -o wide
kubectl get clusterroles,clusterrolebindings,pv -o wide
--show-labels|grep <sample-cr-name>
```
**3** Delete all resources under the namespace where MSDP CR is deployed.

kubectl delete namespace <namespace>

**4** If your storage class is with the **Retain** policy, you must delete the EBS volumes on Amazon console or using the AWS CLI.

aws ec2 delete-volume --volume-id <value>

<span id="page-141-0"></span>See ["Deploying](#page-80-0) MSDP Scaleout " on page 81.

See ["Reinstalling](#page-137-0) MSDP Scaleout operator" on page 138.

## **Cleaning up the MSDP Scaleout operator**

You can delete the MSDP Scaleout operator to remove all related resources about MSDP Scaleout operator. The MSDP Scaleout operator and logs are deleted.

#### **To clean up MSDP Scaleout operator from EKS**

**1** If your storage class is with **Retain** policy, write down the PVs that are associated with the Operator PVCs for deletion in the Kubernetes cluster level.

```
kubectl get
pod, svc, deploy, rs, ds, pvc, secrets, certificates, issuers, cm, sa, role, rolebinding
-n <sample-operator-namespace> -o wide
kubectl get clusterroles,clusterrolebindings,pv -o wide
--show-labels
```
**2** Delete the MSDP Scaleout operator.

kubectl msdp delete [-n <sample-operator-namespace>].

- -k: Delete all resources of MSDP Scaleout operator except the namespace.
- -n: Namespace scope for this request. Default value: msdp-operator-system
- **3** If your storage class is with the **Retain** policy, you must delete the EBS volumes on Amazon console or using the AWS CLI.

aws ec2 delete-volume --volume-id <value>

See ["Deploying](#page-80-0) MSDP Scaleout " on page 81.

See ["Reinstalling](#page-137-0) MSDP Scaleout operator" on page 138.

Uninstalling MSDP Scaleout from EKS **Cleaning up the MSDP Scaleout operator** 144
# Chapter **15**

# Troubleshooting

This chapter includes the following topics:

- View the list of operator [resources](#page-145-0)
- View the list of product [resources](#page-146-0)
- View [operator](#page-149-0) logs
- View [primary](#page-149-1) logs
- Pod restart failure due to [liveness](#page-149-2) probe time-out
- Socket [connection](#page-149-3) failure
- [Resolving](#page-151-0) an invalid license key issue
- Resolving an issue where external IP address is not assigned to a [NetBackup](#page-152-0) server's load [balancer](#page-152-0) services
- Resolving the issue where the [NetBackup](#page-152-1) server pod is not scheduled for long [time](#page-152-1)
- [Resolving](#page-153-0) an issue where the Storage class does not exist
- Resolving an issue where the primary server or media server [deployment](#page-154-0) does not [proceed](#page-154-0)
- [Resolving](#page-155-0) an issue of failed probes
- [Resolving](#page-156-0) token issues
- Resolving an issue related to [insufficient](#page-157-0) storage
- [Resolving](#page-157-1) an issue related to invalid nodepool
- [Resolving](#page-158-0) a token expiry issue
- Resolve an issue related to KMS [database](#page-159-0)
- Resolve an issue related to pulling an image from the [container](#page-159-1) registry
- [Resolving](#page-160-0) an issue related to recovery of data
- Check [primary](#page-161-0) server status
- Pod status field shows as [pending](#page-161-1)
- Ensure that the [container](#page-162-0) is running the patched image
- Getting EEB [information](#page-167-0) from an image, a running container, or persistent data
- Resolving the certificate error issue in [NetBackup](#page-169-0) operator pod logs
- Resolving the primary server [connection](#page-170-0) issue
- Primary pod is in pending state for a long [duration](#page-170-1)
- Host mapping conflict in [NetBackup](#page-171-0)
- [NetBackup](#page-171-1) messaging queue broker take more time to start
- Local [connection](#page-172-0) is getting treated as insecure connection
- <span id="page-145-0"></span>Issue with capacity licensing [reporting](#page-173-0) which takes longer time
- Backing up data from Primary server's [/mnt/nbdata/](#page-173-1) directory fails with primary [server](#page-173-1) as a client

## **View the list of operator resources**

To view all the operator resources, execute the following command on Kubernetes cluster:

\$ kubectl get all -n netbackup-operator-system

The output should be something like this:

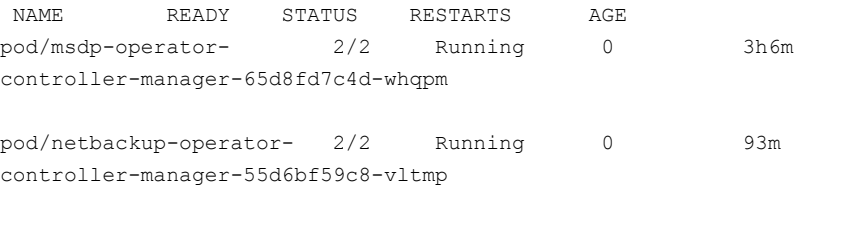

NAME TYPE CLUSTER-IP EXTERNAL-IP PORT(S) AGE service/msdp-operator- ClusterIP 10.96.144.99 <none> 8443/TCP 3h6m

#### Troubleshooting | 147 **View the list of product resources**

```
controller-manager-
metrics-service
service/msdp-operator- ClusterIP 10.96.74.75 <none> 443/TCP 3h6m
webhook-service
service/netbackup- ClusterIP 10.96.104.94 <none> 8443/TCP 93m
operator-controller
-manager-metrics-service
service/netbackup- ClusterIP 10.96.210.26 <none> 443/TCP 93m
operator-webhook-service
NAME READY UP-TO-DATE AVAILABLE AGE
deployment.apps/msdp- 1/1 1 1 3h6m
operator-controller-manager
deployment.apps/netbackup 1/1 1 1 93m
-operator-controller-manager
NAME DESIRED CURRENT READY AGE
replicaset.apps/msdp- 1 1 1 3h6m
operator-controller-
manager-65d8fd7c4d
replicaset.apps/netbackup- 1 1 1 93m
operator-controller-manager-
55d6bf59c8
```
<span id="page-146-0"></span>Verify that both pods display **Running** in the Status column and both deployments display **2/2** in the **Ready** column.

## **View the list of product resources**

To view the list of product resources run the following command:

\$ kubectl get --namespace <namespace>

all,environments,primaryservers,mediaservers,msdpscaleouts

The output should look like the following:

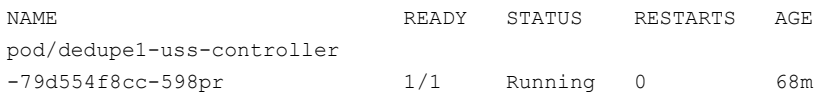

Troubleshooting **View the list of product resources** 148

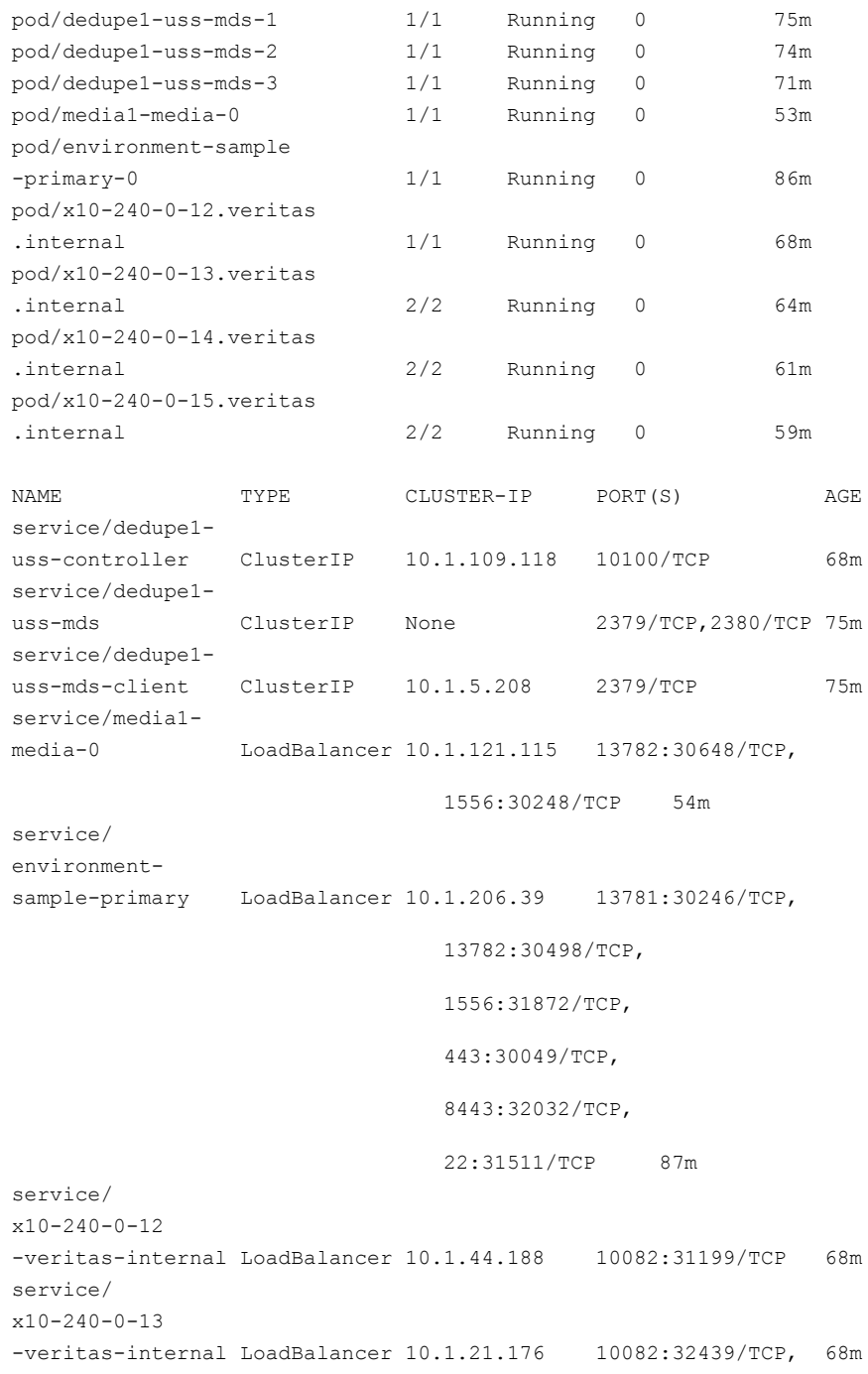

#### Troubleshooting | 149 **View the list of product resources**

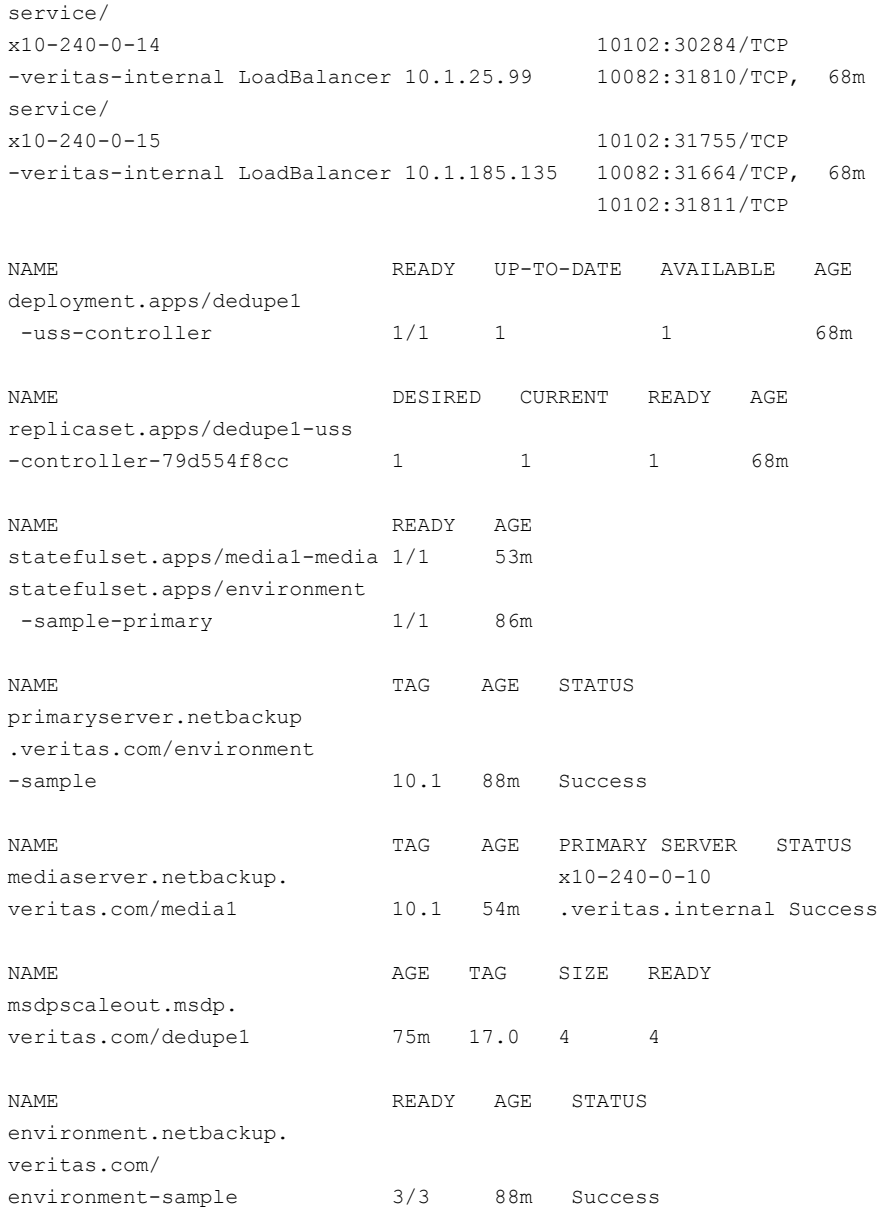

An environment is deployed successfully if all pods and environment CR display status as "Success".

## **View operator logs**

<span id="page-149-0"></span>If environment deployment status is not successful, check operator logs for errors.

Command for MSDP Scaleout operator logs

```
$ kubectl logs pod/msdp-operator-controller-manager-65d8fd7c4d-whqpm
manager -n netbackup-operator-system-c manager
```
Command for NetBackup operator logs

```
$ kubectl logs
pod/netbackup-operator-controller-manager-55d6bf59c8-vltmp
netbackup-operator -n netbackup-operator-system
```
## **View primary logs**

To view primary server logs execute the following command to get a shell to the running container.

```
$ kubectl exec --stdin --tty pod/<primary-server-pod-name> -n
<namespace> -- /bin/bash
```
<span id="page-149-2"></span>Once in the primary server shell prompt, to see the list of logs, run:

ls /usr/openv/logs/

## **Pod restart failure due to liveness probe time-out**

As part of liveness probe for primary and media pods, a health script runs inside the container to check the NetBackup health status.

When there is an issue with a container related to a full disk, CPU, or memory pressure, the liveness probe gets timed out because of no response from the health script. As a result, the Pod does not restart.

<span id="page-149-3"></span>To resolve this issue, restart the Pod manually. Delete the Pod using the  $kubect$ delete pod/<podname> -n <namespace> command.

The Pod is deleted and Kubernetes creates another Pod.

## **Socket connection failure**

Socket connection failure can happen because of the following reasons:

- Long processing delays
- AWS connection reset (default 4 minutes)
- Load on CPU or Memory pressure
- IO saturation and throttling under load

If there are problems with the TCP stacks on the hosts, network between the hosts, or unusual long processing delays, then the connection may drop and the TCP stack on the host is unaware of the situation.

The following error is displayed in the web UI under job details:

```
db_FLISTsend failed: unexpected message received (43)
*** - Error bptm (pid=14599) get string() failed,
Connection reset by peer (104), network read error
*** - Info bptm (pid=14599) EXITING with status 42 <----------
*** - Info nbux-systest-media-1 (pid=14599)
StorageServer=PureDisk:nbux-systest-media-1;
Report=PDDO Stats for (nbux-systest-media-1):
scanned: 4195521 KB, CR sent: 171002 KB, CR sent over FC: 0 KB,
dedup: 95.9%, cache disabled, where dedup space saving:6.6%,
compression space saving:89.3%
*** - Info bpbkar (pid=19109) done. status: 42: network read failed
```
To resolve this issue, update the sysctl.conf values for NetBackup servers deployed on the EKS cluster.

NetBackup image sets following values in sysctl.conf during EKS deployment:

- net.ipv4.tcp\_keepalive\_time = 180
- $\blacksquare$  net.ipv4.tcp keepalive intvl = 10
- net.ipv4.tcp\_keepalive\_probes = 20
- $\blacksquare$  net.ipv4.ip local port range = 14000 65535

These settings are persisted at the location /mnt/nbdata/etc/sysctl.conf.

There are two ways to modify these values:

- Modify the value in both /etc/sysctl.conf and  $/mnt/nbdata/etc/systl.comf$  and run the sysctl  $-p$  command to load the modified values.
- Modify the values in /mnt/nbdata/etc/sysctl.conf and restart the pod. The new values are reflected after the pod restart.

If external media servers are used, perform the steps in the following order:

1. Add the following in /usr/openv/netbackup/bp.conf:

#### **HOST\_HAS\_NAT\_ENDPOINTS = YES**

- 2. Add the following sysctl configuration values in etc/sysctl.conf on external media servers to avoid any socket connection issues:
	- net.ipv4.tcp\_keepalive\_time = 180
	- net.ipv4.tcp\_keepalive\_intvl = 10
	- $\blacksquare$  net.ipv4.tcp keepalive probes = 20
	- net.ipv4.ip local port range = 14000 65535
	- net.core.somaxconn = 4096
- <span id="page-151-0"></span>3. Save the setting using the  $syst1 - p$  command.

## **Resolving an invalid license key issue**

The NetBackup is not installed because the license key is invalid.

Pod remains in running state for long time and the installation log at /mnt/nblogs/setup-server.log displays the following error:

ERROR: No valid license key for NetBackup Server or Enterprise Server

When you deploy NetBackup for the first time, perform the steps for primary CR and media CR.

#### **To resolve an invalid license key issue for Primary CR**

**1** Get the configmap name created for primary CR or media CR using the following command:

kubectl get configmap -n <namespace>

**2** Edit the license key stored in configmap using the following command:

kubectl edit configmap <primary-configmap-name> -n <namespace>

- **3** Update value for **ENV\_NB\_LICKEY** key in the configmap with correct license key and save.
- **4** Delete respective primary/media pod using the following command:

kubectl delete pod<primary-pod-name> -n <namespace>

New pod is auto created with updated license key value.

**5** Edit environment CR with updated license key and save using the following command:

kubectl edit environments.netbackup.veritas.com -n <namespace>

## <span id="page-152-0"></span>**Resolving an issue where external IP address is not assigned to a NetBackup server's load balancer services**

The issue can be because of one of the following reasons:

- The **resourcePrefixName** mentioned in custom resource is not unique and valid.
- The static IP is provided in **networkLoadBalancer** section in CR but it is not created in EKS.
- The subnet or resource group is mentioned in annotations of **networkLoadBalancer** section in CR spec, the IP address is not available in given subnet or resource group.
- The RBAC permissions in your cluster for the given subnet or resource group are not assigned properly for allocating IP addresses.

#### **To resolve an issue where external IP address is not assigned to a NetBackup server's load balancer services**

- **1** Check the event logs of load balancer service using the kubectl describe service <svc-name> -n <namespace> command for detailed error information.
- <span id="page-152-1"></span>**2** Run the kubectl edit Environment <environmentCR-name> -n <namespace> command.
- **3** Depending on the output of the command and the reason for the issue, perform the required steps and update the environment CR to resolve the issue.

## **Resolving the issue where the NetBackup server pod is not scheduled for long time**

The NetBackup server (primary server and media server) pods are stuck in Pending state. The issue can be because of one of the following reasons:

- Insufficient resource allocation.
- Persistent volume claims are not bound to persistent volume.
- NetBackup server pods have the anti-affinity rule added.

As a result, primary server and media server pods are scheduled on different nodes. If nodes are not available, pod remains in pending state with event logs indicating nodes are scaling up, if auto scaling is configured in cluster.

**To resolve the issue where the NetBackup server pod is not scheduled for long time**

- **1** Check the pod event details for more information about the error using kubectl describe <PrimaryServer/MediaServer\_Pod\_Name> -n <namespace> command.
- <span id="page-153-0"></span>**2** Depending on the output of the command and the reason for the issue, perform the required steps and update the environment CR to resolve the issue.

## **Resolving an issue where the Storage class does not exist**

The Config-Checker checks if the storage class name given in primary server/media server CR is available in the cluster.

The following error is displayed:

Error: ERROR Storage class with the <storageClassName> name does not exist.

After fixing this error, primary server or media server CR does not require any changes. In this case, NetBackup operator reconciler loop is invoked after every 10 hours. If you want to reflect the changes and invoke the NetBackup operator reconciler loop immediately, delete and reapply the primary server or media server CR.

#### Troubleshooting | 155

**Resolving an issue where the primary server or media server deployment does not proceed**

#### **To resolve an issue where the Storage class does not exist**

**1** Create storage class with the same name given in primary server or media server CR with ReclaimPolicy as **Retain** in the cluster.

To create storage class, refer to the following link:

Amazon Elastic [Kubernetes](https://docs.aws.amazon.com/eks/latest/userguide/storage-classes.html) Service storage classes

In this scenario, no change in primary server or media server CR is required. As a result, reconciler loop is not invoked immediately.

**2** To invoke the reconciler loop again, delete the respective CR.

If it is primary server CR, use the kubectl delete  $-f$  <environment.yaml> command, or if it is media server CR, edit the Environment CR by removing the media server section in the environment.yaml.

**Note:** To reuse the **mediaServer** section information, you must save it and apply the yaml again with the new changes using the kubectl apply  $-f$ <environment.yaml> command.

<span id="page-154-0"></span>**3** Apply the CR again.

If it is primary server CR then reapply it using the kubectl apply  $-f$ <environment.yaml> command or if it is media server CR, add **mediaServer** section that was deleted earlier with required data in environment. yaml and reapply it using the kubectl apply  $-f$  <environment.  $\text{vam1}$ > command.

## **Resolving an issue where the primary server or media server deployment does not proceed**

primary server or media server deployment does not proceed even if **configcheckmode = default** in primary server or media server CR spec and no other child resources are created. It is possible that the Config-Checker job has failed some of the configuration checks.

#### **To resolve an issue where the primary server or media server deployment does not proceed**

**1** Check the status of Config-Checker **Configcheckerstatus** mentioned in primary server or media server CR status using the kubectl describe <PrimaryServer/MediaServer> <CR name> -n <namespace> command.

If the state is **failed**, check the Config-Checker pod logs.

**2** Retrieve the Config-Checker pod logs using the kubectl logs <config-checker-pod-name> -n <operator-namespace> command.

Config-Checker pod name can be in the following format:

<serverType>-configchecker-<configcheckermode>-randomID, for example if its Config-Checker for primary server with **configcheckermode = default**, pod name is primary-configcehcker-default-dhg34.

- **3** Depending on the error in the pod logs, perform the required steps and edit the environment CR to resolve the issue.
- **4** Data migration jobs create the pods that run before deployment of primary server. Data migration pod exist after migration for one hour only if data migration job failed. The logs for data migration execution can be checked using the following command:

kubectl logs <migration-pod-name> -n <netbackup-environment-namespace>

<span id="page-155-0"></span>User can copy the logs to retain them even after job pod deletion using the following command:

kubectl logs <migration-pod-name> -n <netbackup-environment-namespace> > jobpod.log

## **Resolving an issue of failed probes**

If pod is not in ready state for log time, the kubectl describe  $pod$  / $\epsilon$  podname>  $-n$ <namespace> command displays the following errors:

■ Readiness probe failed: The readiness of the external dependencies is not set.

Server setup is still in progress.

■ Liveness probe failed: bpps command did not list nbwmc process. nbwmc is not alive.

```
The Primary server is unhealthy.
```
#### **To resolve an issue of failed probes**

**1** If you are deploying NetBackup on Amazon Elastic Kubernetes Service Cluster for the first time, check the installation logs for detailed error.

Use any of the following methods:

■ Execute the following command in the respective primary server or media server pod and check the logs in /mnt/nblogs/setup-server.logs:

kubectl exec -it -n <namespace> <pod-name> -- /bin/bash

- Run the kubectl logs pod/<podname> -n <namespace> command.
- **2** Check pod events for obtaining more details for probe failure using the following command:

kubectl describe pod/<podname> -n <namespace>

Kubernetes will automatically try to resolve the issue by restarting the pod after liveness probe times out.

<span id="page-156-0"></span>**3** Depending on the error in the pod logs, perform the required steps or contact technical support.

## **Resolving token issues**

Media server installation log displays the following error in

```
/mnt/nblogs/setup-server.logs:
```

```
nbcertcmd: The -getCertificate operation
failed for server <primaryServerName>,
EXIT STATUS 5940: Reissue token is mandatory,
please provide a reissue token
```
NetBackup media server and NetBackup primary server were in running state. Media server persistent volume claim or media server pod is deleted. In this case, reinstallation of respective media server can cause the issue.

#### **To resolve token issues**

- **1** Open the NetBackup web UI using primary server hostname given in the primary server CR status.
- **2** Navigate to **Security > Host Mappings**.
- **3** Click **Actions > Allow auto reissue certificate** for the respective media server name.

**4** Delete data and logs PVC for respective media server only using the kubectl delete pvc <pvc-name> -n <namespace> command.

The persisted data is deleted.

<span id="page-157-0"></span>**5** Delete respective media server pod using kubectl delete <pod-name> -n <namespace> command.

New media server pod and new PVCs for the same media server are created.

## **Resolving an issue related to insufficient storage**

Setup-server.logs of NetBackup primary server displays an error.

Insufficient storage on the node can cause this issue. Minimum hardware requirements for NetBackup may not be completed. During fresh deployment of primary server, the following error is displayed in /mnt/nblogs/setup-server.logs:

```
DBSPAWN ERROR: -86
Not enough memory to start
```
#### **To resolve an issue related to insufficient storage**

- **1** Create a new nodepool with the hardware specifications as mentioned in the NetBackup Deployment on EKS Administrator's Guide.
- **2** Run the kubectl get nodes command to ensure that the nodes from the newly created nodepool are used in your cluster.
- <span id="page-157-1"></span>**3** Delete the primary server CR using the kubectl delete -f <environment.yaml> command.
- **4** Update **nodeSelector** spec in primary section and apply the environment.yaml again using the kubectl apply -f <environment.yaml> command.

## **Resolving an issue related to invalid nodepool**

Invalid nodepool is mentioned in primary server or media server CR nodeSelector spec. Due to this, primary server or media server pod fails to schedule.

The following error is displayed:

Error: Did not match Pod's node affinity/selector.

#### **To resolve an issue related to invalid nodepool**

**1** If you are deploying NetBackup on Amazon Elastic Kubernetes Service Cluster for the first time, delete the respective CR.

If it is primary server CR:

- Delete it using the kubectl delete  $-f$  <environment.  $\gamma$ aml> command.
- Update the node selector in primary server section in environment.yaml and apply it again using the kubectl apply -f <environment.yaml> command.
- **2** For media server CR: Delete the media server CR by removing the **mediaServer** section in the environment.yaml and save the changes.

**Note:** Ensure that you copy spec information of the media server CR. The spec information is used to reapply the media server CR.

- **3** Apply the new changes using the kubectl apply  $-f$  <environment.yaml> command.
- <span id="page-158-0"></span>**4** Add the **mediaServer** section, update the nodeSelector, and reapply the environment.yaml using the kubectl apply -f <environment.yaml> command.

## **Resolving a token expiry issue**

While creating a new media pod, token may expire, and installation of media server is not completed. The installation logs at /mnt/nblogs/setup-server.logs display an error on the respective media server.

EXIT STATUS 5934: The token has expired.

#### **To resolve a token expiry issue**

- **1** Edit the environment server CR using the kubectl edit environment <environment-CR-name> -n <namespace> command.
- **2** In the **mediaServer** section, reduce the replica count.

For example, if media pod with name xyz-media-2 has the token expired issue and the replica was originally 3, then change the replica count to 2. Save the changes. The extra pods are deleted and statefulset displays new replica count in ready state (2/2).

- **3** Edit the media server CR using the kubectl edit MediaServer <mediaServer-CR-name> -n <namespace> command.
- <span id="page-159-0"></span>**4** Increase replica count to original replica count.

As given in the example, change the replica count to 3. This creates additional media pods and reissues the token for newly added media server.

## **Resolve an issue related to KMS database**

Installation logs at /mnt/nblogs/setup-server.logs display an error message with other details. In this scenario, you must configure KMS manually.

Error: Failed to create KMS database

To resolve this issue, execute the following command in the primary server pod:

kubectl exec -it -n <namespace> <primary-server-pod-name> -- /bin/bash

<span id="page-159-1"></span>Refer the [NetBackup](https://www.veritas.com/content/support/en_US/doc/21733320-146139160-0/v21634773-146139160) Security and Encryption Guide for configure KMS manually:

For other troubleshooting issue related to KMS, refer the NetBackup [Troubleshooting](https://www.veritas.com/content/support/en_US/doc/15179611-148872028-0/v141196362-148872028) [Guide](https://www.veritas.com/content/support/en_US/doc/15179611-148872028-0/v141196362-148872028).

## **Resolve an issue related to pulling an image from the container registry**

Primary or media server failed to deploy with **ImagePullBackOff** error. If the pod Status field displays **ImagePullBackOff**, it means that the pod could not start because Kubernetes cannot pull a container image. A misspelled registry or image name or image registry being not reachable can cause a **ImagePullBackOff** status.

Run the \$ k get all -n netbackup-operator-system command.

The output should look like:

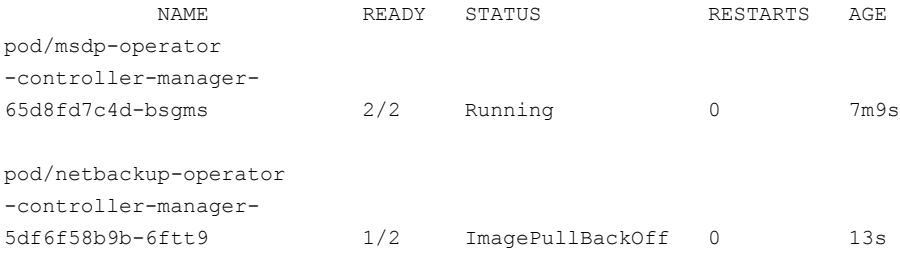

For additional details, use the following command:

\$ kubectl describe pod/<pod name> -n netbackup-operator-system

Resolve this issue using any of the following methods:

- Check if image name and tag are correct. If not, edit and update the environment CR using the kubectl edit environment <environment CR-name> -n  $\leq$  namespace> command with correct image name and tag, and then save the changes.
- <span id="page-160-0"></span>■ Check if the user is authorized and has permissions to access the AWS container registry.

## **Resolving an issue related to recovery of data**

If a PVC is deleted or the namespace where primary or media server is deployed, is deleted or deployment setup is uninstalled, and you want to recover the previous data, attach the primary server and media server PVs to its corresponding PVCs.

In case of recovering data from PV, you must use the same environment CR specs that are used at the time of previous deployment. If any spec field is modified, data recovery may not be possible.

#### **To resolve an issue related to recovery of data**

- **1** Run the kubectl get PV command.
- **2** From the output list, note down PV names and its corresponding claim (PVC name and namespace) that are relevant from previous deployment point of view.
- **3** Set claim ref for the PV to null using the kubectl patch pv  $\langle$ pv name> -p '{"spec":{"claimRef": null}}' command.

For example, kubectl patch pv pvc-4df282e2-b65b-49b8-8d90-049a27e60953 -p '{"spec":{"claimRef": null}}'

**4** Run the kubectl get PV command and verify bound state of PVs is **Available**.

**5** For the PV to be claimed by specific PVC, add the **claimref spec** field with PVC name and namespace using the kubectl patch pv  $\langle pv\text{-name}\rangle -p$ '{"spec":{"claimRef": {"apiVersion": "v1", "kind": "PersistentVolumeClaim", "name": "<Name of claim i.e. PVC name>", "namespace": "<namespace of pvc>"}}}' command.

#### For example,

```
kubectl patch pv <pv-name> -p '{"spec":{"claimRef": {"apiVersion":
"v1", "kind": "PersistentVolumeClaim", "name":
"data-testmedia-media-0", "namespace": "test"}}}'
```
While adding claimRef add correct PVC names and namespace to respective PV. Mapping should be as it was before deletion of the namespace or deletion of PVC.

<span id="page-161-0"></span>**6** Deploy environment CR that deploys the primary server and media server CR internally.

## **Check primary server status**

Check the primary server custom resource status, with the command:

```
$ kubectl get primaryserver.netbackup.veritas.com/environment-sample
-n <namespace>
```
NAME TAG AGE STATUS environment-sample 10.0 3h1m Failed

<span id="page-161-1"></span>If the output shows STATUS as *Failed* as in the example above, check the primary pod log for errors with the command:

\$ kubectl logs pod/environment-sample-primary-0 -n *<namespace>*

### **Pod status field shows as pending**

If the pod Status field shows Pending state, it indicates that Kubernetes is not able to schedule the pod. To check use the following command:

\$ kubectl get all -n netbackup-operator-system

The output is something like:

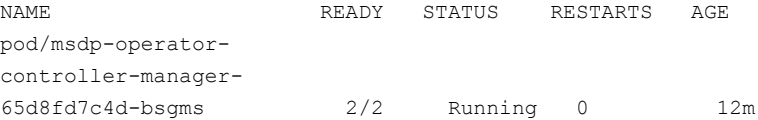

#### Troubleshooting | 163 **Ensure that the container is running the patched image**

pod/netbackupoperator-controllermanager-6c9dc8d87f -pq8mr 0/2 Pending 0 15s

#### For more details use the following pod describe command:

\$ kubectl describe pod/netbackup-operator-controller-manager-6c9dc8d87f-pq8mr -n netbackup-operator-system

#### The output is something like:

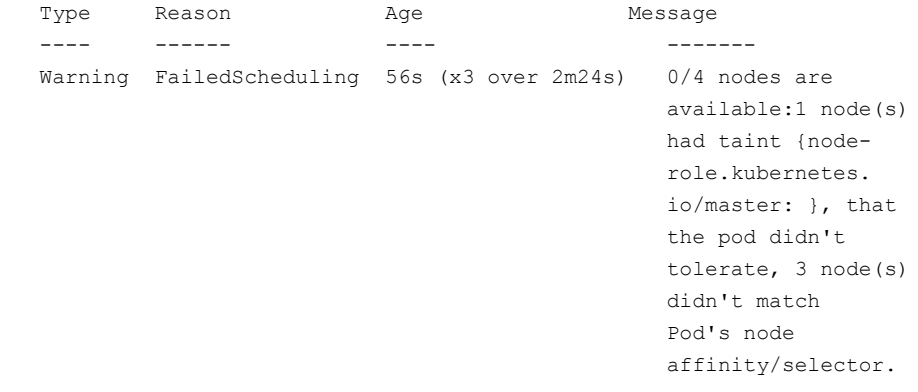

<span id="page-162-0"></span>To resolve this issue verify the nodeSelector settings in the operator/patch/operator patch.yaml file.

## **Ensure that the container is running the patched image**

There are three copies of the container image present in the Kubernetes environment during deployment or patching.

The first image copy is created on a local docker instance during image load operation. To check this copy, perform the following:

#### 164 | Troubleshooting **Ensure that the container is running the patched image**

**1** Run:

\$ docker load -i images/pdk8soptr-17.0.tar.gz

#### Sample output:

```
Loaded image: msdp-operator:17.0
```
**2** Taking the image name from step 1, run:

\$ docker image ls | grep msdp-operator

Sample output:

msdp-operator 17.0 **353d2bd50105** 2 days ago 480 MB

**3** Taking the value from step 2, run:

\$ docker inspect 353d2bd50105 | jq .[].Id

"sha256:353d2bd50105cbc3c61540e10cf32a152432d5173bb6318b8e"

The second copy is created in Amazon Elastic Container Registry (ECR). To check this copy, perform the following:

**1** Keep the image name and version same as original, run:

\$ docker image tag msdp-operator:17.0 046777922665.dkr.ecr.us-east-2.amazonaws.com/nbuxeksdeploy.aws.io/msdp-operator:17.0

**2** Run:

\$ docker image ls | grep msdp-operator

#### Sample output:

```
msdp-operator 17.0 353d2bd50105 2 days ago 480 MB
 msdp-operator 17.0 046777922665.dkr.ecr.us-east-2.
amazonaws.com/nbuxeksdeploy.aws.io/msdp-operator
17.0 353d2bd50105 2 days ago 480 MB /msdp-operator 17.0
353d2bd50105 2 days ago 480 MB
```
Troubleshooting | 165 **Ensure that the container is running the patched image**

**3** To push the image to the registry, run:

\$ docker push testregistry.<account id>.dkr.ecr.<region>.amazonaws.com/<registry>:<tag>.io/msdp-operator

The push refers to a repository *[046777922665.dkr.ecr.us-east-2.amazonaws.com/nbuxeksdeploy.aws.io/msdp-operator]*

0a504041c925: Layer already exists

```
17.0: digest:
sha256:d294f260813599562eb5ace9e0acd91d61b7dbc53c3 size:
 2622
```
**4** To verify local image digest after the push operation, run:

```
$ docker inspect 353d2bd50105 | jq .[].RepoDigests
```
#### Sample output:

```
[
   "testregistry.<account id>.dkr.ecr.<region>.amazonaws.com/<registry>:<
msdp-operator@sha256: d294f260813599562eb5ace9e0acd91d61b7dbc53c3"
 ]
```

```
5 To verify image presence in the registry, run:
```

```
$ aws ecr describe-repositories --repository-names
"veritas/main_test1"
```
Sample output:

```
"repositories": [
        {
            "repositoryArn": "arn:aws:ecr:us-east-2:046777922665:
repository/veritas/main_test1",
            "registryId": "046777922665",
            "repositoryName": "veritas/main_test1",
            "repositoryUri": "046777922665.dkr.ecr.us-east-2.
amazonaws.com/veritas/main_test1",
            "createdAt": "2022-04-13T07:27:52+00:00",
            "imageTagMutability": "MUTABLE",
            "imageScanningConfiguration": {
                "scanOnPush": false
            },
            "encryptionConfiguration": {
                "encryptionType": "AES256"
            }
        }
    ]
```
Troubleshooting | 167 **Ensure that the container is running the patched image**

```
6 To verify image digest in registry, run:
```

```
$ aws ecr describe-images --registry-id 046777922665
--repository-name "veritas/main test1" --image-ids
imageTag=latestTest5
```
#### Sample output:

```
"imageDetails": [
        {
            "registryId": "046777922665",
            "repositoryName": "veritas/main_test1",
            "imageDigest":
"sha256:d0095074286a50c6bca3daeddbaf264cf4006a92fa3a074daa4739cc995b36f8",
            "imageTags": [
                "latestTest5"
            ],
            "imageSizeInBytes": 38995046,
            "imagePushedAt": "2022-04-13T15:56:07+00:00",
            "imageManifestMediaType": "application/vnd.docker.
distribution.manifest.v2+json",
            "artifactMediaType": "application/vnd.docker.container.image.
        }
    ]
```
The third copy is located on a Kubernetes node running the container after it is pulled from the registry. To check this copy, do the following:

**1** Run;

```
$ kubectl get nodes -o wide
NAME STATUS VERSION INTERNAL-IP OS-IMAGE
eks-agentpool-7601-vmss000 Ready v1.21.7 10.240.0.4 Ubuntu 18.04.6 LTS
```
#### **2** Use kubectl debug to run a container on the node:

```
$ kubectl debug node/eks-nodepool1-7601-vmss000-it
--image=mcr.microsoft.com/eks/fundamental/base-ubuntu:v0.0.11
root@eks-agentpool-7601-vmss000:/#
```
**3** You can interact with the node session from the privileged container:

chroot /host

#### 168 | Troubleshooting **Getting EEB information from an image, a running container, or persistent data**

**4** Verify the presence of the image:

```
/usr/local/bin/crictl image | grep msdp
```
#### Sample output:

<account id>.dkr.ecr.<region>.amazonaws.com/msdp-operator 17.0 353d2bd50105

**5** Verify the image ID on the Kubernetes node, run:

```
/usr/local/bin/crictl inspecti 353d2bd50105c | jq .[].id
```
Sample output

```
"sha256:353d2bd50105cbc3c61540e10cf32a152432d5173bb6318b8e"
null
```
**6** Verify the image digest on the Kubernetes node, run:

```
/usr/local/bin/crictl inspecti 353d2bd50105c | jq .[].repoDigests
```
#### Sample output

```
\sqrt{2}"<account id>.dkr.ecr.<region>.amazonaws.com/msdp-operator@sha256:
d294f260813599562eb5ace9e0acd91d61b7dbc53c3"
]
null
```
#### **How to make sure that you are running the correct image**

Use the steps given above to identify image ID and Digest and compare with values obtained from the registry and the Kubernetes node running the container.

```
Note: MSDP Scaleout images (uss-engine, uss-mds, uss-controller, msdp-operator)
use IfNotPresent imagePullPolicy. A unique image tag is required in order for a
Kubernetes node to pull an updated image.
```
## **Getting EEB information from an image, a running container, or persistent data**

To view the list of installed EEBs, run the nbbuilder script provided in the EEB file archive.

#### Troubleshooting | 169 **Getting EEB information from an image, a running container, or persistent data**

```
$ bash nbbuilder.sh -registry name <account
id>.dkr.ecr.<region>.amazonaws.com -list installed eebs
-nb src tag=10.1-2 -msdp src tag=17.0-2
```
#### Sample output:

```
Wed Feb 2 20:48:13 UTC 2022: Listing strings for EEBs
installed in <account id>.dkr.ecr.<region>.amazonaws.com/netbackup/main:10.1-
EEB_NetBackup_10.1Beta6_PET3980928_SET3992004_EEB1
EEB_NetBackup_10.1Beta6_PET3980928_SET3992021_EEB1
EEB_NetBackup_10.1Beta6_PET3980928_SET3992022_EEB1
EEB_NetBackup_10.1Beta6_PET3980928_SET3992023_EEB1
EEB_NetBackup_10.1Beta6_PET3992020_SET3992019_EEB2
EEB_NetBackup_10.1Beta6_PET3980928_SET3992009_EEB2
EEB_NetBackup_10.1Beta6_PET3980928_SET3992016_EEB1
EEB_NetBackup_10.1Beta6_PET3980928_SET3992017_EEB1
Wed Feb 2 20:48:13 UTC 2022: End
Wed Feb 2 20:48:13 UTC 2022: Listing strings for EEBs
installed in <account id>.dkr.ecr.<region>.amazonaws.com/uss-controller:17.0-
EEB_MSDP_17.0_PET3980928_SET3992007_EEB1
EEB_MSDP_17.0_PET3992020_SET3992019_EEB2
EEB_MSDP_17.0_PET3980928_SET3992010_EEB2
Wed Feb 2 20:48:14 UTC 2022: End
Wed Feb 2 20:48:14 UTC 2022: Listing strings for EEBs
installed in <account id>.dkr.ecr.<region>.amazonaws.com/uss-engine:17.0-2.
EEB_MSDP_17.0_PET3980928_SET3992006_EEB1
EEB_MSDP_17.0_PET3980928_SET3992023_EEB1
EEB_MSDP_17.0_PET3992020_SET3992019_EEB2
EEB_MSDP_17.0_PET3980928_SET3992009_EEB2
EEB_MSDP_17.0_PET3980928_SET3992010_EEB2
EEB_MSDP_17.0_PET3980928_SET3992018_EEB1
Wed Feb 2 20:48:14 UTC 2022: End
Wed Feb 2 20:48:14 UTC 2022: Listing strings for EEBs
installed in <account id>.dkr.ecr.<region>.amazonaws.com/uss-mds:17.0-2.
EEB_MSDP_17.0_PET3980928_SET3992008_EEB1
EEB_MSDP_17.0_PET3992020_SET3992019_EEB2
EEB_MSDP_17.0_PET3980928_SET3992010_EEB2
Wed Feb 2 20:48:15 UTC 2022: End
```
#### Alternatively, if the nbbuilder script is not available, you can view the installed EEBs by executing the following command:

\$ docker run --rm <image\_name>:<image\_tag> cat /usr/openv/pack/pack.summary

#### Sample output:

```
EEB_NetBackup_10.1Beta6_PET3980928_SET3992004_EEB1
EEB_NetBackup_10.1Beta6_PET3980928_SET3992021_EEB1
EEB_NetBackup_10.1Beta6_PET3980928_SET3992022_EEB1
EEB_NetBackup_10.1Beta6_PET3980928_SET3992023_EEB1
EEB_NetBackup_10.1Beta6_PET3992020_SET3992019_EEB2
EEB_NetBackup_10.1Beta6_PET3980928_SET3992009_EEB2
EEB_NetBackup_10.1Beta6_PET3980928_SET3992016_EEB1
EEB_NetBackup_10.1Beta6_PET3980928_SET3992017_EEB1
```
To view all EEBs installed in a running container, run:

```
$ kubectl exec --stdin --tty <primary-pod-name> -n <namespace> --
cat /usr/openv/pack/pack.summary
```
**Note:** The pack directory may be located in different locations in the uss- $*$ containers. For example: /uss-controller/pack , /uss-mds/pack, /uss-proxy/pack.

<span id="page-169-0"></span>To view a list of installed data EEBs from a running container, run:

\$ kubectl exec --stdin --tty <primary-pod-name> -n <namespace> - cat /mnt/nbdata/usr/openv/pack/pack.summary

## **Resolving the certificate error issue in NetBackup operator pod logs**

Following error is displayed in NetBackup operator pod logs when the primary server certificate is changed:

```
ERROR controller-runtime.manager.controller.environment
Error defining desired resource {"reconciler group": "netbackup.veritas.com",
"reconciler kind": "Environment", "name": "test-delete", "namespace": "netbackup-
"Type": "MSDPScaleout", "Resource": "dedupe1", "error": "Unable to get primary ho
Get \"https://nbux-10-244-33-24.vxindia.veritas.com:1556/netbackup/config/hosts\"
x509: certificate signed by unknown authority (possibly because of \"crypto/rsa:
verification error\mathsf{v}' while trying to verify candidate authority certificate \mathsf{v}'"nba
```
To resolve this issue, restart the NetBackup operator by deleting the NetBackup operator pod using the following command:

kubectl delete <Netbackup-operator-pod-name> -n <namespace>

## **Resolving the primary server connection issue**

<span id="page-170-0"></span>NetBackup operator pod logs displays the following error:

```
Failed to connect the Primary server. "error":
"Get \"https://abc.xyz.com:*/netbackup/security/cacert\":
dial tcp: i/o timeout
```
The above error appears due to the following reasons:

- Operator, primary server and media server pod must have been started in different availability zones.
- Load balancer IP address and node on which primary server pod have started are in different availability zones.
- Load balancer created for NetBackup load balancer service is in failed state.
- FQDN to IP address given in networkLoadBalancer section in CR spec is not DNS resolvable.

#### **To resolve the primary server connection issue, perform the following**

**1** Delete the primary server and media server CR instance using the following command:

kubectl delete -f <environment.yaml>

**Caution:** Be cautious while performing this step.

- **2** Fix the issue and provide appropriate details in CR specs in environment.yaml file.
- <span id="page-170-1"></span>**3** Redeploy the NetBackup by reapplying the environment. yaml file using the following command:

kubectl apply -f environment.yaml

## **Primary pod is in pending state for a long duration**

Primary pod and Operator pod have pod anti-affinity set.

#### **To resolve the issue of long duration pending state of primary pod**

**1** Verify if Operator pod and Primary pod are scheduled to same node using the following commands:

kubectl get all -n <primary pod namespace> -o wide kubectl get all -n <operator pod namespace> -o wide

- **2** If it is allocated to same node then create new node with same node selector given in CR for primary server.
- <span id="page-171-0"></span>**3** Delete the Primary pod which is in pending state.

The newly created Primary pod must not be in pending state now.

## **Host mapping conflict in NetBackup**

The following error message is displayed due to host mapping conflict in NetBackup:

```
..exited with status 7659: Connection cannot be established because
the host validation failed on the target host
```
In kubernetes deployment, communication to pod goes through multiple layers that is, load balancer, nodes and pod. In certain setups during communication host may get associated with certain IP and would be changed. That IP may get associated with some different pod and which causes conflict. The host mapping entries is in the form of "::ffff:<ip address>"

#### **To resolve the issue of host mapping conflict in NetBackup**

- **1** To resolve the conflict issue, refer to [Mappings](https://www.veritas.com/content/support/en_US/doc/21733320-127424841-0/v126691152-127424841) for Approval tab section of the *Veritas NetBackup™ Security and Encryption Guide*.
- <span id="page-171-1"></span>**2** To remove the entries that are not valid, refer to [Removing](https://www.veritas.com/content/support/en_US/doc/21733320-127424841-0/v126691125-127424841) host ID to host name [mappings](https://www.veritas.com/content/support/en_US/doc/21733320-127424841-0/v126691125-127424841) section of the *Veritas NetBackup™ Security and Encryption Guide*.

## **NetBackup messaging queue broker take more time to start**

This issue is due to **nbmqbroker** service taking more time to start.

#### **To resolve this issue, perform the following steps**

**1** Exec into the respective Primary Server pod using the following command:

kubectl exec -it <pod-name> -n <namespace> -- /bin/bash

**2** Check the nbmqbroker service logs which are in /usr/openv/mqbroker/logs/ folder.

If the value of **checking service start status count:** is more than the 75 then **nbmqbroker** would take more time to start.

**3** Stop the nbmqbroker service using the following command:

/usr/openv/mqbroker/bin/nbmqbroker stop

- **4** Open the /usr/openv/mqbroker/bin/nbmqbroker file.
- **5** Increase the value of **total\_time** and **sleep\_duration** and save the file.
- **6** Start the mqbroker service using the following command:

/usr/openv/mqbroker/bin/nbmqbroker start

<span id="page-172-0"></span>If the Primary Server pod gets restarted then the user must perform the same above steps to increase the values of **total\_time** and **sleep\_duration**, as these values will not get persisted after pod restart.

## **Local connection is getting treated as insecure connection**

The following error message is displayed when un-necessary audit events are get logged only when reverse dns lookup is enabled for primary and media Load Balancer service:

```
Host 'eaebbef2-57bc-483b-8146-1f6616622276' is trying to connect to
host '<serverName>.abc.com'. The connection is dropped, because the
host '<serverName>.abc.com' now appears to be NetBackup 8.0 or earlier
```
Primary and media servers are referred with multiple IP's inside the pod (pod IP/LoadBalancer IP). With reverse name lookup of IP enabled, NetBackup treats the local connection as remote insecure connection.

To resolve the audit events issue, disable the reverse name lookup of primary and media Load Balancer IP.

## **Issue with capacity licensing reporting which takes longer time**

<span id="page-173-0"></span>The nbdeployutil utility does not perform well on EFS or Azure files based volumes. Specify different block storage based volume to get good performance.

#### **To resolve the issue, perform the following:**

- **1** For running report manually, pass --parentdir /mnt/nbdb/<FOLDER\_NAME> to nbdeployutil command.
- **2** For changing parentdir to scheduled capacity reporting, provide a custom value in nbdeployutilconfig.txt file.
- **3** Create/Edit the nbdeployutilconfig.txt file located at /usr/openv/var/global/ by adding the following entry:

<span id="page-173-1"></span>[NBDEPLOYUTIL\_INCREMENTAL] PARENTDIR=/mnt/nbdb/<FOLDER\_NAME>

## **Backing up data from Primary server's** /mnt/nbdata/ **directory fails with primary server as a client**

Backing up data from Primary server's /mnt/nbdata/ directory fails with primary server as a client.

From NetBackup version 10.1 onwards, the /mnt/nbdata directory would be on EFS. The /mnt/nbdata directory of primary server is mounted using the NFS protocol.

Hence for backing up the data from /mnt/nbdata directory, change the policy attribute for such policies.

To resolve this issue, enable the **Follow NFS** check box in policy attribute.

## Appendix **A**

# CR template

This appendix includes the following topics:

- <span id="page-174-0"></span>■ [Secret](#page-174-0)
- MSDP [Scaleout](#page-175-0) CR

## **Secret**

The Secret is the Kubernetes security component that stores the MSDP credentials that are required by the CR YAML.

```
# The secret is used to store the MSDP credential, which is required
by the CR YAML as follows.
# This part should be created separately and not be part of CR Template.
# The secret should have a "username" and a "password" key-pairs with the
corresponding username and password values.
# Please follow MSDP guide for the rules of the credential.
   https://www.veritas.com/content/support/en_US/article.100048511
   The pattern is "^[\\w!$+\\-,.:;=?@[\\]`{}\\|~]{1,62}$"
# We can create the secret directly via kubectl command:
   kubectl create secret generic sample-secret --namespace
sample-namespace \
    --from-literal=username=<username> --from-literal=password=<password>
# Alternatively, we can create the secret with a YAML file in the
following format.
apiVersion: v1
kind: Secret
metadata:
  name: sample-secret
  # The namespace needs to be present.
  namespace: sample-namespace
```

```
stringData:
  # Please follow MSDP guide for the credential characters and length.
    https://www.veritas.com/content/support/en US/article.100048511
     The pattern is "^[\\w!$+\\-,.:;=?@[\\]`{}\\|~]{1,62}$"
  username: xxxx
  password: xxxxxx
```
## **MSDP Scaleout CR**

- <span id="page-175-0"></span>■ The CR name must be less than 40 characters.
- The MSDP credentials stored in the Secret must match MSDP credential rules. See [Deduplication](https://www.veritas.com/content/support/en_US/article.100048511) Engine credentials for NetBackup
- MSDP CR cannot be deployed in the namespace of MSDP operator. It must be in a separate namespace.
- You cannot reorder the IP/FQDN list. You can update the list by appending the information.
- You cannot change the storage class name. The storage class must be backed with Amazon EBS CSI driver "ebs.csi.aws.com".
- You cannot change the data volume list other than for storage expansion. It is append-only and storage expansion only. Up to 16 data volumes are supported.
- Like the data volumes, the catalog volume can be changed for storage expansion only.
- You cannot change or expand the size of the log volume by changing the MSDP CR.
- You cannot enable NBCA after the configuration.
- Once KMS and the OST registration parameters set, you cannot change them.
- You cannot change the core pattern.

MSDP Scaleout CR template:

```
# The MSDPScaleout CR YAML
# notes:
# The CR name should be <= 40 characters.
# The MSDP credential stored in the Secret should match MSDP credential
rules defined in https://www.veritas.com/content/support/en_US/article.
100048511
apiVersion: msdp.veritas.com/v1
kind: MSDPScaleout
metadata:
```

```
# The CR name should not be longer than 40 characters.
  name: sample-app
  # The namespace needs to be present for the CR to be created in.
  # It is not allowed to deploy the CR in the same namespace with MSDP
operator.
  namespace: sample-namespace
spec:
  # Your Container Registry(ECR for AWS EKS) URL where
the docker images can be pulled from the k8s cluster on demand
  # The allowed length is in range 1-255
  # It is optional for BYO. The code does not check the presence or
validation.
  # User needs to specify it correctly if it is needed.
  containerRegistry: sample.url
  #
  # The MSDP version string. It is the tag of the MSDP docker images.
  # The allowed length is in range 1-64
  version: "sample-version-string"
  #
  # Size defines the number of Engine instances in the MSDP-X cluster.
  # The allowed size is between 1-16
  size: 4
  #
  # The IP and FQDN pairs are used by the Engine Pods to expose the
MSDP services.
  # The IP and FQDN in one pair should match each other correctly.
  # They must be pre-allocated.
  # The item number should match the number of Engine instances.
  # They are not allowed to be changed or re-ordered. New items can be
appended for scaling out.
  # The first FQDN is used to configure the storage server in NetBackup,
automatically if autoRegisterOST is enabled,
  # or manually by the user if not.
  serviceIPFQDNs:
    # The pattern is IPv4 or IPv6 format
    - ipAddr: "sample-ip1"
      # The pattern is FQDN format.
      fqdn: "sample-fqdn1"
    - ipAddr: "sample-ip2"
      fqdn: "sample-fqdn2"
    - ipAddr: "sample-ip3"
      fqdn: "sample-fqdn3"
    - ipAddr: "sample-ip4"
```
fqdn: "sample-fqdn4"

#

# Optional annotations to be added in the LoadBalancer services for the Engine IPs.

# In case we run the Engines on private IPs, we need to add some customized annotations to the LoadBalancer services.

# loadBalancerAnnotations:

# If it's an EKS environment, specify the following annotation to use the internal IPs.

# # see https://docs.microsoft.com/en-us/amazon/aws/internal-lb

service.beta.kubernetes.io/aws-load-balancer: "true"

# If the internal IPs are in a different subnet as the EKS cluster, the following annotation should be

# specified as well. The subnet specified must be in the same virtual network as the EKS cluster.

# service.beta.kubernetes.io/aws-load-balancer-internal-subnet: "apps-subnet"

#

# If your cluster is EKS, the following annotation item is required.

# # The subnet specified must be in the same VPC as your EKS.

service.beta.kubernetes.io/aws-load-balancer-subnets: "subnet-04c47 28ec4d0ecb90"

#

# SecretName is the name of the secret which stores the MSDP credential. # AutoDelete, when true, will automatically delete the secret specified by SecretName after the

# initial configuration. If unspecified, AutoDelete defaults to true.

# When true, SkipPrecheck will skip webhook validation of the MSDP credential. It is only used in data re-use

# scenario (delete CR and re-apply with pre-existing data) as the secret will not take effect in this scenario. It

# cannot be used in other scenarios. If unspecified, SkipPrecheck defaults to false.

credential:

# The secret should be pre-created in the same namespace which has the MSDP credential stored.

# The secret should have a "username" and a "password" key-pairs with the corresponding username and password values.

# Please follow MSDP guide for the rules of the credential.

https://www.veritas.com/content/support/en\_US/article.100048511

# A secret can be created directly via kubectl command or with the equivalent YAML file:

kubectl create secret generic sample-secret --namespace sample-

```
namespace \
    # --from-literal=username=<username> --from-literal=password=
<password>
   secretName: sample-secret
    # Optional
    # Default is true
   autoDelete: true
    # Optional
    # Default is false.
    # Should be specified only in data re-use scenario (aka delete and
re-apply CR with pre-existing data)
    skipPrecheck: false
  #
  # Paused is used for maintenance only. In most cases you do not need
to specify it.
  #
  # When it is specified, MSDP operator stops reconciling the corresponding
MSDP-X cluster (aka the CR).
  # Optional.
  # Default is false
  # paused: false
  #
  # The storage classes for logVolume, catalogVolume and dataVolumes
should be:
  # - Backed with AWS disk CSI driver "disk.csi.aws.com" with the
managed disks, and allow volume
  # expansion.
  # - The AWS in-tree storage driver "kubernetes.io/aws-disk" is not
supported. You need to explicitly
  # enable the AWS disk CSI driver when configuring your EKS cluster,
or use k8s version v1.21.x which
  # has the AWS disk CSI driver built-in.
      - In LRS category.
  # - At least Standard SSD for dev/test, and Premium SSD or Ultra Disk
for production.
  # - The same storage class can be used for all the volumes.
  #
  # LogVolume is the volume specification which is used to provision a
volume of an MDS or Controller
  # Pod to store the log files and core dump files.
  # It is not allowed to be changed.
  # In most cases, 5-10 GiB capacity should be big enough for one MDS or
Controller Pod to use.
```

```
logVolume:
   storageClassName: sample-AWS-disk-sc1
   resources:
     requests:
        storage: xGi
  #
  # CatalogVolume is the volume specification which is used to provision a
volume of an MDS or Engine
  # Pod to store the catalog and metadata. It is not allowed to be changed
unless for capacity expansion.
  # Expanding the existing catalog volumes expects short downtime of the
Engines.
  # Please note the MDS Pods do not respect the storage request in
CatalogVolume, instead they provision the
  # volumes with the minimal capacity request of 500MiB.
 catalogVolume:
   storageClassName: sample-AWS-disk-sc2
   resources:
     requests:
        storage: xxxGi
  #
  # DataVolumes is a list of volume specifications which are used to
provision the volumes of
  # an Engine Pod to store the MSDP data.
  # The items are not allowed to be changed or re-ordered unless for
capacity expansion.
  # New items can be appended for adding more data volumes to each
Engine Pod.
  # Appending new data volumes or expanding the existing data volumes
expects short downtime of the Engines.
  # The allowed item number is in range 1-16. To allow the other MSDP-X
Pods (e.g. Controller, MDS) running
  # on the same node, the item number should be no more than "<the
maximum allowed volumes on the node> -5".
  # The additional 5 data disks are for the potential one MDS Pod, one
Controller Pod or one MSDP operator Pod
  # to run on the same node with one MSDP Engine.
 dataVolumes:
    - storageClassName: sample-aws-disk-sc3
      resources:
        requests:
          storage: xxTi
    - storageClassName: sample-aws-disk-sc3
```
```
resources:
        requests:
          storage: xxTi
  #
  # NodeSelector is used to schedule the MSDPScaleout Pods on the
specified nodes.
 # Optional.
  # Default is empty (aka all available nodes)
 nodeSelector:
    # e.g.
    # agentpool: nodegroup2
   sample-node-label1: sampel-label-value1
   sample-node-label2: sampel-label-value2
  #
  # NBCA is the specification for the MSDP-X cluster to enable NBCA
SecComm for the Engines.
 # Optional.
 nbca:
    # The master server name
    # The allowed length is in range 1-255
   masterServer: sample-master-server-name
    # The CA SHA256 fingerprint
    # The allowed length is 95
   cafp: sample-ca-fp
    # The NBCA authentication/reissue token
    # The allowed length is 16
    # For security consideration, a token with maximum 1 user allowed
and valid for 1 day should be sufficient.
   token: sample-auth-token
  #
  # KMS includes the parameters to enable KMS for the Engines.
 # We support to enable KMS in init or post configuration.
  # We do not support to change the parameters once they have been set.
 # Optional.
 kms:
    # As either the NetBackup KMS or external KMS (EKMS) is configured
or registered on NetBackup master server, then used by
    # MSDP by calling the NetBackup API, kmsServer is the NetBackup master
server name.
   kmsServer: sample-master-server-name
   keyGroup: sample-key-group-name
  #
  # autoRegisterOST includes the parameter to enable or disable the
```

```
automatic registration of
  # the storage server, the default disk pool and storage unit when
MSDP-X configuration finishes.
  # We do not support to change autoRegisterOST.
 autoRegisterOST:
    # If it is true, and NBCA is enabled, the operator would register
the storage server,
    # disk pool and storage unit on the NetBackup primary server, when
the MSDP CR is deployed.
    # The first Engine FQDN is the storage server name.
    # The default disk pool is in format "default dp <firstEngineFODN>".
    # The default storage unit is in format "default_stu_<firstEngineFQDN>".
    # The default maximum number of concurrent jobs for the STU is 240.
    # In the CR status, field "ostAutoRegisterStatus.registered" with
value True, False or Unknown indicates the registration state.
    # It is false by default.
   enabled: true
  #
  # CorePattern is the core pattern of the nodes where the MSDPScaleout
Pods are running.
  # It is path-based. A default core path "/core/core.%e.%p.%t" will be
used if not specified.
  # In most cases, you do not need to specify it.
  # It is not allowed to be changed.
  # Optional.
  # corePattern: /sample/core/pattern/path
  #
  # tcpKeepAliveTime sets the namespaced sysctl parameter net.ipv4.tcp_
keepalive time in Engine Pods.
  # It is in seconds.
  # The minimal allowed value is 60 and the maximum allowed value is 1800.
  # A default value 120 is used if not specified. Set it to 0 to disable
the option.
  # It is not allowed to change unless in maintenance mode (paused=true),
and the change will not apply until the Engine Pods get restarted.
  # For EKS deployment in 10.1 release, please leave it unspecified or
specify it with a value smaller than 240.
  # tcpKeepAliveTime: 120
  #
  # TCPIdleTimeout is used to change the default value for AWS Load
Balancer rules and Inbound NAT rules.
  # It is in minutes.
  # The minimal allowed value is 4 and the maximum allowed value is 30.
```
# A default value 30 minutes is used if not specified. Set it to 0 to disable the option.

# It is not allowed to change unless in maintenance mode (paused=true), and the change will not apply until the Engine Pods and the LoadBalancer services get recreated.

# For EKS deployment in 10.1 release, please leave it unspecified or specify it with a value larger than 4.

# tcpIdleTimeout: 30

184 | CR template **MSDP Scaleout CR**